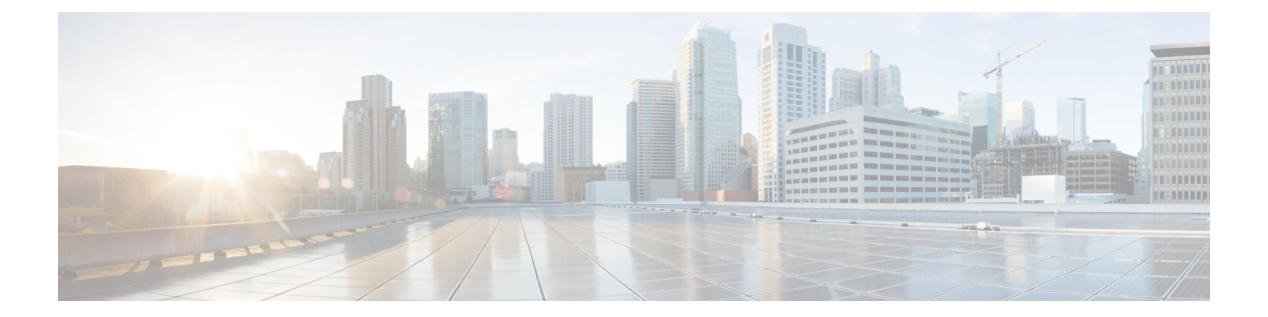

# **set** コマンド

- set absolute-session-timeout  $(4 \sim \rightarrow \ \lor)$
- set account-status  $(5 \sim \sim \sim)$
- set address  $(6 \sim \rightarrow \sim)$
- set admin-state  $(7 \sim -\gamma)$
- set auth-server-group  $(8 \sim \rightarrow \sim)$
- set authentication  $(9 \sim -\check{y})$
- set auto-negotiation  $(10 \sim \rightarrow \sim)$
- set cert  $(11 \leftarrow \ \ \ \ \ \ \ \ \ \ \ \ \$
- set certchain  $(13 \sim -\gamma)$
- set (certreq)  $(15 \sim -\gamma)$
- set (cfg-export-policy)  $(18 \sim -\gamma)$
- set (cfg-export-reminder) (21 ページ)
- set cli  $(22 \lt \lt \lt \tfrac{1}{2})$
- set clock  $(24 \langle -\tilde{\vee} \rangle)$
- set cluster-control-link network  $(25 \sim \rightarrow \sim)$
- set collection-interval  $(26 \sim \rightarrow \rightarrow)$
- set con-absolute-session-timeout  $(28 \sim \rightarrow \sim)$
- set con-session-timeout  $(29 \sim +\gamma)$
- set cpu-core-count  $(30 \sim \rightarrow \sim)$
- set deploy-type  $(32 \lt \lt \lt \lt)$
- set descr  $(34 \sim -\frac{1}{2})$
- set duplex  $(35 \sim -\gamma)$
- set email  $(36 \sim -\check{\mathcal{V}})$
- set enforce-strong-password (37 ページ)
- set expiration  $(39 \sim -\gamma)$
- set (export-config)  $(40 \sim -\gamma)$
- set firstname (42 ページ)
- set flow-control-policy  $(43 \sim -\gamma)$
- set (flow-control policy)  $(44 \sim \rightarrow \sim)$
- set frequency  $(46 \sim \rightarrow \sim)$
- set http-proxy-server-enable  $(47 \sim -\gamma)$
- set http-proxy-server-port  $(48 \sim -\gamma)$
- set http-proxy-server-url  $(49 \sim +\ \ \ \ \ \ \ \ \ \ \$
- set https  $(50 \sim -\gamma)$
- set (interface)  $(53 \sim \sim \sim)$
- set keyring-name  $(57 \sim -\gamma)$
- set lastname  $(58 \sim -\gamma)$
- set link-state-sync  $(59 \sim \sim \sim)$
- set local-address  $(60 \sim \rightarrow \sim)$
- set log-level  $(61 \land \neg \forall)$
- set max-login-attempts  $(62 \sim \sim \sim)$
- set message  $(63 \sim \rightarrow \sim)$
- set min-password-length  $(65 \sim \rightarrow \sim)$
- set mode  $(66 \sim -\check{\vee})$
- set modulus  $(67 \sim 0)$
- set out-of-band  $(68 \sim \rightarrow \sim)$
- set password  $(70 \sim -\gamma)$
- set password-encryption-key (71 ページ)
- set (password-profile)  $(73 \sim -\gamma)$
- set phone  $(75 \sim -\gamma)$
- set (port-channel)  $(76 \sim -\gamma)$
- set port-channel-mode  $(80 \sim \rightarrow \sim)$
- set port-type  $(82 \sim \rightarrow \sim)$
- set port-type (aggr-interface) (87 ページ)
- set prefix  $(91 \sim -\mathcal{V})$
- set protocol  $(93 \sim -\gamma)$
- set realm  $(95 \sim -\gamma)$
- set refresh-period  $(96 \sim \rightarrow \sim)$
- set regenerate  $(97 \sim \rightarrow \sim)$
- set remote-address  $(98 \sim -\gamma)$
- set remote-ike-ident (99 ページ)
- set remote-subnet  $(100 \sim -\gamma)$
- set remote-user  $(101 \sim -\gamma)$
- set reporting-interval  $(102 \sim \rightarrow \sim)$
- set resource-profile-name  $(104 \sim -\gamma)$
- set session-timeout  $(106 \sim -\gamma)$
- set snmp  $(107 \sim -\gamma)$
- set (snmp-trap)  $(109 \sim -\gamma)$
- set (snmp-user)  $(112 \sim \rightarrow \sim)$
- set speed  $(114 \sim -\mathcal{V})$

- set speed (aggr-interface)  $(116 \sim +\gamma)$
- set ssh-server  $(119 \sim +\gamma)$
- set sshkey  $(120 \sim -\check{\mathcal{V}})$
- set startup-version  $(121 \sim -\gamma)$
- set timezone  $(122 \sim \rightarrow \sim)$
- set trustpoint  $(124 \sim \rightarrow \sim)$
- set use-2-factor  $(125 \sim +\gamma)$
- set user-account-unlock-time (126 ページ)
- set user-label  $(127 \sim \rightarrow \sim)$
- set value (create bootstrap-key FIREWALL\_MODE) (129 ページ)
- set value (create bootstrap-key MANAGEMENT\_TYPE) (131 ページ)
- set value (create bootstrap-key PERMIT\_EXPERT\_MODE) (132 ページ)
- set vlan  $(134 \sim -\gamma)$

### **set absolute-session-timeout**

絶対セッション タイムアウトを設定するには、**set absolute-session-timeout** コマンドを使用し ます。

**set absolute-session-timeout** *seconds*

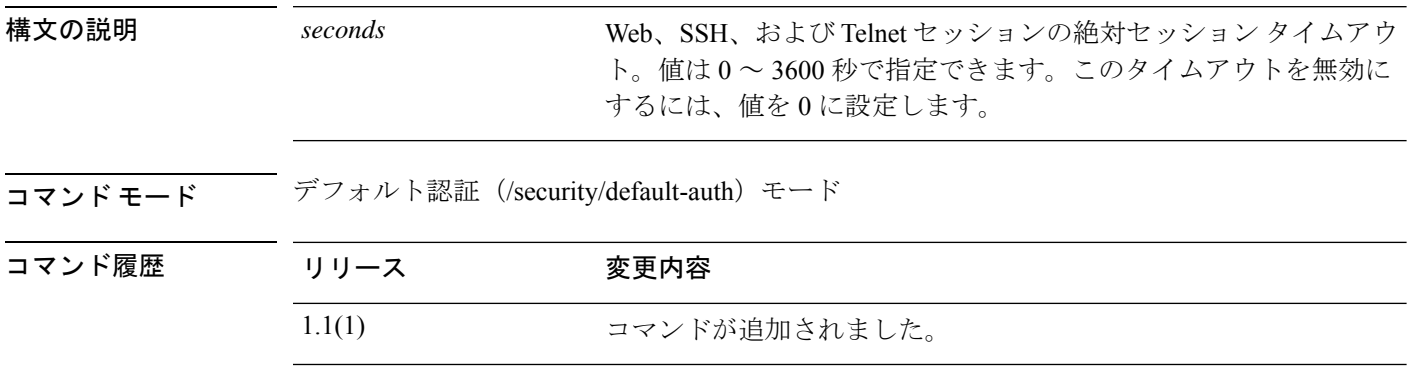

使用上のガイドライン セッションの使用状況に関係なく、指定したタイムアウト期間が経過すると、絶対セッション タイムアウトによってユーザセッションは閉じられます。この絶対タイムアウトは、シリアル コンソール、SSH、HTTPS を含むすべての形式のアクセスに対してグローバルに適用されま す。

### 例

次の例は、デフォルトの認証モードを開始し、すべてのセッションの絶対タイムアウ トを 4 分に設定する方法を示しています。

```
FP9300-A# scope security
FP9300-A /security # scope default-auth
FP9300-A /security/default-auth # set absolute-session-timeout 240
FP9300-A /security/default-auth* # commit-buffer
FP9300-A /security/default-auth #
```
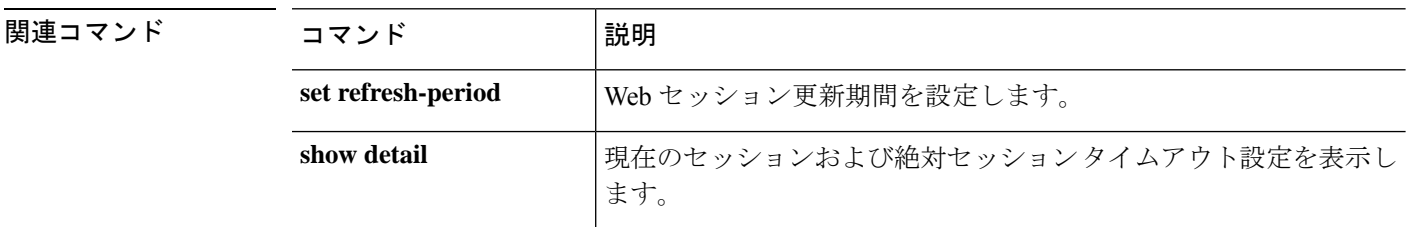

# **set account-status**

ローカル ユーザ アカウントをアクティブ化するか非アクティブ化するかを指定するには、**set account-status** コマンドを使用します。

**set account-status** {**active**|**inactive**}

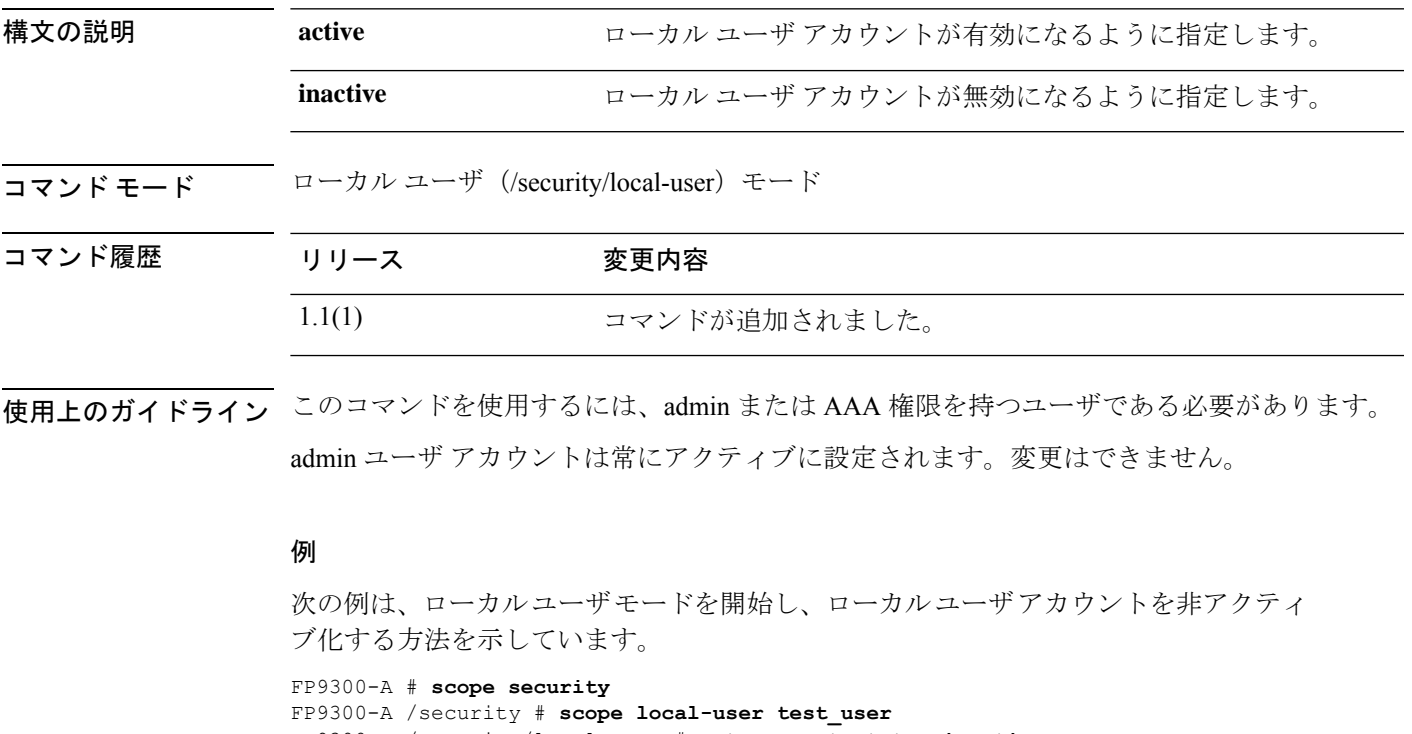

```
FP9300-A /security/local-user # set account-status inactive
FP9300-A /security/local-user* # commit-buffer
```
FP9300-A /security/local-user #

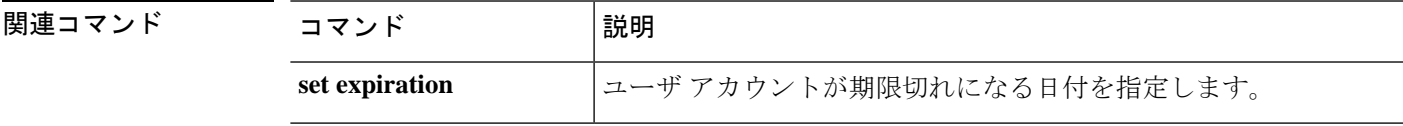

### **set address**

Smart Call Home またはスマート ライセンスの宛先の電子メール アドレスまたは URL アドレス を設定するには、**set address** コマンドを使用します。

#### **set address** *address*

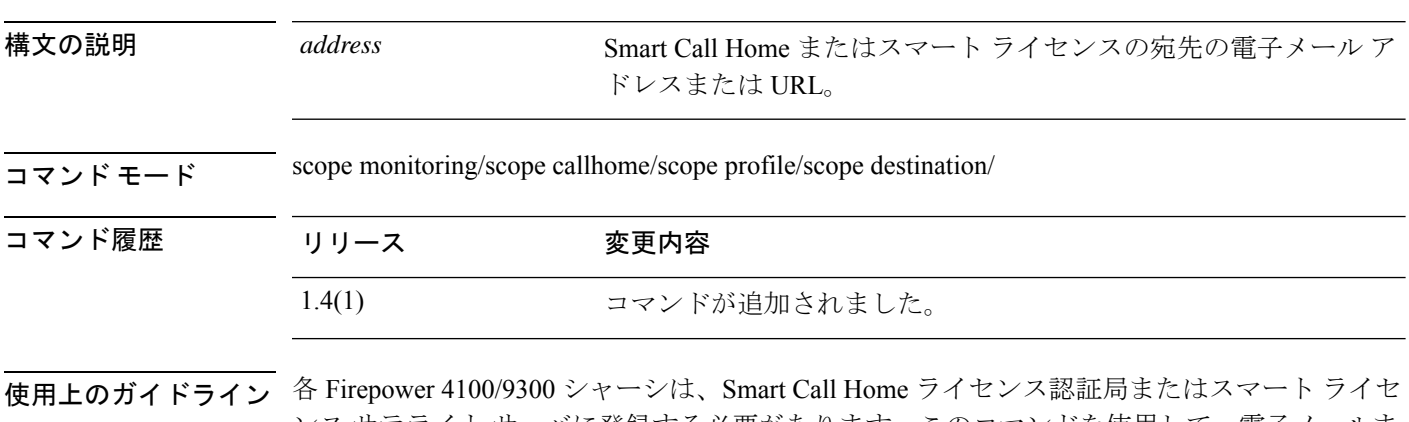

ンス サテライト サーバに登録する必要があります。このコマンドを使用して、電子メールま たは HTTP/HTTPS の URL アドレスをライセンスの宛先として設定します。

ライセンス認証局例: https://tools.cisco.com/its/service/oddce/services/DDCEService

サテライト サーバ例:https://*ip\_address*/Transportgateway/services/DeviceRequestHandler

### 例

次の例は、Smart Call Home の宛先を作成する方法を示しています。

```
firepower # scope monitoring
firepower /monitoring # scope callhome
firepower /monitoring/callhome # scope profile SLProfile
firepower /monitoring/callhome/profile # scope destination SLDest
firepower /monitoring/callhome/profile/destination # set address
https://tools.cisco.com/its/service/oddce/services/DDCEService
firepower /monitoring/callhome/profile/destination* # commit-buffer
firepower /monitoring/callhome/profile/destination #
```
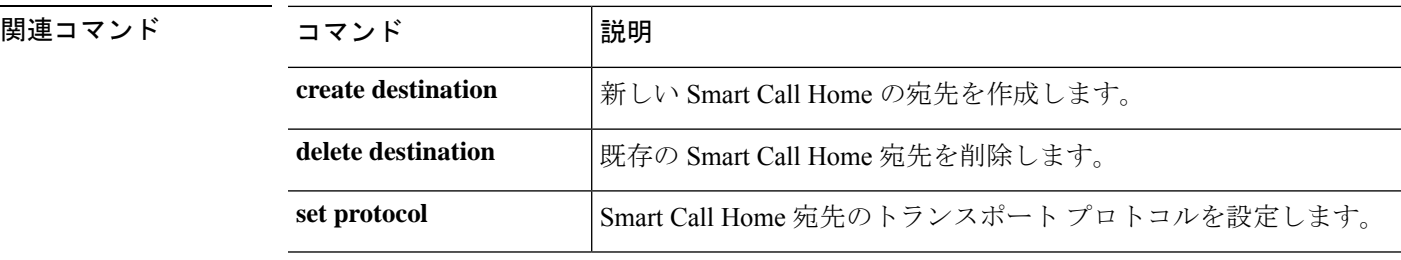

# **set admin-state**

Smart Call Home ポリシーの管理状態を有効または無効にするには、**set admin-state** コマンドを 使用します。

**set admin-state** {**disabled**|**enabled**}

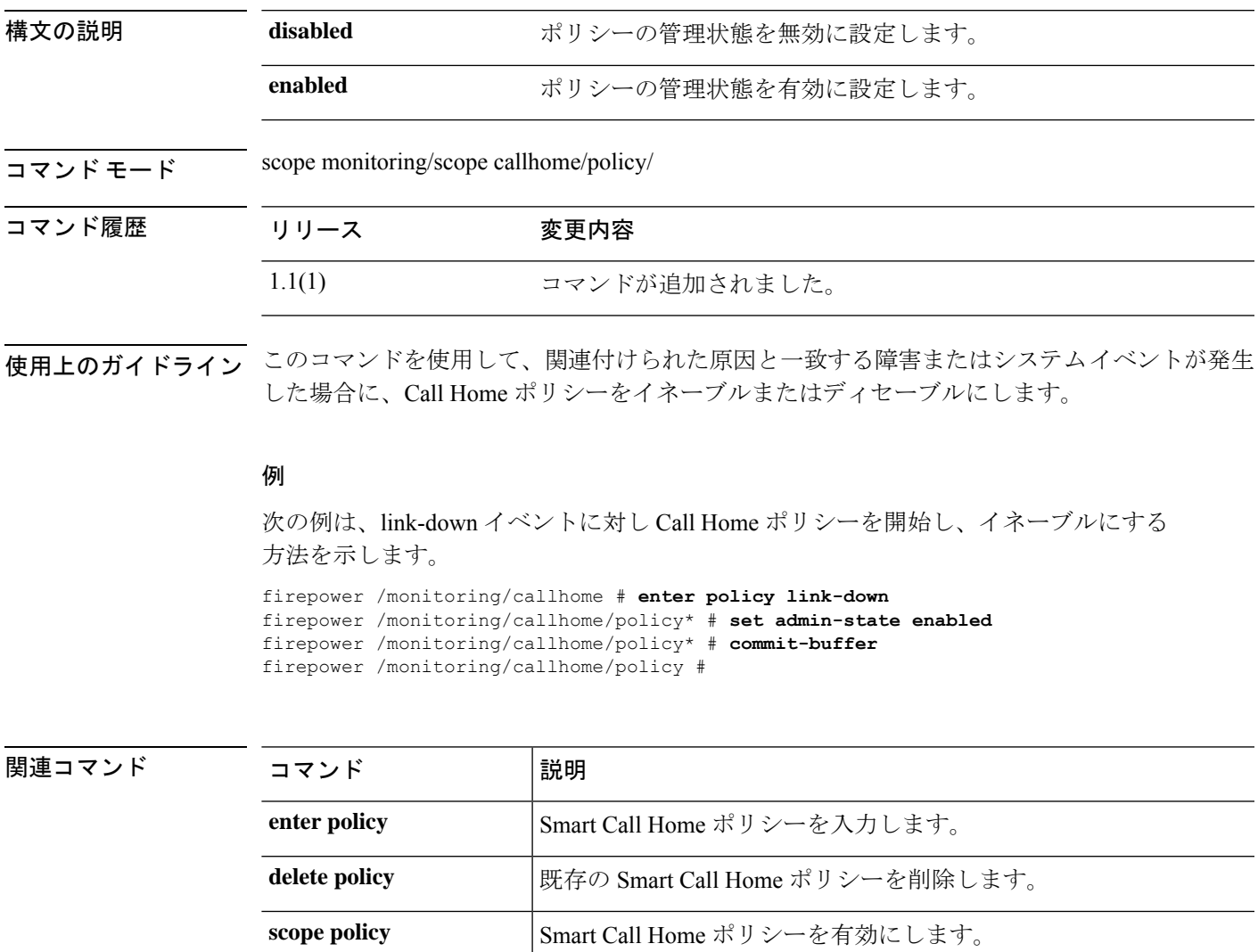

**show call Home の設定またはポリシーに関する情報を表示します。** 

# **set auth-server-group**

デフォルトの認証サーバ グループを指定するには、**set auth-server-group** コマンドを使用しま す。

**set auth-server-group** *admin*

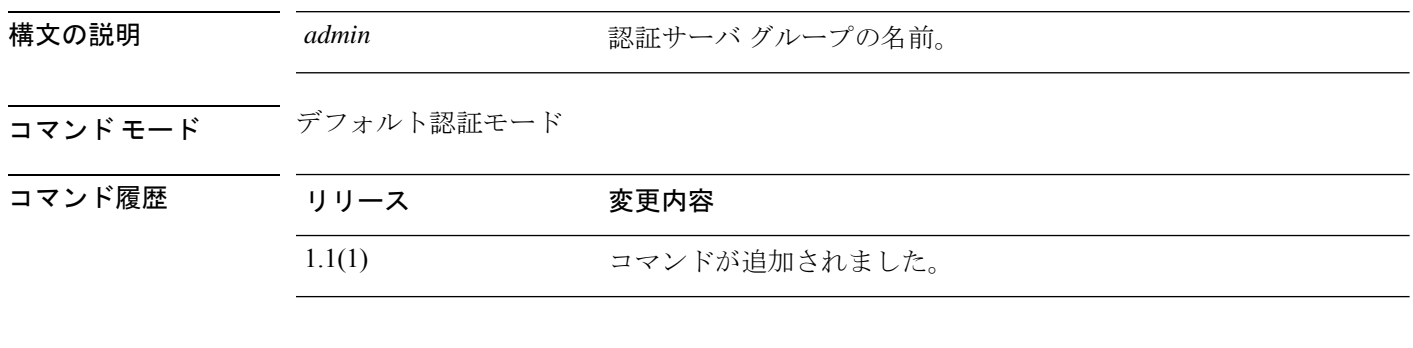

### 例

次の例は、デフォルトの認証サーバ グループを指定する方法を示しています。

```
FP9300-A# scope security
FP9300-A /security # scope default-auth
FP9300-A /security/default-auth # set auth-server-group admin_server
FP9300-A /security/default-auth* # commit-buffer
FP9300-A /security/default-auth #
```
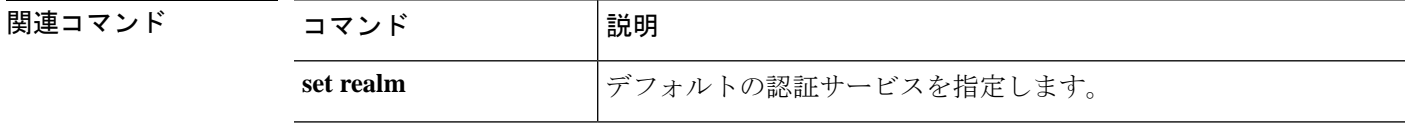

# **set authentication**

ログインする際およびコンソールポート経由で FXOS CLI に接続する際のユーザーのデフォル ト認証方式を設定するには、 **set authentication** コマンドを使用します。

#### **set authentication**

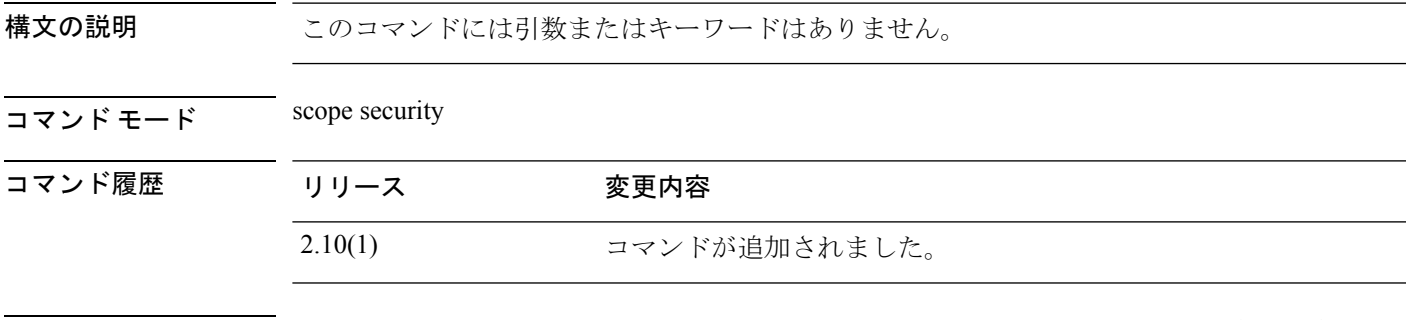

使用上のガイドライン ログインする際およびコンソールポート経由で FXOS CLI に接続する際のユーザーのデフォル ト認証方式を設定できます。

### 例

次の例は、セキュリティモードを開始し、デフォルト認証方式を設定する方法を示し ています。

```
firepower# scope security
firepower /security # set authentication
 console Console authentication
  default Default authentication
```
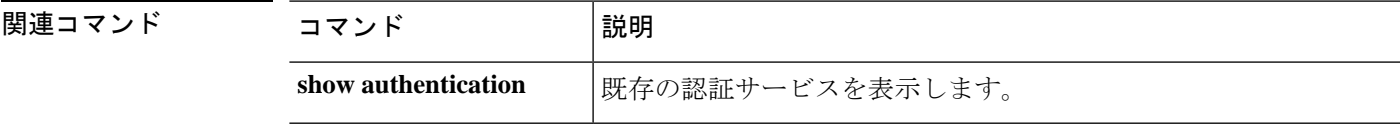

# **set auto-negotiation**

インターフェイスの自動ネゴシエーションを有効または無効にするには、**set auto-negotiation** コマンドを使用します。

**set auto-negotiation** {**on**|**off**}

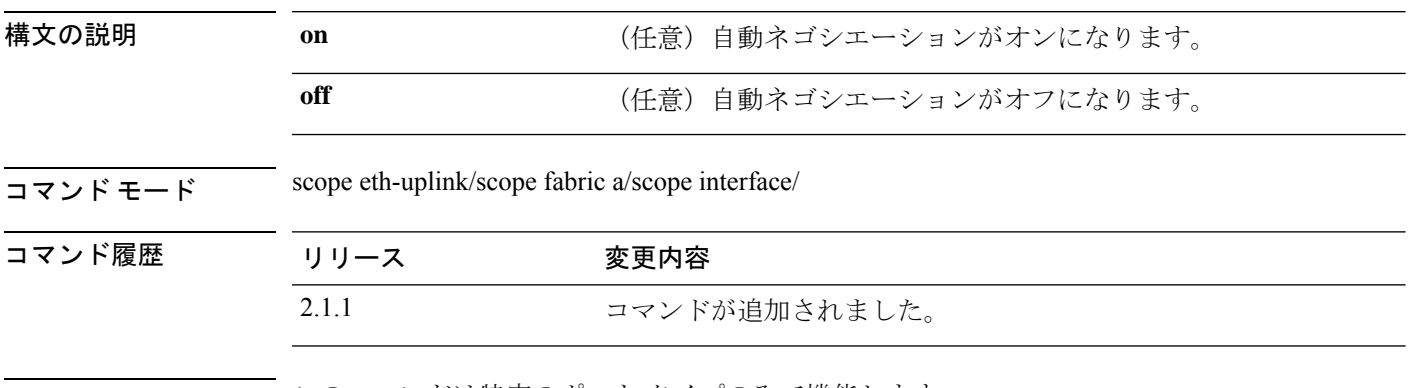

使用上のガイドライン このコマンドは特定のポート タイプのみで機能します。

### 例

次の例は、自動ネゴシエーションを有効または無効にする方法を示しています。

```
Firepower-9300 # scope eth-uplink
Firepower-9300 /eth-uplink # scope fabric a
Firepower-9300 /eth-uplink #/fabric # scope interface Ethernet2/1
Firepower-9300 /eth-uplink/fabric/interface* # set auto-negotiation on
Firepower-9300 /eth-uplink/fabric/interface* # commit-buffer
Firepower-9300 /eth-uplink/fabric/interface #
```
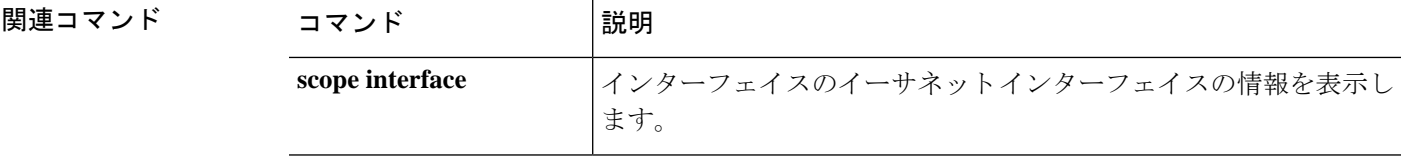

### **set cert**

RSA 証明書をキーリングに追加するには、**set cert** コマンドを使用します。

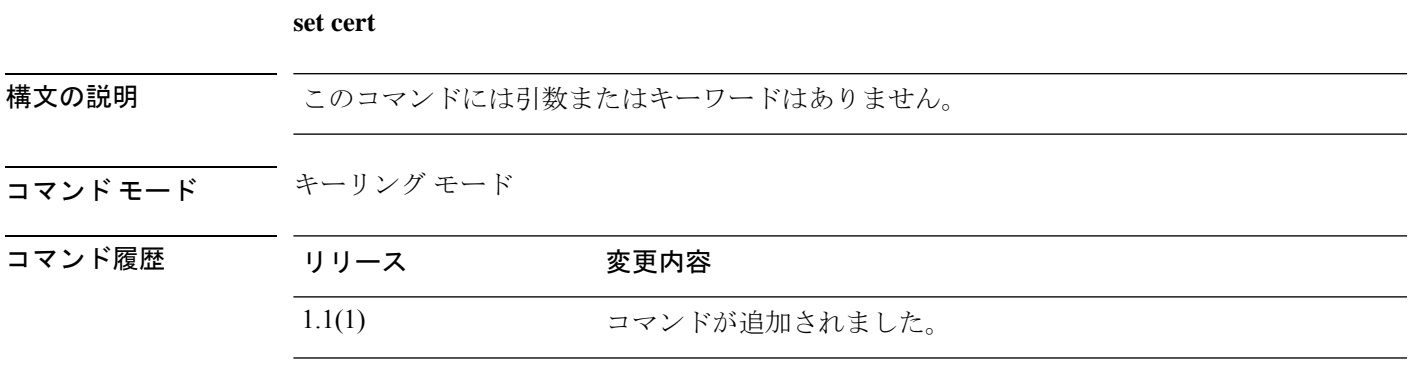

使用上のガイドライン コマンドを入力すると、証明書のテキストを入力するように求められます。この末尾には **ENDOFBUF** を入力する必要があります。

### 例

次の例は、証明書のテキストをキーリングに入力する方法を示しています。

FP9300-A /security/keyring # **set cert** Enter lines one at a time. Enter ENDOFBUF to finish. Press ^C to abort. Keyring certificate: >-----BEGIN CERTIFICATE----- MIIFqDCCA5CgAwIBAgIBBDANBgkqhkiG9w0BAQsFADBwMQswCQYDVQQGEwJVUzEL MAkGA1UECAwCQ0ExDDAKBgNVBAcMA1NKQzEOMAwGA1UECgwFQ2lzY28xDTALBgNV

BAsMBFNUQlUxCzAJBgNVBAMMAkNBMRowGAYJKoZIhvcNAQkBFgtzc3BAc3NwLm5l dDAeFw0xNjEyMTUyMTM0NTRaFw>0yNjEyMTMyMTM0NTRaMHwxCzAJBgNVBAYTAlVT MQswCQYDVQQIDAJDQTEPMA0GA1UECgwGbmV3c3RnMRAwDgYDVQQLDAduZXdzdGJ1 MRMwEQYDVQQDDAppbnRlcm0xLWNhMSgwJgYJKoZIhvcNAQkBFhlpbnRlcm0xLWNh QGludGVybTEtY2EubmV0MIICIjANBgkqhkiG9w0BAQEFAAOCAg8AMIICCgKCAgEA wLpNnyEx5I4P8uDoW>KWF3IZsegjhLANsodxuAUmhmwKekd0OpZZxHMw1wSO4IBX5 4itJS0xyXFzPmeptG3OXvNqCcsT+4BXl3DoGgPMULccc4NesHeg2z8+q3SPA6uZh iseWNvKfnUjixbQEBtcrWBiSKnZuOz1cpuBn34gtgeFFoCEXN+EZVpPESiancDVh 8pCPlipc/08ZJ3o9GW2j0eHJN84sguIEDL812ROejQvpmfqGUq11stkIIuh+wB+V VRhUBVG7p>V57I6DHeeRp6cDMLXaM3iMTelhdShyo5YUaRJMak/t8kCqhtGXfuLlI E2AkxKXeeveR9n6cpQd5JiNzCT/t9IQL/T/CCqMICRXLFpLCS9o5S5O2B6QFgcTZ yKR6hsmwe22wpK8QI7/5oWNXlolb96hHJ7RPbG7RXYqmcLiXY/d2j9/RuNoPJawI hLkfhoIdPA28xlnfIB1azCmMmdPcBO6cbUQfCj5hSmk3StVQKgJCjaujz55TGGd1 G>jnxDMX9twwz7Ee51895Xmtr24qqaCXJoW/dPhcIIXRdJPMsTJ4yPG0BieuRwd0p i8w/rFwbHzv4C9Fthw1JrRxH1yeHJHrLlZgJ5txSaVUIgrgVCJaf6/jrRRWoRJwt AzvnzYql2dZPCcEAYgP7JcaQpvdpuDgq++NgBtygiqECAwEAAaNBMD8wDAYDVR0T BAUwAwEB/zAvBgNVHR8EKDAmMCSgIqAghh5odHRwOi8vMTkyLjE2OC40LjI5>L2lu dGVybS5jcmwwDQYJKoZIhvcNAQELBQADggIBAG/XujJh5G5UWo+cwTSitAezWbJA h1dAiXZ/OYWZSxkFRliErKdupLqL0ThjnX/wRFfEXbrBQwm5kWAUUDr97D1Uz+2A 8LC5I8SWKXmyf0jUtsnEQbDZb33oVL7yXJk/A0SF0jihpPheMA+YRazalT9xj9KH PE7nHCJMbb2ptrHUyvBrKSYrSeEqOpQU2+otnFyV3rS9aelgV>juaWyaWOc3lZ1Oi CC2tJvY3NnM56j5iesxUCeY/SZ2/ECXN7RRBViLHmA3gFKmWf3xeNiKkxmJCxOaa UWPC1x2V66I8DG9uUzlWyd79O2dy52aAphAHC6hqlzb6v+gw1Tld7UxaqVd8CD5W ATjNs+ifkJS1h5ERxHjgcurZXOpR+NWpwF+UDzbMXxx+KAAXCI6ltCd8Pb3wOUC3 PKvwEXaIcCcxGx71eRLpWPZFyEoi4N2NGE9OXRjz0>K/KERZgNhsIW3bQMjcw3aX6 OXskEuKgsayctnWyxVqNnqvpuz06kqyubh4+ZgGKZ5LNEXYmGNz3oED1rUN636Tw SjGAPHgeROzyTFDixCei6aROlGdP/Hwvb0/+uThIe89g8WZ0djTKFUM8uBO3f+II

/cbuyBO1+JrDMq8NkAjxKlJlp1c3WbfCue/qcwtcfUBYZ4i53a56UNF5Ef0rpy/8 B/+07Me/p2y9Luqa -----END CERTIFICATE----- ENDOFBUF FP9300-A /security/keyring\* #

関連コマンド コマンド 説明

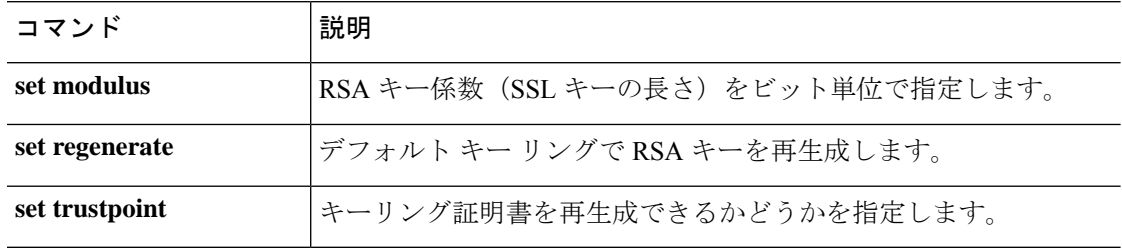

### **set certchain**

現在のトラストポイントの証明書のリスト(またはチェーン)を入力するには、**set certchain** コマンドを使用します。

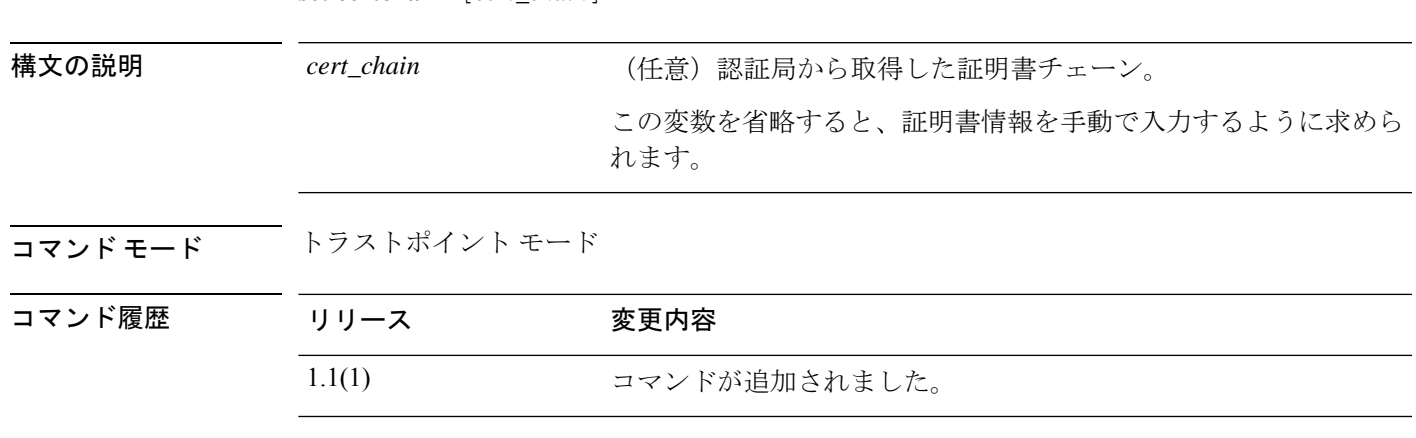

使用上のガイドライン 証明書は、Base64 エンコード X.509(CER)フォーマットである必要があります。

**set certchain** [*cert\_chain*]

コマンドで証明書チェーンを指定しない場合、ルート認証局(CA)への認証パスを定義する トラストポイントのリストまたは証明書を入力するように求められます。入力を完了するには ENDOFBUF と入力します。

信頼証明書の取得については、『*Cisco FXOSCLIConfiguration Guide*』の「Certificates, KeyRings, and Trusted Points」を参照してください。

#### 例

次の例は、新しいトラストポイントを作成して入力し、このトラストポイントに証明 書チェーンを貼り付ける方法を示しています。

```
FP9300-A # scope security
FP9300-A /security # enter trustpoint tPoint4
FP9300-A /security/trustpoint* # set certchain
Enter lines one at a time. Enter ENDOFBUF to finish. Press ^C to abort.
Trustpoint Certificate Chain:
> -----BEGIN CERTIFICATE-----
> MIIDMDCCApmgAwIBAgIBADANBgkqhkiG9w0BAQQFADB0MQswCQYDVQQGEwJVUzEL
> BxMMU2FuIEpvc2UsIENBMRUwEwYDVQQKEwxFeGFtcGxlIEluYy4xEzARBgNVBAsT
> ClRlc3QgR3JvdXAxGTAXBgNVBAMTEHRlc3QuZXhhbXBsZS5jb20xHzAdBgkqhkiG
> 9w0BCQEWEHVzZXJAZXhhbXBsZS5jb20wgZ8wDQYJKoZIhvcNAQEBBQADgY0AMIGJ
> AoGBAMZw4nTepNIDhVzb0j7Z2Je4xAG56zmSHRMQeOGHemdh66u2/XAoLx7YCcYU
> ZgAMivyCsKgb/6CjQtsofvtrmC/eAehuK3/SINv7wd6Vv2pBt6ZpXgD4VBNKONDl
> GMbkPayVlQjbG4MD2dx2+H8EH3LMtdZrgKvPxPTE+bF5wZVNAgMBAAGgJTAjBgkq
> hkiG9w0BCQcxFhMUQSBjaGFsbGVuZ2UgcGFzc3dvcmQwDQYJKoZIhvcNAQEFBQAD
> gYEAG61CaJoJaVMhzCl903O6Mg51zq1zXcz75+VFj2I6rH9asckCld3mkOVx5gJU
> Ptt5CVQpNgNLdvbDPSsXretysOhqHmp9+CLv8FDuy1CDYfuaLtvlWvfhevskV0j6
> jtcEMyZ+f7+3yh421ido3nO4MIGeBgNVHSMEgZYwgZOAFLlNjtcEMyZ+f7+3yh42
> 1ido3nO4oXikdjB0MQswCQYDVQQGEwJVUzELMAkGA1UECBMCQ0ExFDASBgNVBAcT
> C1NhbnRhIENsYXJhMRswGQYDVQQKExJOdW92YSBTeXN0ZW1zIEluYy4xFDASBgNV
```
> **BAsTC0VuZ2luZWVyaW5nMQ8wDQYDVQQDEwZ0ZXN0Q0GCAQAwDAYDVR0TBAUwAwEB** > **/zANBgkqhkiG9w0BAQQFAAOBgQAhWaRwXNR6B4g6Lsnr+fptHv+WVhB5fKqGQqXc** > **wR4pYiO4z42/j9Ijenh75tCKMhW51az8copP1EBmOcyuhf5C6vasrenn1ddkkYt4** > **PR0vxGc40whuiozBolesmsmjBbedUCwQgdFDWhDIZJwK5+N3x/kfa2EHU6id1avt** > **4YL5Jg==** > **-----END CERTIFICATE-----** > **ENDOFBUF** FP9300-A /security/trustpoint\* # **commit-buffer** FP9300-A /security/trustpoint #

### 関連コマンド

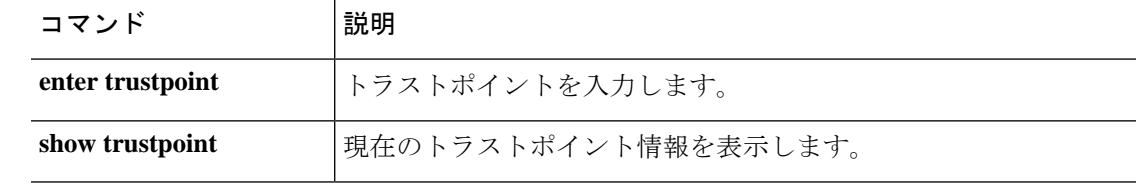

٦

# **set (certreq)**

キーリング認証要求パラメータを指定するには、認証要求モードで**set**コマンドを使用します。

**set** {*country*|*dns*|*e-mail*|*fi-a-ip*|*fi-a-ipv6*|*fi-b-ip*|*fi-b-ipv6*|*ip*|*ipv6*|*locality*|*org-name*|*org-unit-name*| *password*|*state*|*subject-name*}

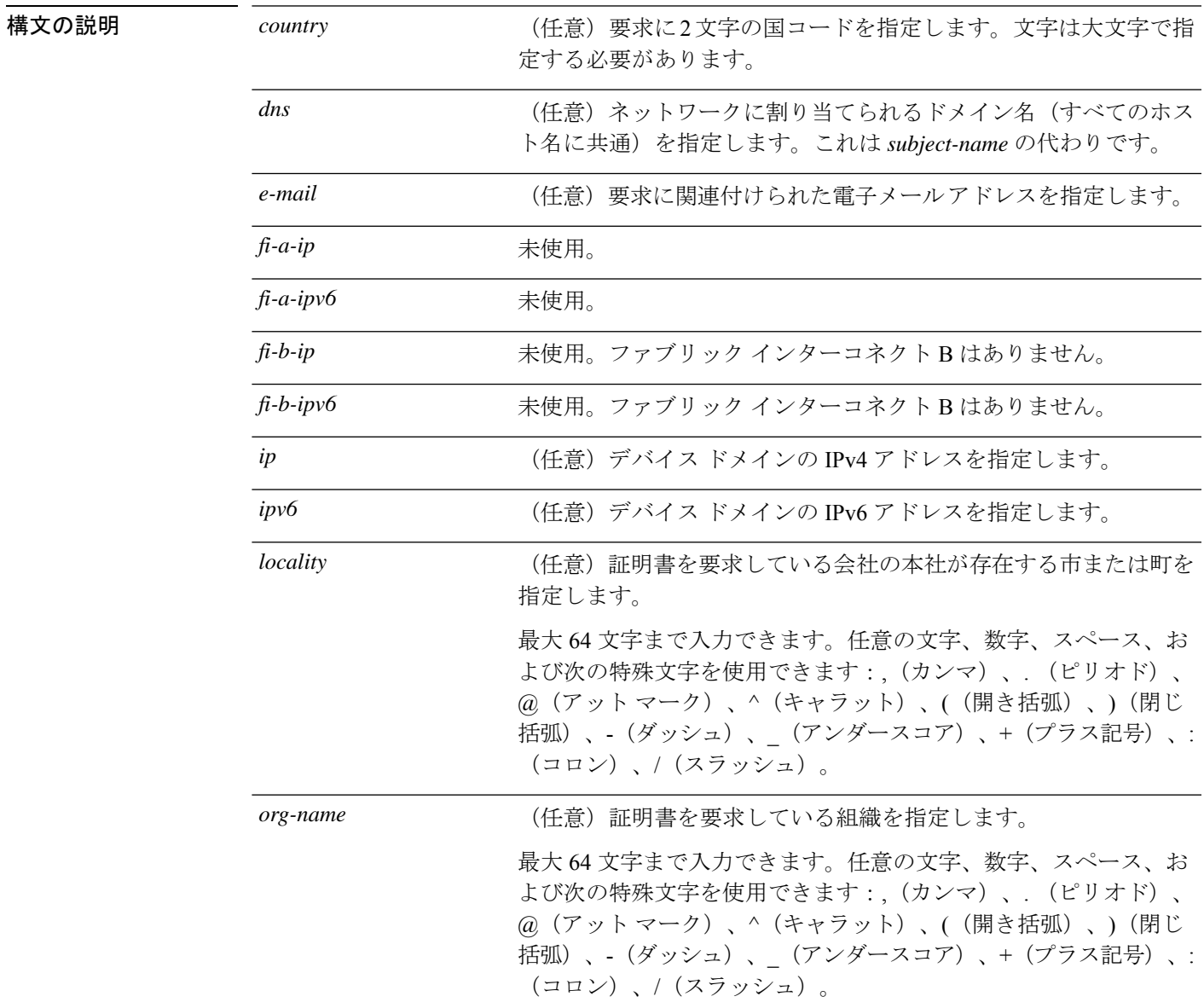

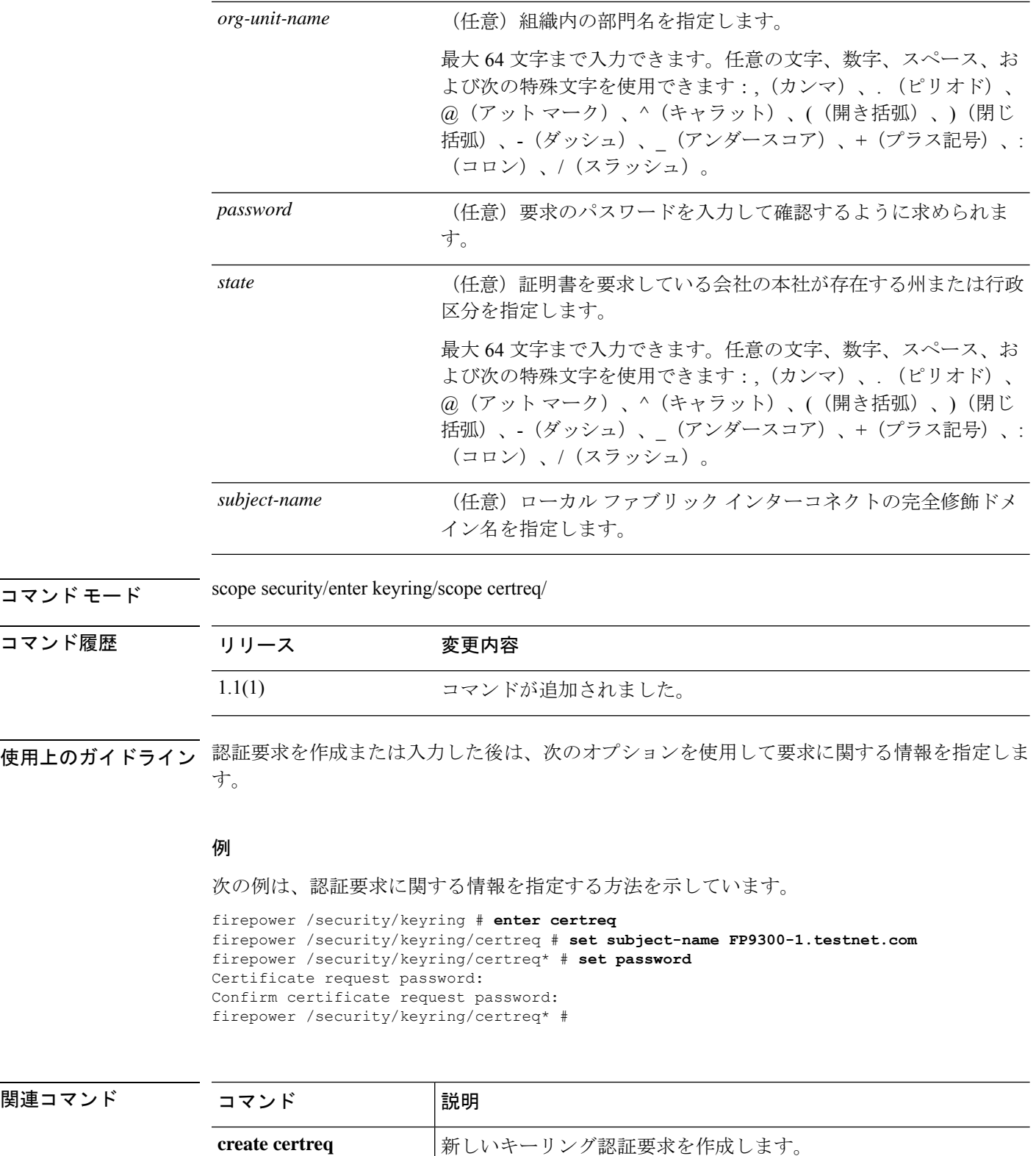

delete certreq <br>  $\begin{array}{ccc} \text{4.4} & \text{4.5} & \text{4.6} \\ \text{4.5} & \text{4.7} & \text{4.7} \\ \text{4.7} & \text{4.8} & \text{4.7} \\ \text{4.9} & \text{4.9} & \text{4.9} \\ \text{4.1} & \text{4.9} & \text{4.9} \\ \text{4.1} & \text{4.9} & \text{4.9} \\ \text{4.1} & \text{4.9} & \text{4.9} \\ \text{4.1} & \text{4.9} & \text{4.9} \\ \text{$ 

٦

 $\mathbf{l}$ 

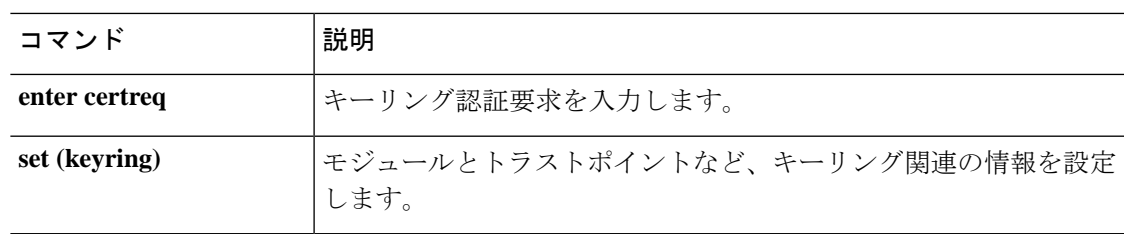

# **set (cfg-export-policy)**

既存の設定エクスポート ポリシーのパラメータを指定または編集するには、 configuration-export-policy モードで **set** コマンドを使用します。

**set** {**adminstate**|**descr**|**hostname**|**password**|**port**|**protocol**|**remote-file**|**schedule**|**user**}

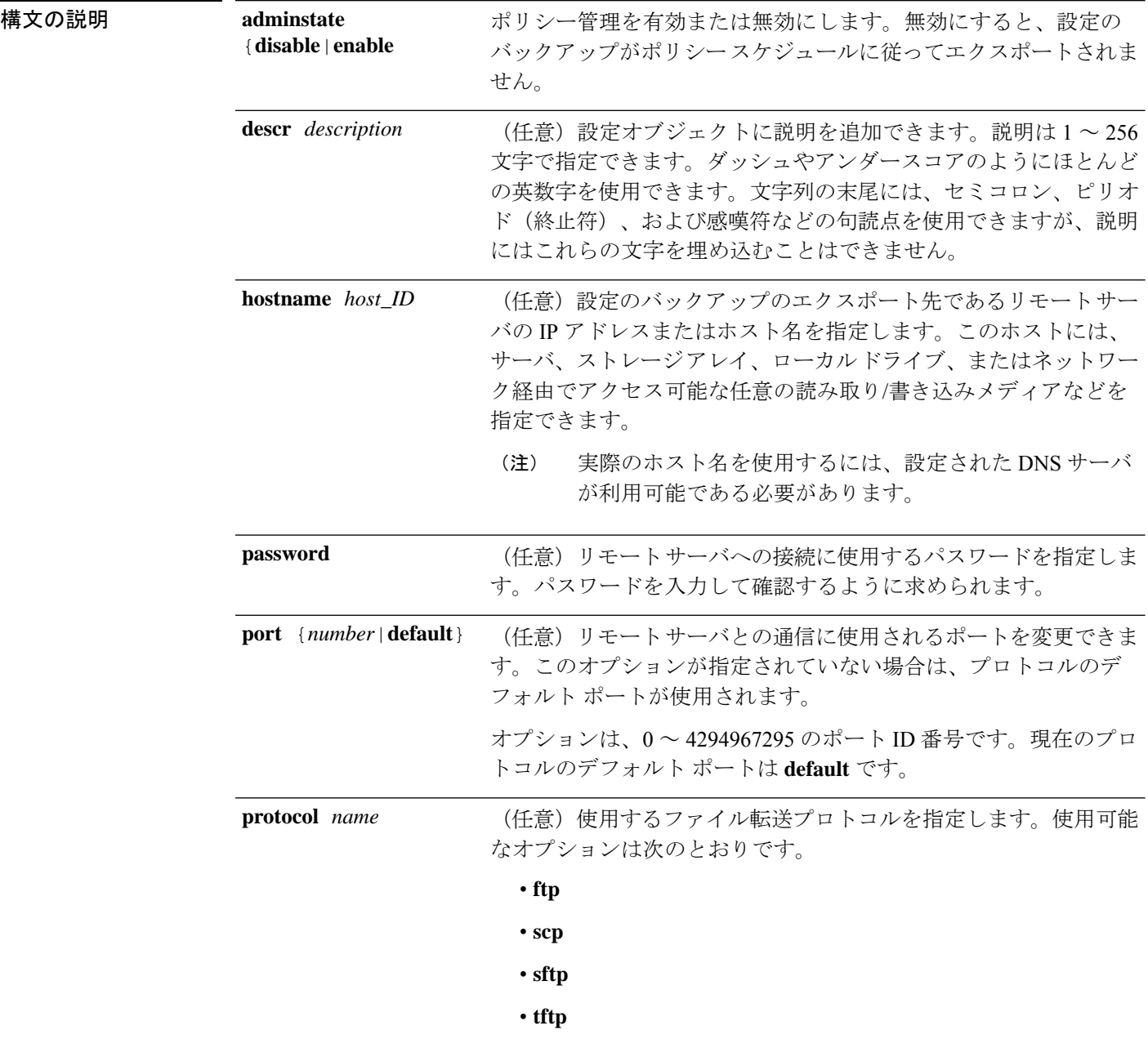

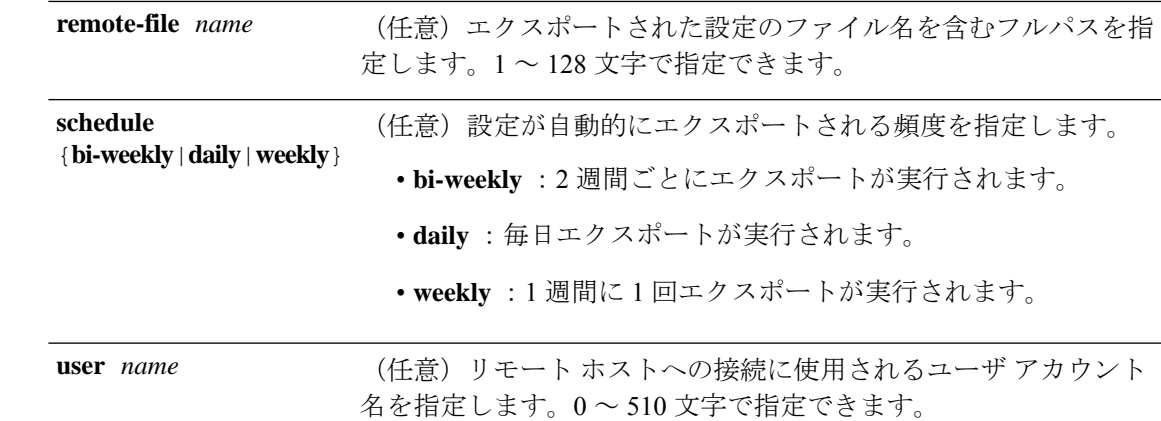

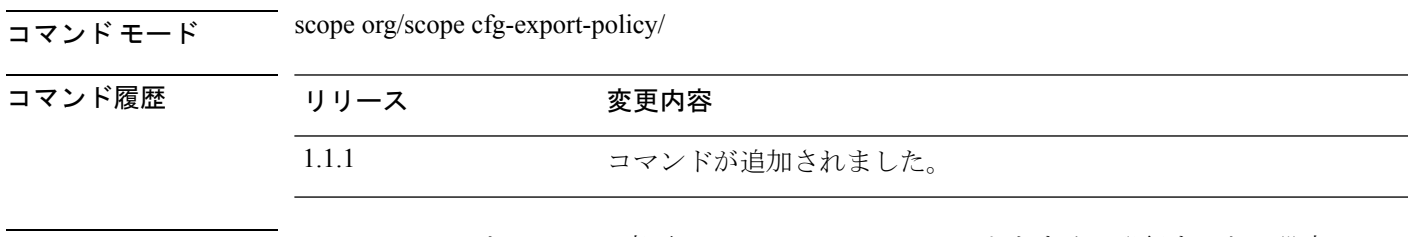

使用上のガイドライン set adminstate を enable に変更し、commit-buffer コマンドをすぐに発行すると、設定のエク スポートがトリガーされます。

#### 例

次の例は、デフォルトの設定エクスポートポリシーを設定し、ポリシーパラメータを 確認する方法を示しています。

```
firepower # scope org
firepower /org # scope cfg-export-policy default
firepower /org/cfg-export-policy # set protocol scp
firepower /org/cfg-export-policy* # set hostname 192.168.1.2
firepower /org/cfg-export-policy* # set remote-file /export/cfg-backup.xml
firepower /org/cfg-export-policy* # set user user1
firepower /org/cfg-export-policy* # set password
Enter a password:
Confirm the password:
firepower /org/cfg-export-policy* # set schedule weekly
firepower /org/cfg-export-policy* # set adminstate enable
firepower /org/cfg-export-policy* # commit-buffer
firepower /org/cfg-export-policy # show detail
Config Export policy:
   Name: default
    Description: Configuration Export Policy
   Admin State: Enable
    Protocol: Scp
   Hostname: 192.168.1.2
    User: user1
   Remote File: /export/cfg-backup.xml
    Schedule: Weekly
    Port: Default
   Current Task:
firepower /org/cfg-export-policy #
```
I

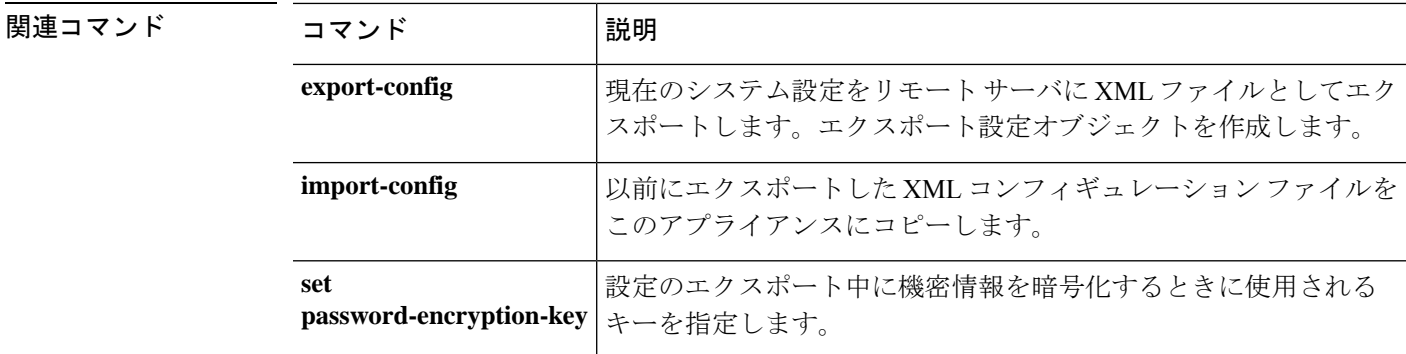

# **set (cfg-export-reminder)**

設定エクスポート通知オブジェクトのパラメータを指定または編集するには、 configuration-export-reminder モードで **set** コマンドを使用します。

#### **set** {**adminstate**|**frequency**}

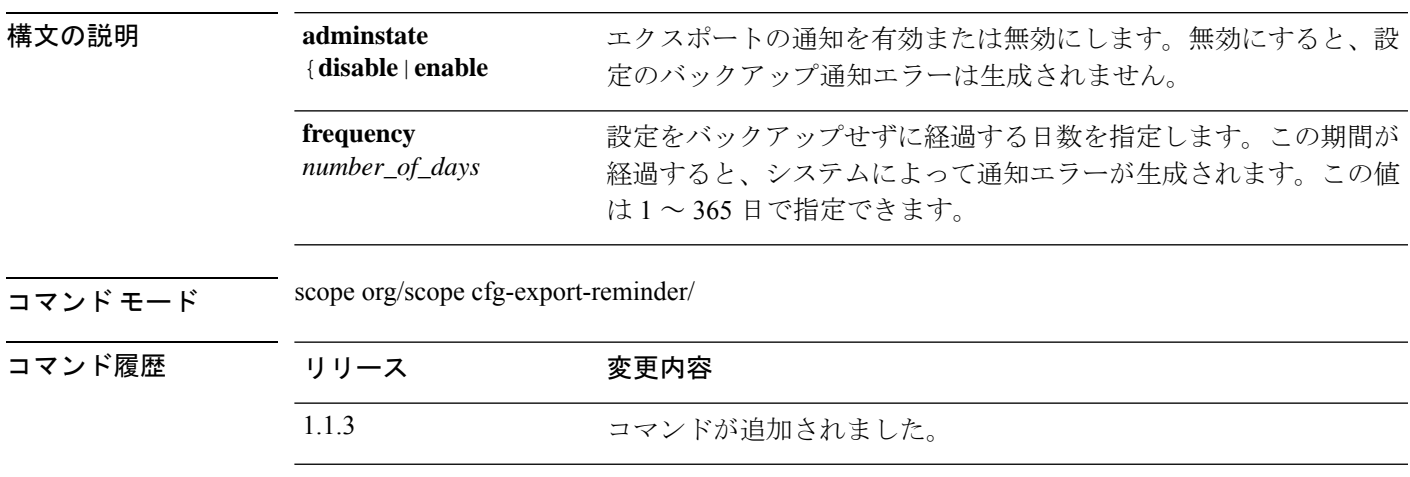

使用上のガイドライン 通知が有効になっている場合は、設定のエクスポートが指定された日数だけ経過すると、シス テムによってエラーが生成されます。

### 例

次の例は、エクスポート通知オブジェクトを入力して有効にし、バックアップを実行 する頻度を指定し、設定を表示する方法を示しています。

```
firepower # scope org
firepower /org # scope cfg-export-reminder
firepower /org/cfg-export-reminder # set adminstate enable
firepower /org/cfg-export-reminder* # set frequency 30
firepower /org/cfg-export-policy* # commit-buffer
firepower /org/cfg-export-reminder # show
```
Config Export Reminder: Config Export Reminder (Days): 30 AdminState: Enable firepower /org/cfg-export-reminder #

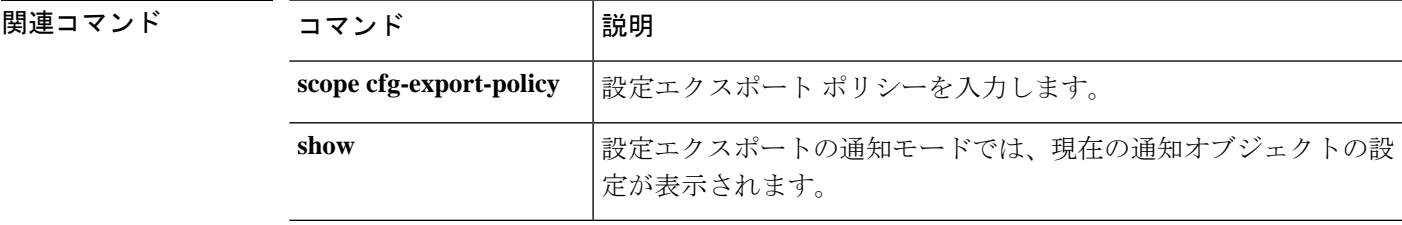

### **set cli**

ターミナル ウィンドウの幅に合うようにコマンド出力行を折り返すまたは切り詰めるかどう か、テーブルヘッダーを表示するかどうか、コマンド出力テーブルのフィールドを区切るため にカンマまたはスペースを使用するかどうかを指定するには、**set cli** コマンドを使用します。

**set cli** {**suppress-field-spillover** {**off**|**on**}|**suppress-headers** {**off**|**on**}|**table-field-delimiter** { **comma**|**none** } }

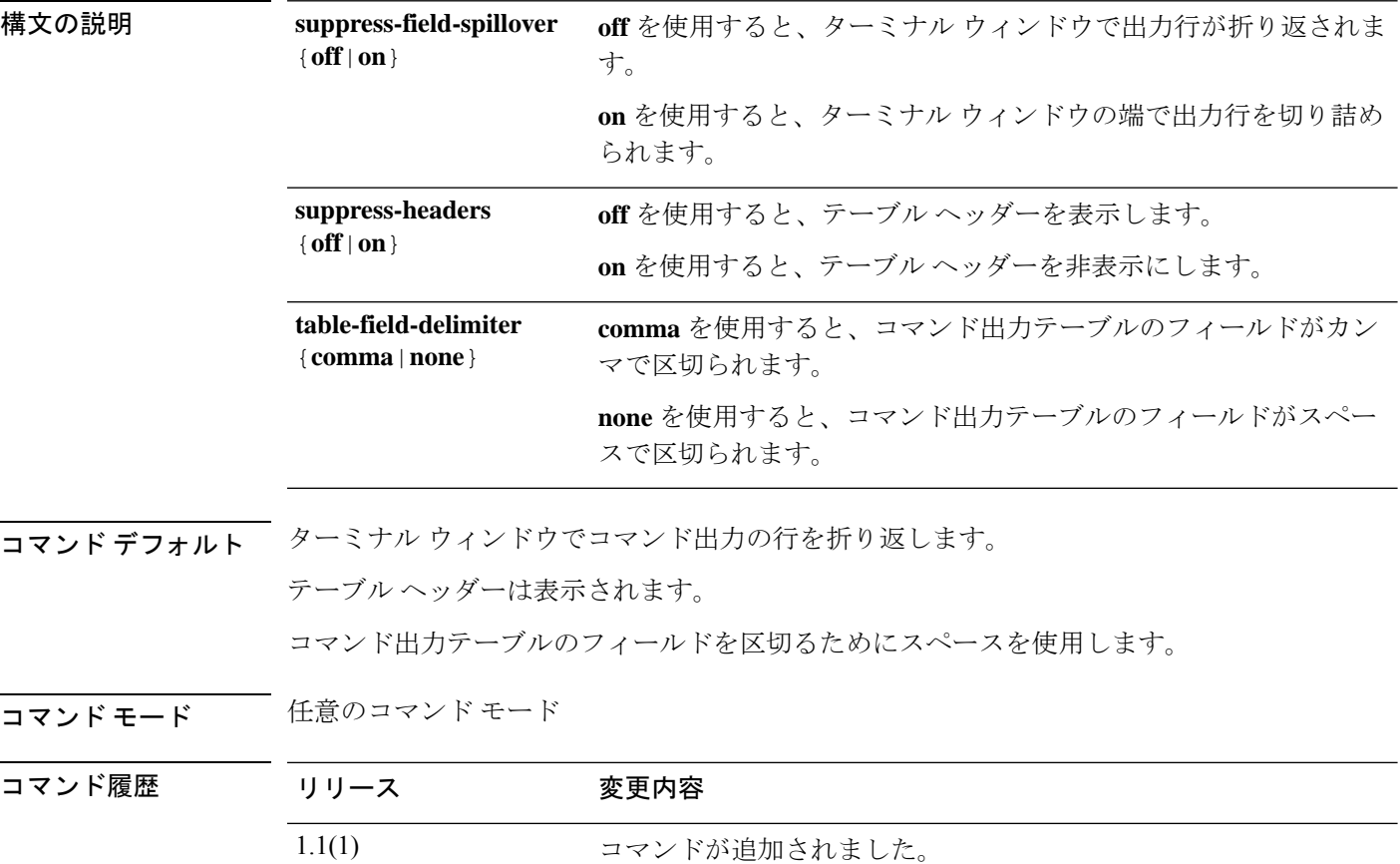

コークガイドライン このコマンドを使用すると、ターミナルウィンドウの幅に合うようにコマンド出力行を折り返 すまたは切り詰めるかどうか、テーブルヘッダーを表示するかどうか、コマンド出力テーブル のフィールドを区切るためにカンマまたはスペースを使用するかどうかを指定できます。

#### 例

次の例は、コマンド出力行が切り詰められるように指定してから、折り返すようにリ セットする方法を示しています。

FP9300-A# **set cli suppress-field-spillover on** FP9300-A# **show fault**

Severity Code Last Transition Time ID Description --------- -------- ------------------------ -------- ----------- Warning F16520 2010-01-21T18:33:22.065 5785755 [FSM:STAGE:RETRY:]: detect mezz cards in 1/6(FSM-STAGE:sam:dme:ComputeBladeDiscover:NicPresence) Condition F77960 2010-01-21T18:32:31.255 1089623 [FSM:STAGE:REMOTE-ERROR]: R esult: end-point-unavailable Code: unspecified Message: sendSamDmeAdapterInfo: i dentify failed FP9300-A# **set cli suppress-field-spillover off** FP9300-A# **show fault** Severity Code Last Transition Time ID Description --------- -------- ------------------------ -------- -----------

Warning F16520 2010-01-21T18:33:22.065 5785755 [FSM:STAGE:RETRY:]: detect Condition F77960 2010-01-21T18:32:31.255 1089623 [FSM:STAGE:REMOTE-ERROR]: R

FP9300-A#

関連コマンド

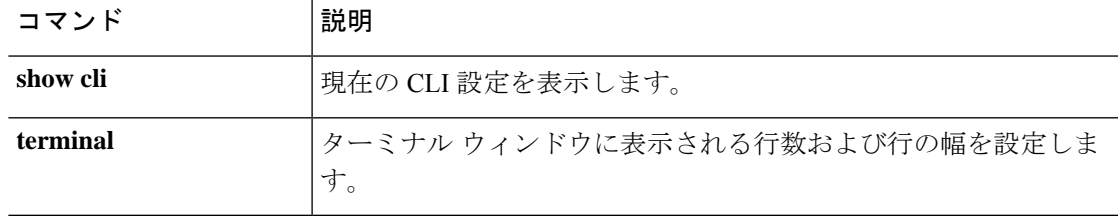

# **set clock**

FXOS でクロックを手動で設定するには、 **set clock** コマンドを使用します。

**set clock**

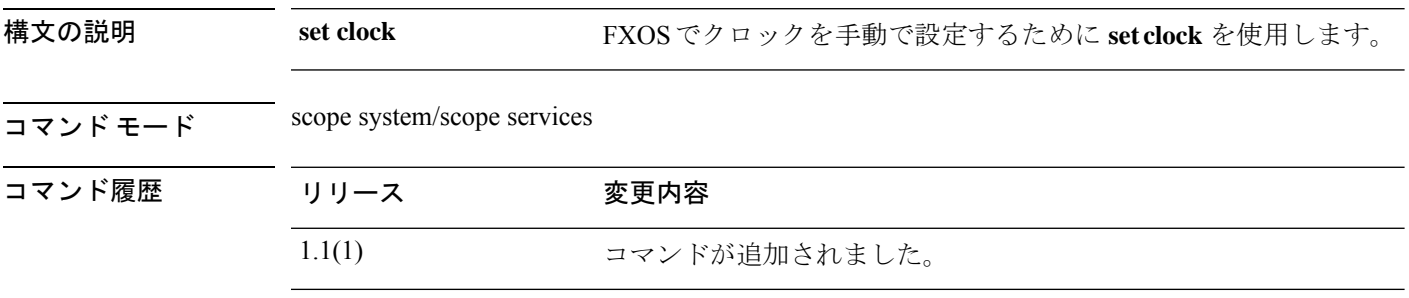

### 例

次の例は、FXOS でクロックを設定する方法を示しています。

firepower# **scope system** firepower /system# **scope services** firepower /system/services # **set clock aug 23 2021 12 00 00** firepower /system/services\* # **commit** firepower /system/services # **show clock** Tue Aug 24 12:00:02 UTC 2021

### **set cluster-control-link network**

Threat Defense および ASA のクラスタ ブートストラップ設定でクラスタ制御リンク IP ネット ワークを設定するには、**set cluster-control-link network** コマンドを使用します。

**set cluster-control-link network** *a***.***b***.0.0**

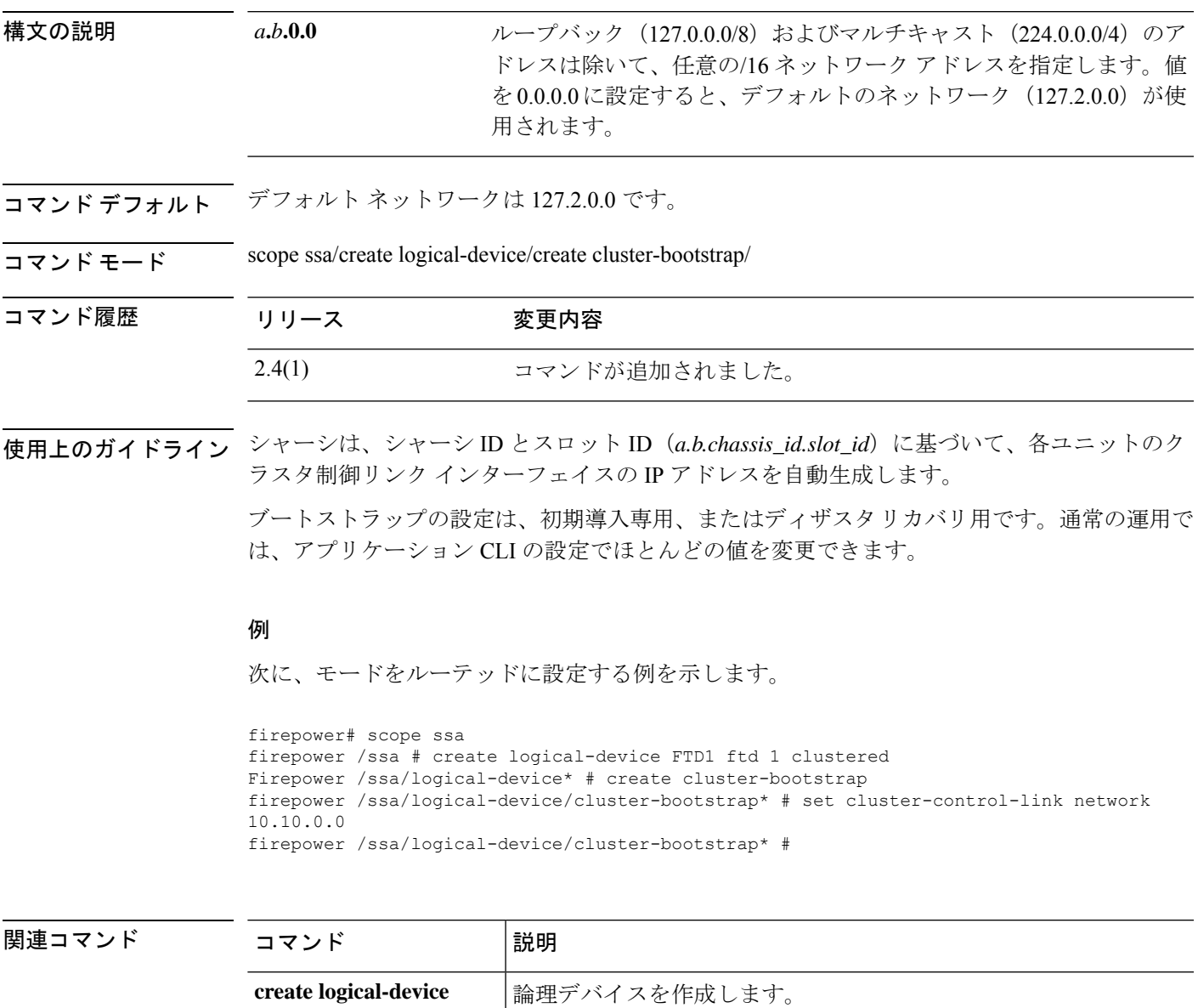

**create cluster-bootstrap** アプリケーションのクラスタブートストラップ設定を作成します。

# **set collection-interval**

モニタ対象の統計情報を収集する頻度を定義するには、**set collection-interval** コマンドを使用 します。

**set collection-interval** *interval*

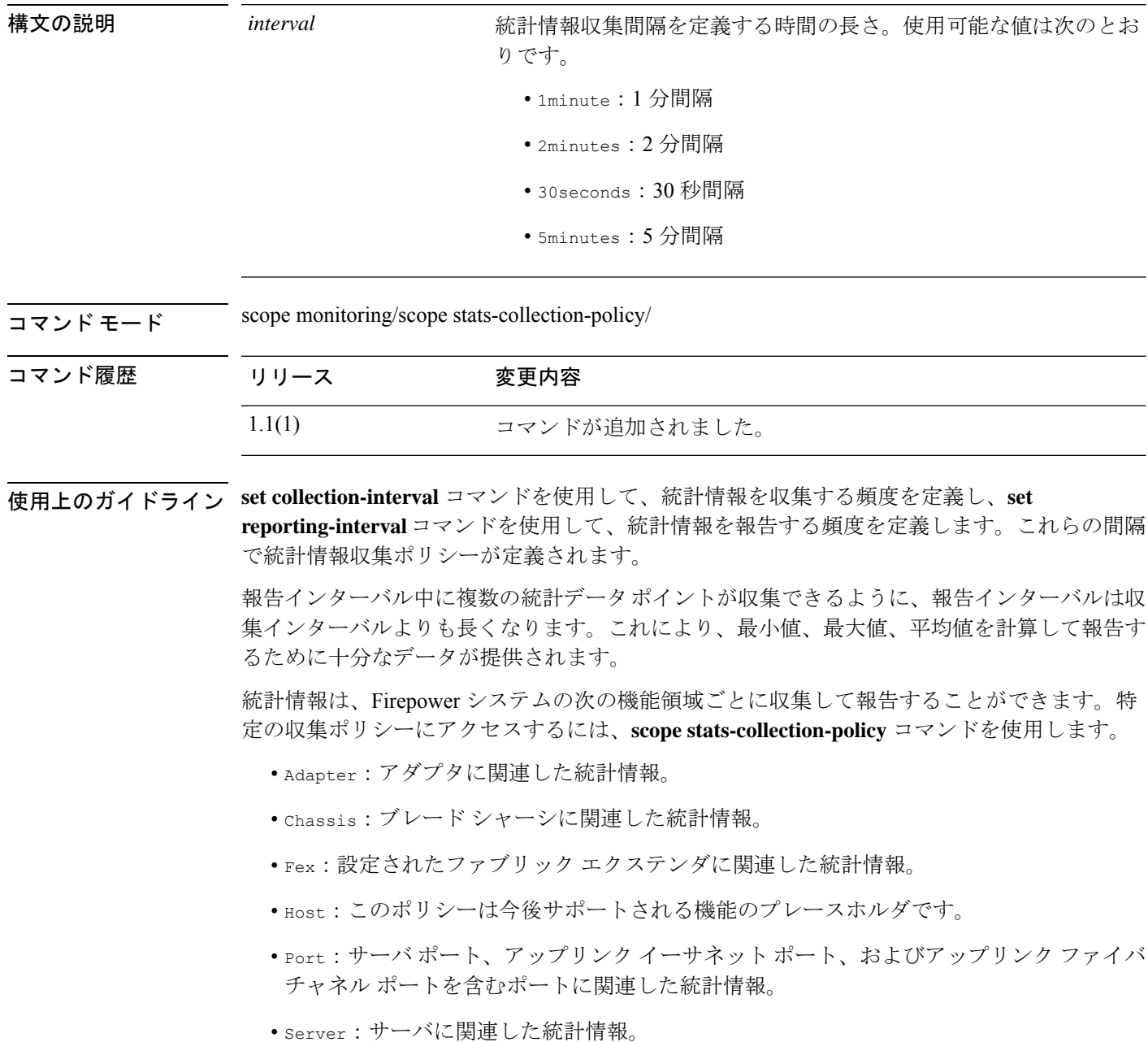

機能エリアごとにデフォルト統計情報収集ポリシーが 1 つずつあります。追加で統計情 報収集ポリシーを作成できません。また、既存のデフォルトポリシーを削除できません。 デフォルト ポリシーを変更することだけが可能です。 (注)

### 例

次の例は、ポートの統計情報収集ポリシーを入力し、収集間隔を1分に設定し、レポー ト間隔を 30 分に設定し、トランザクションをコミットする方法を示しています。

```
firepower # scope monitoring
firepower /monitoring # scope stats-collection-policy port
firepower /monitoring/stats-collection-policy # set collection-interval 1minute
firepower /monitoring/stats-collection-policy* # set reporting-interval 30minute
firepower /monitoring/stats-collection-policy* # commit-buffer
firepower /monitoring/stats-collection-policy #
```
### 関連コマンド コマンド |説明 stats-collection-policyモードを開始します。ここでは、統計情報の収 集と報告の間隔を管理できます。 **scope stats-collection-policy set reporting-interval** 統計情報の報告頻度を指定します。

### **set con-absolute-session-timeout**

シリアル コンソールの絶対セッション タイムアウトを設定するには、**set con-absolute-session-timeout** コマンドを使用します。

**set con-absolute-session-timeout** *seconds*

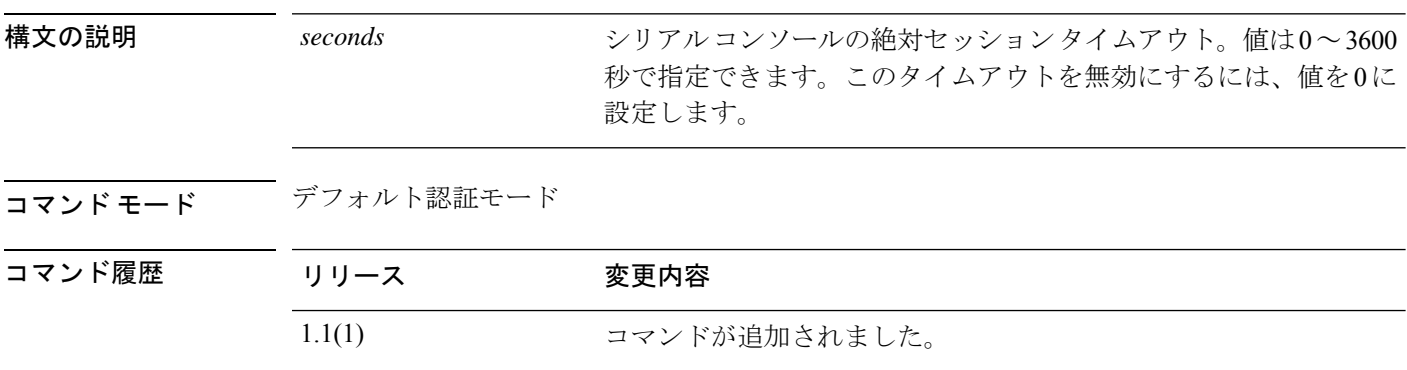

使用上のガイドライン シリアル コンソール セッションの絶対セッション タイムアウトを個別に設定できます。つま り、デバッグ用にシリアル コンソールの絶対セッション タイムアウトは無効にしながら、他 の形式のアクセスの絶対タイムアウトは維持することができます。

#### 例

次の例は、デフォルトの認証モードを開始し、シリアルコンソールの絶対タイムアウ トを 4 分に設定する方法を示しています。

```
FP9300-A# scope security
FP9300-A /security # scope default-auth
FP9300-A /security/default-auth # set con-absolute-session-timeout 240
FP9300-A /security/default-auth* # commit-buffer
FP9300-A /security/default-auth #
```
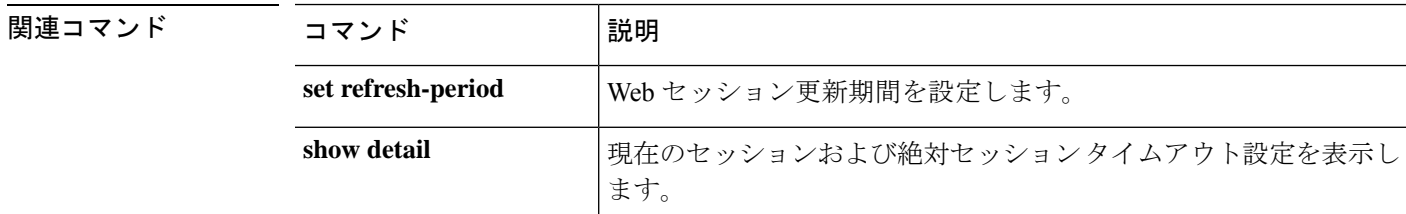

# **set con-session-timeout**

シリアルコンソールのアイドルセッションタイムアウトを設定するには、**set con-session-timeout** コマンドを使用します。

**set con-session-timeout** *seconds*

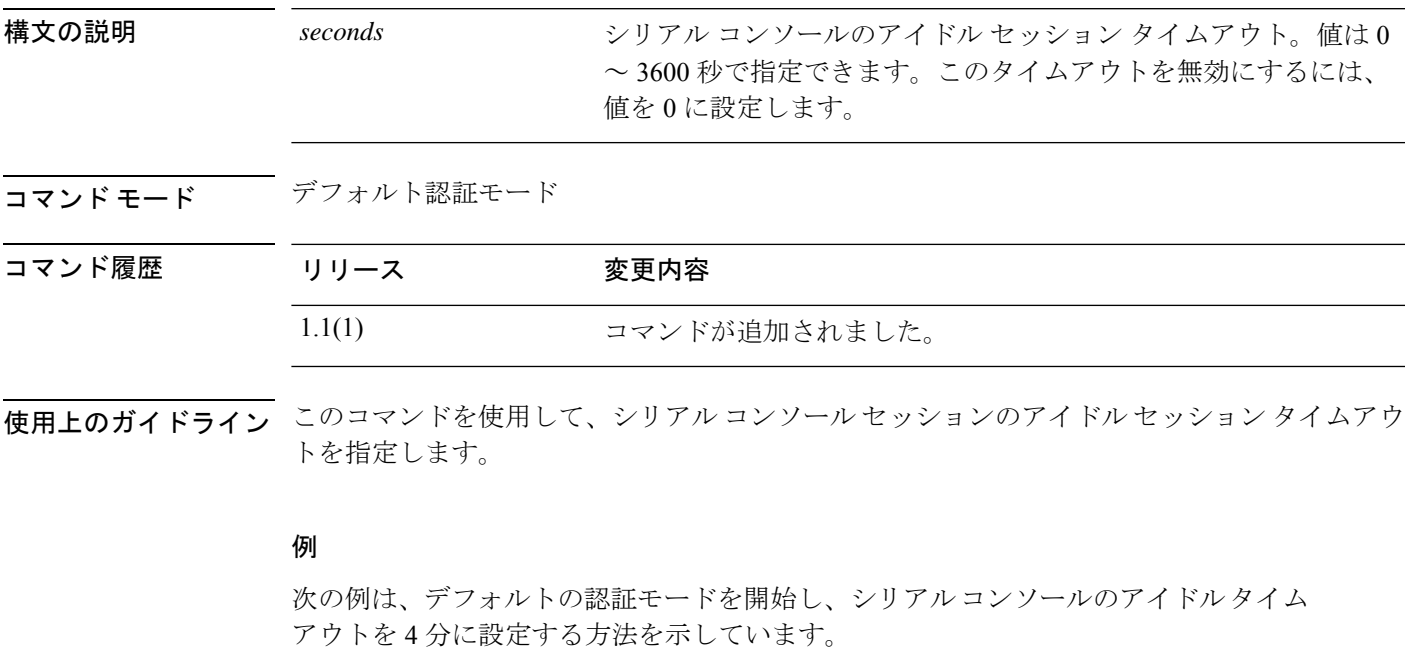

FP9300-A# **scope security** FP9300-A /security # **scope default-auth** FP9300-A /security/default-auth # **set con-session-timeout 240** FP9300-A /security/default-auth\* # **commit-buffer** FP9300-A /security/default-auth #

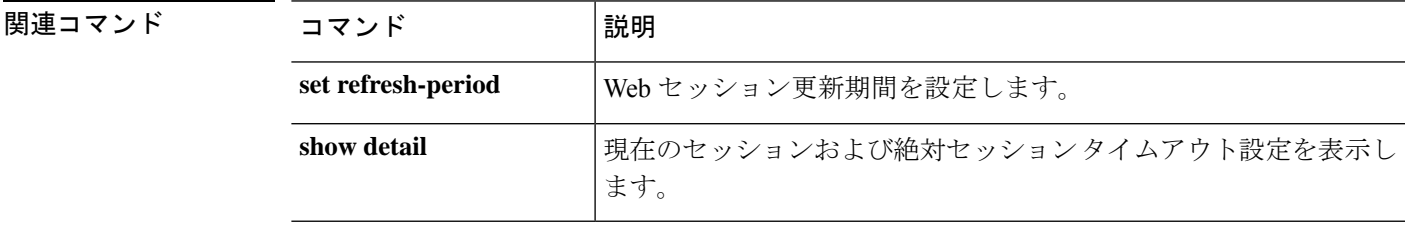

### **set cpu-core-count**

コンテナ インスタンスで使用するリソース プロファイルの CPU コア数を設定するには、**set cpu-core-count** コマンドを使用します。

**set cpu-core-count** *cores*

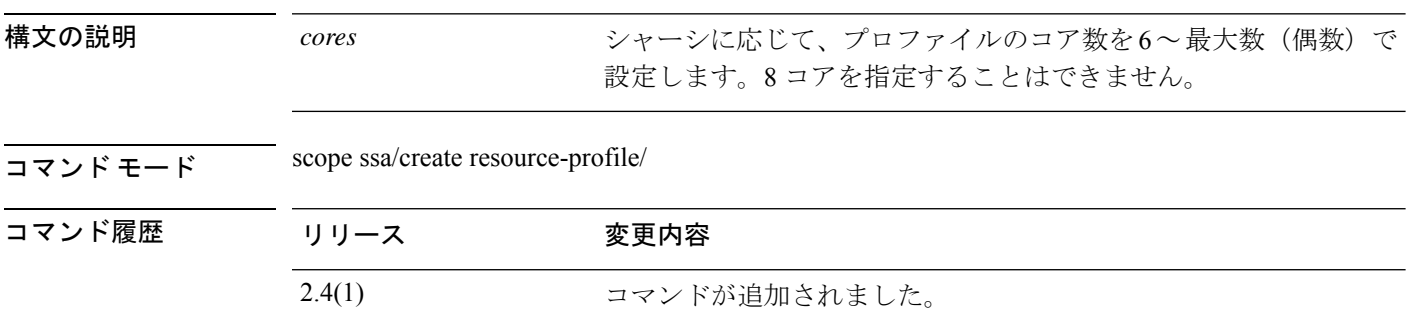

- 使用上のガイドライン コンテナインスタンスごとにリソース使用率を指定するには、1つまたは複数のリソースプロ ファイルを作成します。論理デバイス/アプリケーション インスタンスを展開するときに、使 用するリソース プロファイルを指定します。リソース プロファイルは CPU コアの数を設定し ます。RAM はコアの数に従って動的に割り当てられ、ディスク容量はインスタンスごとに 40 GB に設定されます。
	- コアの最小数は 6 です。
	- 内部アーキテクチャにより 8 コアを指定することはできません。
	- コアを偶数(6、10、12、14 など)で最大値まで割り当てることができます。
	- 利用可能な最大コア数は、セキュリティ モジュール / シャーシ モデルによって異なりま す。

シャーシには、「Default-Small」と呼ばれるデフォルトリソースプロファイルが含まれていま す。このコア数は最小です。このプロファイルの定義を変更したり、使用されていない場合に は削除することもできます。シャーシをリロードし、システムに他のプロファイルが存在しな い場合は、このプロファイルが作成されます。

使用中のリソースプロファイルの設定を変更することはできません。そのリソースプロファイ ルを使用しているすべてのインスタンスを無効にしてから、リソースプロファイルを変更し、 最後にインスタンスを再度有効にする必要があります。確立されたハイ アベイラビリティ ペ ア内のインスタンスのサイズを変更する場合、できるだけ早くすべてのメンバを同じサイズに する必要があります。

Threat Defense インスタンスを Management Center に追加した後にリソース プロファイル設定 を変更する場合は、**[Devices]** > **[Device Management]** > **[Device]** > **[System]** > **[Inventory]** ダイア ログボックスで各ユニットのインベントリを更新します。

#### 例

次の例では、3つのリソースプロファイルを追加します。

```
firepower# scope ssa
firepower /ssa # enter resource-profile basic
firepower /ssa/resource-profile* # set description "lowest level"
firepower /ssa/resource-profile* # set cpu-core-count 6
firepower /ssa/resource-profile* # exit
firepower /ssa # enter resource-profile standard
firepower /ssa/resource-profile* # set description "middle level"
firepower /ssa/resource-profile* # set cpu-core-count 10
firepower /ssa/resource-profile* # exit
firepower /ssa # enter resource-profile advanced
firepower /ssa/resource-profile* # set description "highest level"
firepower /ssa/resource-profile* # set cpu-core-count 12
firepower /ssa/resource-profile* # commit-buffer
firepower /ssa/resource-profile #
```
### 関連コマンド

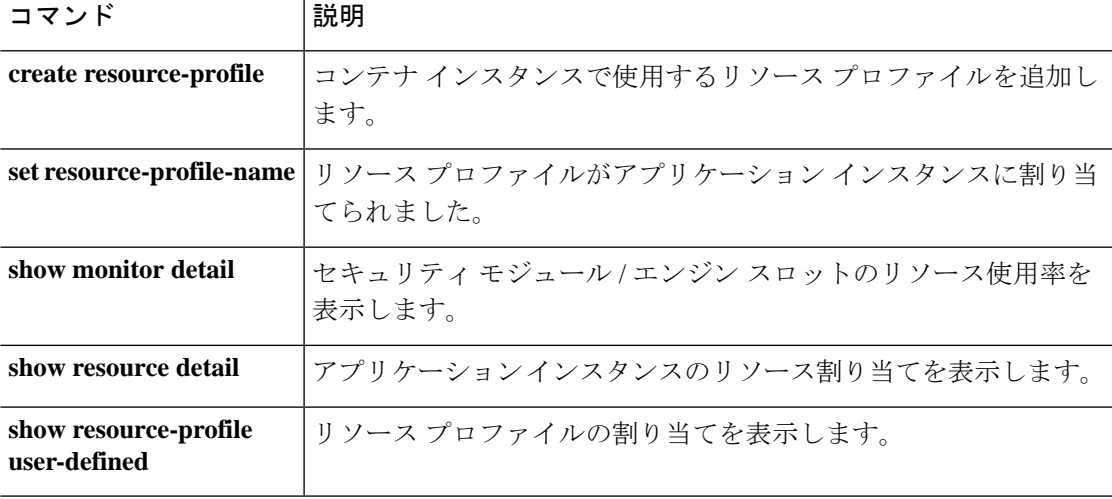

# **set deploy-type**

ネイティブまたはコンテナのいずれかのアプリケーションインスタンスの展開タイプを設定す るには、**set deploy-type** コマンドを使用します。

**set deploy-type** {**native** | **container**}

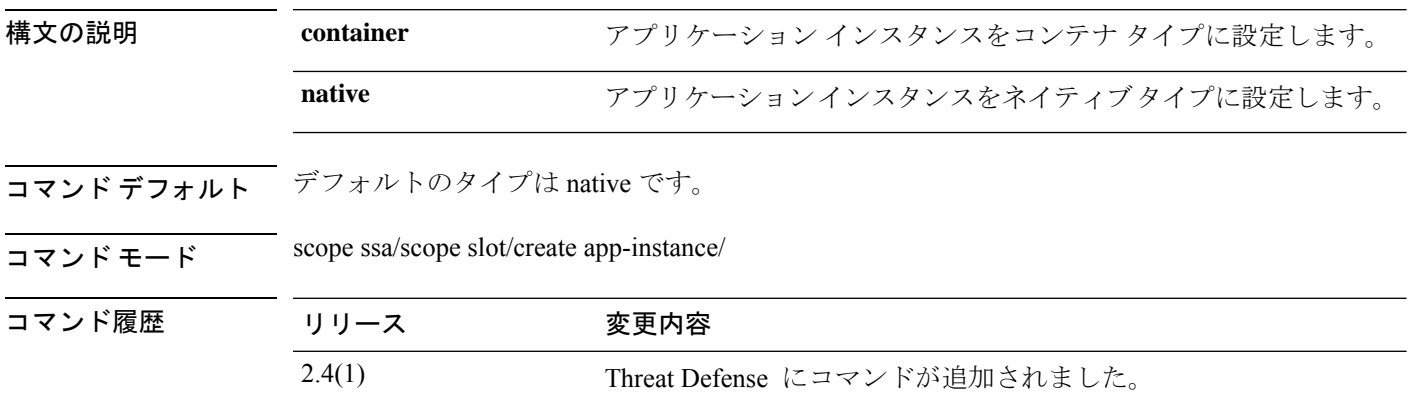

使用上のガイドライン アプリケーション インスタンスは次の展開タイプで実行します。

- ネイティブ インスタンス:ネイティブ インスタンスはセキュリティモジュール/エンジン のすべてのリソース(CPU、RAM、およびディスク容量)を使用するため、ネイティブ インスタンスを 1 つだけインストールできます。
- コンテナ インスタンス:コンテナ インスタンスでは、セキュリティモジュール/エンジン のリソースのサブセットを使用するため、複数のコンテナインスタンスをインストールで きます。マルチインスタンス機能は、Threat Defense でのみサポートされています。ASA ではサポートされていません。

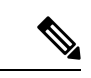

マルチインスタンス機能は、実装は異なりますが、ASA マ ルチ コンテキスト モードに似ています。マルチ コンテキス トモードでは、単一のアプリケーションインスタンスがパー ティション化されますが、マルチインスタンス機能では、独 立したコンテナ インスタンスを使用できます。コンテナイ ンスタンスでは、ハードリソースの分離、個別の構成管理、 個別のリロード、個別のソフトウェアアップデート、および Threat Defense のフル機能のサポートが可能です。マルチ コ ンテキスト モードでは、共有リソースのおかげで、特定の プラットフォームでより多くのコンテキストをサポートでき ます。Threat Defense ではマルチコンテキストモードは使用 できません。 (注)

Firepower 9300 の場合、一部のモジュールでネイティブ インスタンスを使用し、他のモジュー ルではコンテナ インスタンスを使用することができます。

### 例

次の例は、Threat Defense のアプリケーション インスタンスを追加し、コンテナ タイ プに設定する方法を示しています。

```
Firepower# scope ssa
Firepower /ssa # scope slot 1
Firepower /ssa/slot # enter app-instance ftd MyDevice1
Firepower /ssa/slot/app-instance* # set deploy-type container
Firepower /ssa/slot/app-instance* # set resource-profile-name silver 1
Firepower /ssa/slot/app-instance* # set startup-version 6.3.0.1
Firepower /ssa/slot/app-instance* # exit
Firepower /ssa/slot* # exit
Firepower /ssa* #
```
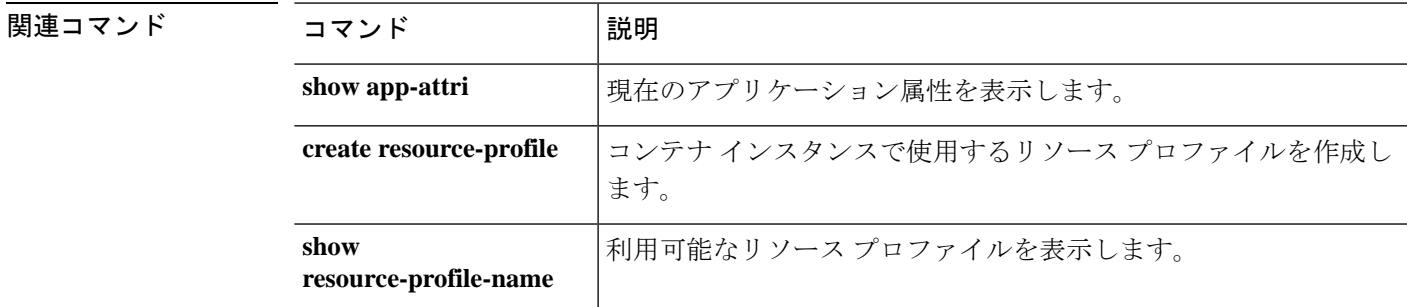

### **set descr**

ポートチャネルに説明を設定するには、**set descr** コマンドを使用します。

**set descr** *description*

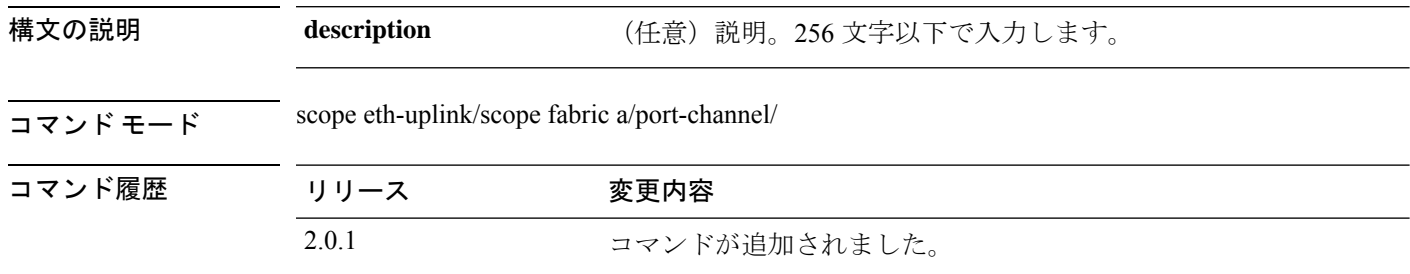

使用上のガイドライン 説明にスペース、特殊文字、または句読点が含まれている場合、説明の前後に引用符を付ける 必要があります。引用符は、show コマンド出力イーサネットの説明フィールドには表示され ません。

### 例

次に、説明を設定する例を示します。

```
firepower-9300 # scope eth-uplink
firepower-9300 /eth-uplink # scope fabric a
firepower-9300 /eth-uplink/fabric # create port-channel id
firepower-9300 /eth-uplink/fabric/port-channel* # enable
firepower-9300 /eth-uplink/fabric/port-channel* # set descr "link"
firepower-9300 /eth-uplink/fabric/port-channel* # commit-buffer
firepower-9300 /eth-uplink/fabric/port-channel #
```
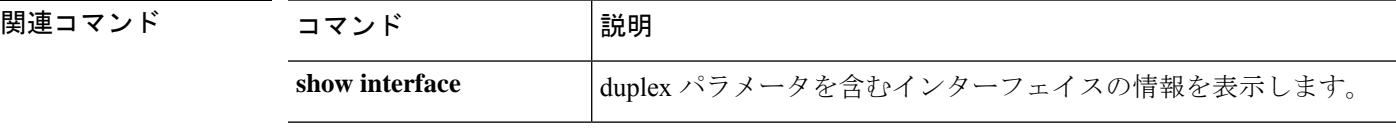

### **set duplex**

ポートチャネルのすべてのメンバーのデュプレックスを設定するには、**set duplex** コマンドを 使用します。

**set duplex** {**fullduplex**|**halfduplex**}

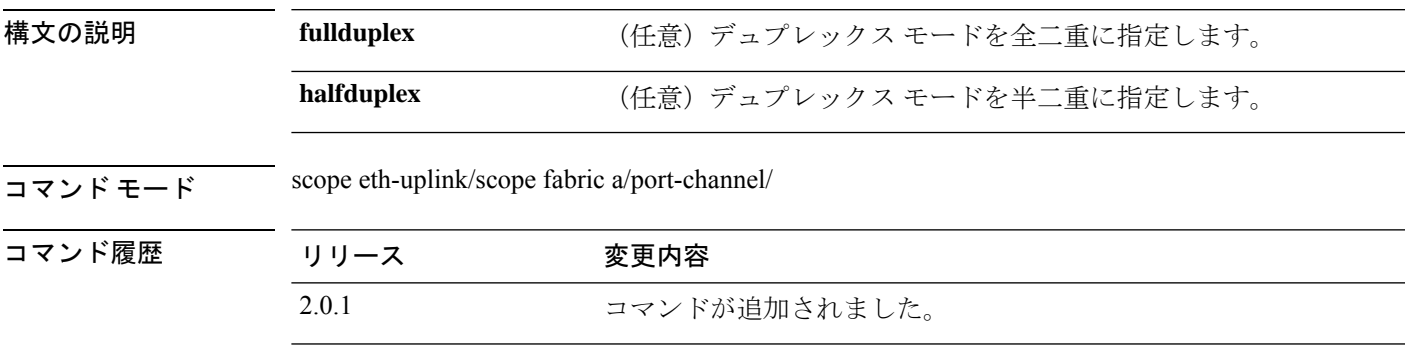

使用上のガイドライン デュプレックス モードを設定する前に速度を設定する必要があります。速度を 10 または 100 Mbps に指定すると、ポートでは半二重モードを使用するように自動的に設定されますが、全 二重モードを指定することもできます。ギガビット イーサネットには全二重だけ指定できま す。ギガビットイーサネットまたはギガビットイーサネットに設定されている10/100/1000-Mbps ポートのデュプレックス モードは変更できません。

#### 例

次の例は、インターフェイスのデュプレックス モードを設定する方法を示していま す。

firepower-9300# **scope eth-uplink** firepower-9300 /eth-uplink # **scope fabric a** firepower-9300 /eth-uplink/fabric # **create port-channel id** firepower-9300 /eth-uplink/fabric/port-channel\* # **enable** firepower-9300 /eth-uplink/fabric/port-channel\* # **set duplex halfduplex** firepower-9300 /eth-uplink/fabric/port-channel\* # **commit-buffer** firepower-9300 /eth-uplink/fabric/port-channel #

### 関連コマンド

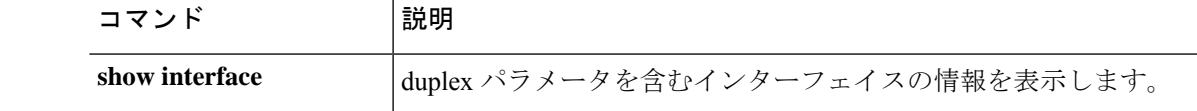

### **set email**

ユーザ アカウントの連絡先電子メール アドレスを設定するには、**set email** コマンドを使用し ます。

#### **set email** *email\_address*

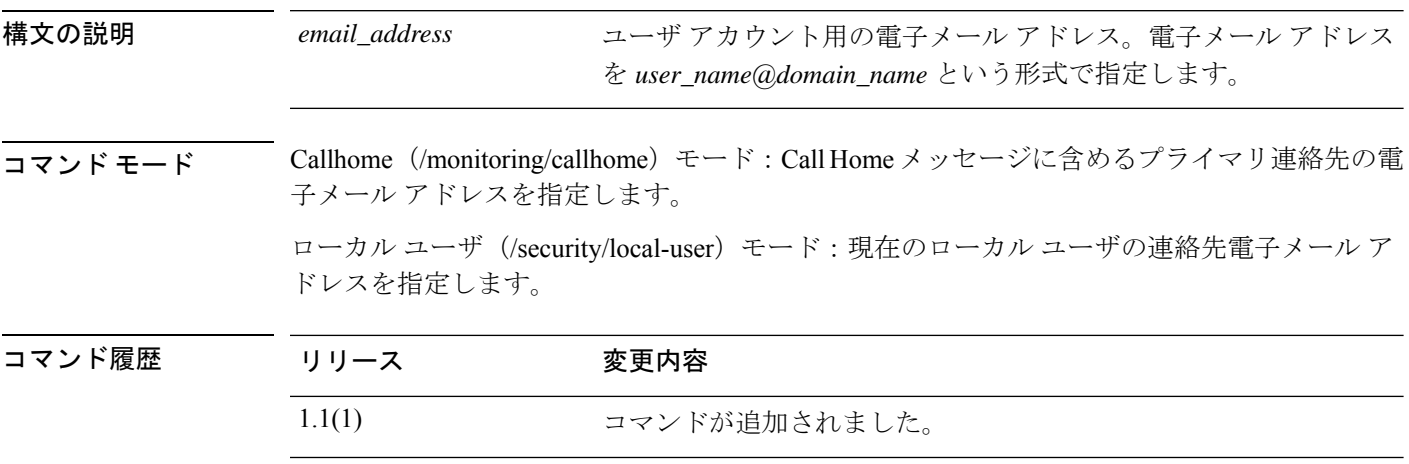

**使用上のガイドライン**電子メール アドレスに #(ハッシュ記号)、スペース、&(アンパサンド)などの特殊文字が 含まれていると、電子メール サーバが電子メール メッセージをそのアドレスに配信できない ことがあります。RFC2821およびRFC2822に準拠し、7ビットASCII文字のみを含む電子メー ル アドレスを使用することをお勧めします。

> Callhome モードでは、電子メール アドレスに最大 2083 文字を使用できます。 ローカル ユーザ モードでは、電子メール アドレスに最大 510 文字を使用できます。

### 例

次の例は、現在のローカルユーザの電子メールアドレスを指定する方法を示していま す。

FP9300-A /security/local-user # **set email admin@example.com** FP9300-A /security/local-user\* # **commit-buffer** FP9300-A /security/local-user #

### 関連コマンド

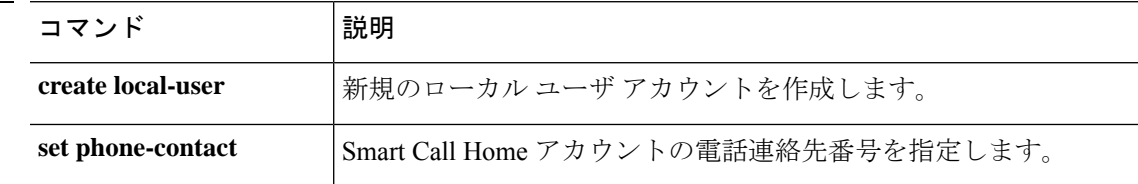
# **set enforce-strong-password**

強力なパスワードの適用を有効または無効するには、**set enforce-strong-password** コマンドを 使用します。

**set enforce-strong-password** {**no**|**yes**}

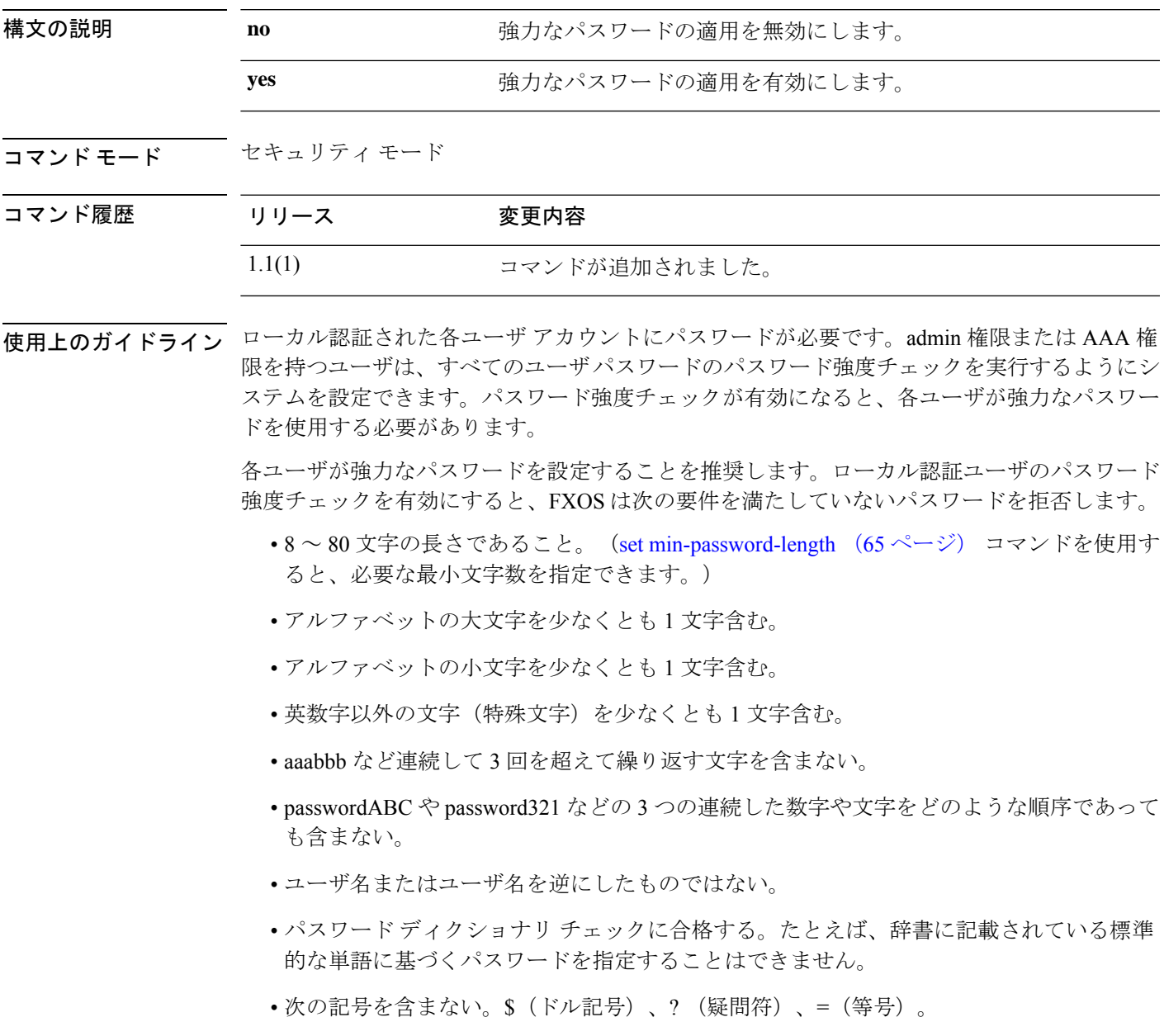

• ローカル ユーザ アカウントおよび admin アカウントの場合は空白にしない。

#### 例

次の例は、セキュリティモードを開始し、強力なパスワードの適用を有効にする方法 を示しています。

```
FP9300-A# scope security
FP9300-A /security # set enforce-strong-password yes
FP9300-A /security* # commit-buffer
FP9300-A /security #
```
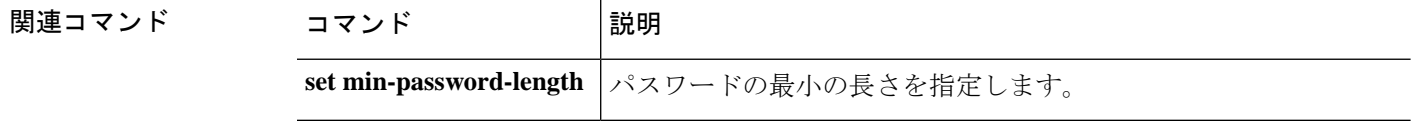

# **set expiration**

ローカルユーザアカウントの有効期限を設定するには、**set expiration**コマンドを使用します。

**set expiration** {{**apr**|**aug**|**dec**|**feb**|**jan**|**jul**|**jun**|**mar**|**may**|**nov**|**oct**|**sep**} *day year*}

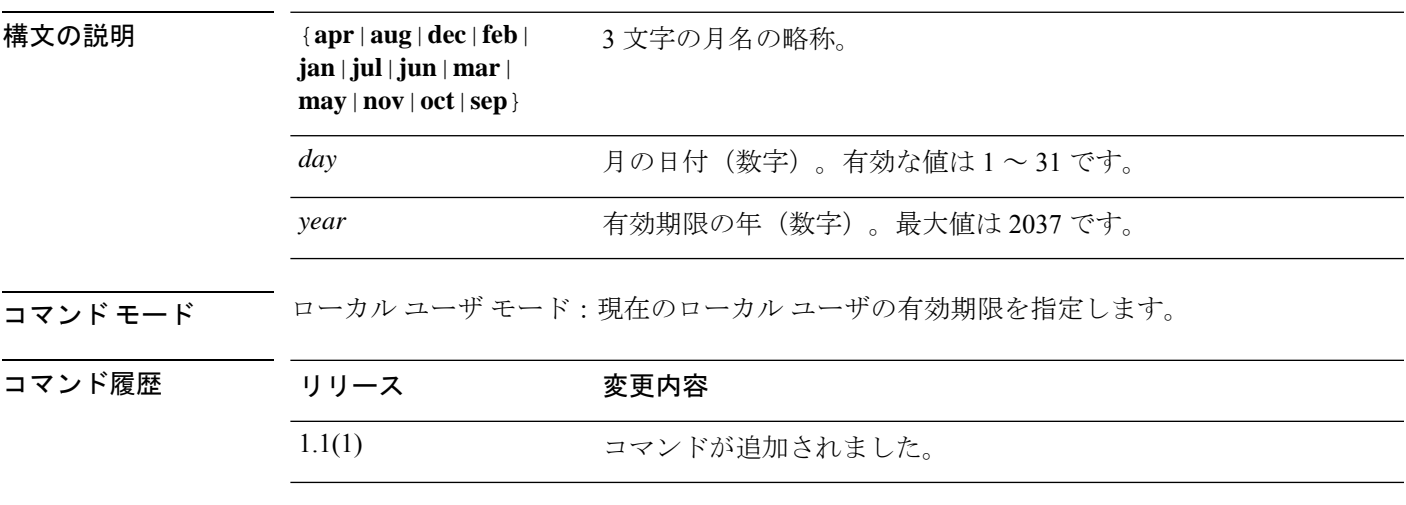

使用上のガイドライン ユーザ アカウントに有効期限を設定した後、「有効期限なし」に再設定することはできませ ん。ただし、別の有効期限を使用してアカウントを再設定することはできます。

### 例

次の例は、セキュリティ モードを開始し、新しいローカル ユーザ アカウントを作成 し、そのアカウントの有効期限を指定する方法を示しています。

```
FP9300-A# scope security
FP9300-A /security # create local-user test_user
FP9300-A /security/local-user* # set expiration dec 31 2019
FP9300-A /security/local-user* # commit-buffer
FP9300-A /security/local-user #
```
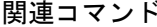

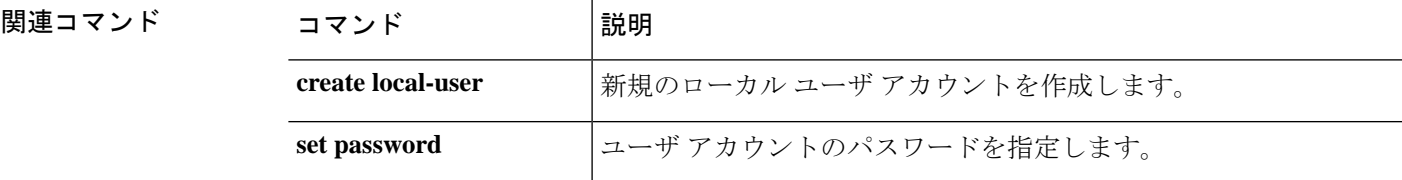

# **set (export-config)**

既存のエクスポート設定オブジェクトのパラメータを編集するには、export-configuration モー ドで **set** コマンドを使用します。

**set** {**descr**|**password**|**port**|**protocol**|**remote-file**|**user**}

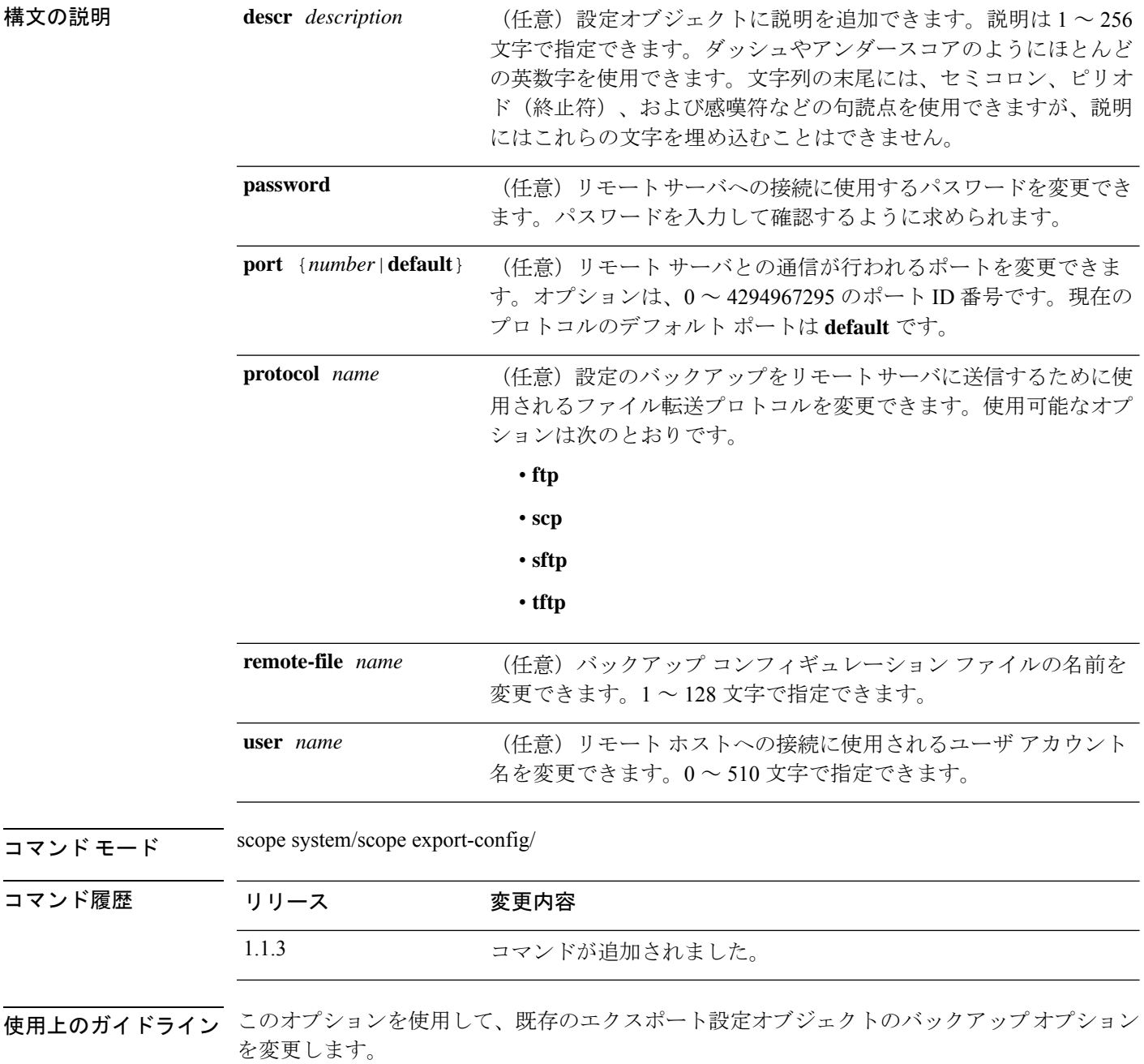

現在の論理デバイスとプラットフォーム設定のバックアップに**export-config**コマンドを発行す る場合に、エクスポート設定オブジェクトが作成されます。**scope export-config**を使用すると、 オブジェクトを入力し、そのパラメータを編集できます。

次の点に注意してください。

• FXOS2.6.1以降、設定のエクスポート中にパスワードやその他の秘密キーなどの機密情報 を暗号化する際に使用するキーを指定する必要があります。設定をエクスポートする前 に、パスワードやその他の秘密キーを指定しておく必要があります。

また、ファイルが 2.6.1 より前の FXOS リリースからファイルがエクスポートされない限 り、エクスポートされた設定をインポートする場合にターゲットシステムで、エクスポー ト時に同じキーが使用されるように設定する必要もあります。この場合、ターゲットシス テムは暗号化キーをチェックせず、インポートできます。

- コンフィギュレーション ファイルの内容は、修正しないでください。コンフィギュレー ション ファイルが変更されると、そのファイルを使用するコンフィギュレーション イン ポートが失敗する可能性があります。
- 既存のバックアップ ファイルが上書きされるのを回避するには、エクスポート操作時に ファイル名を変更するか、既存のファイルを別の場所にコピーしてください。

#### 例

次の例は、既存のエクスポート設定オブジェクトに説明を追加する方法を示していま す。

```
firepower # scope system
firepower /system # scope export-config 192.168.1.2
firepower /system/export-config # set descr one-time_back-up_be_sure_to_change_file_name
firepower /system/export-config* # commit-buffer
firepower /system/export-config #
```
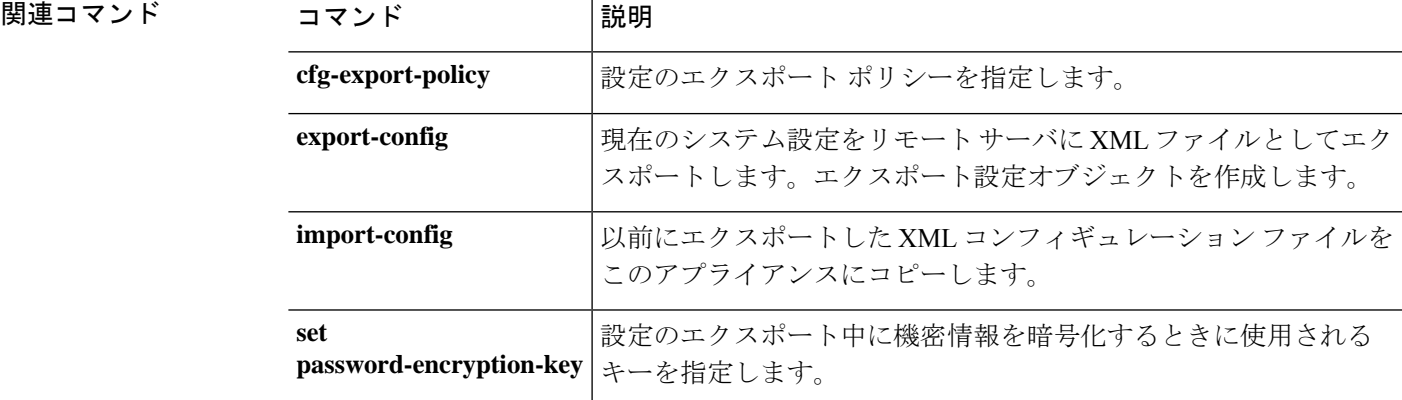

## **set firstname**

ローカル ユーザの名を指定するには、**set firstname** コマンドを使用します。

#### **set firstname** *name*

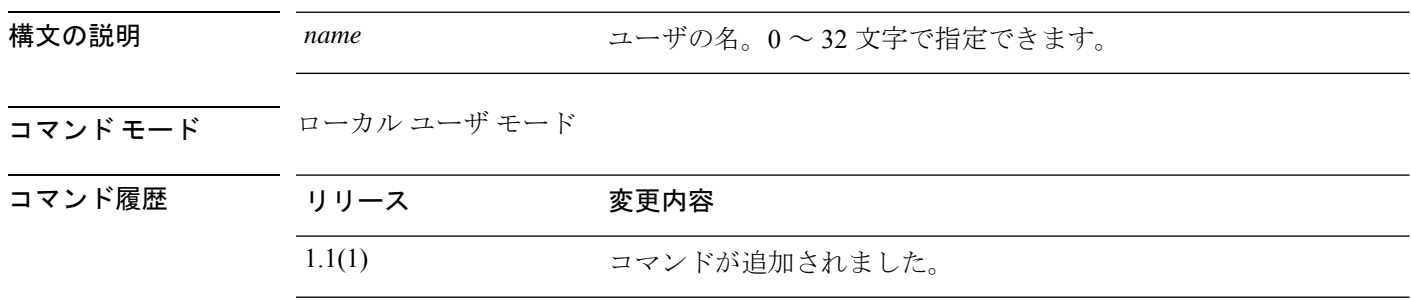

### 例

次の例は、セキュリティ モードを開始し、新しいローカル ユーザ アカウントを作成 し、そのユーザの名と姓を指定する方法を示しています。

```
FP9300-A# scope security
FP9300-A /security # create local-user test_user
FP9300-A /security/local-user* # set firstname john
FP9300-A /security/local-user* # set lastname doe
FP9300-A /security/local-user* # commit-buffer
FP9300-A /security/local-user #
```
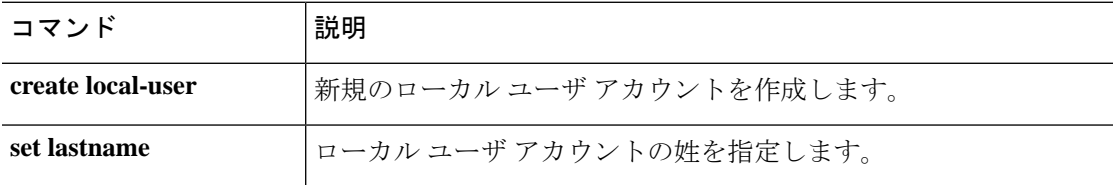

関連コマン

## **set flow-control-policy**

フロー制御ポリシーをインターフェイスまたはポートチャネルに割り当てるには、**set flow-control-policy** コマンドを使用します。

#### **set flow-control-policy** *name*

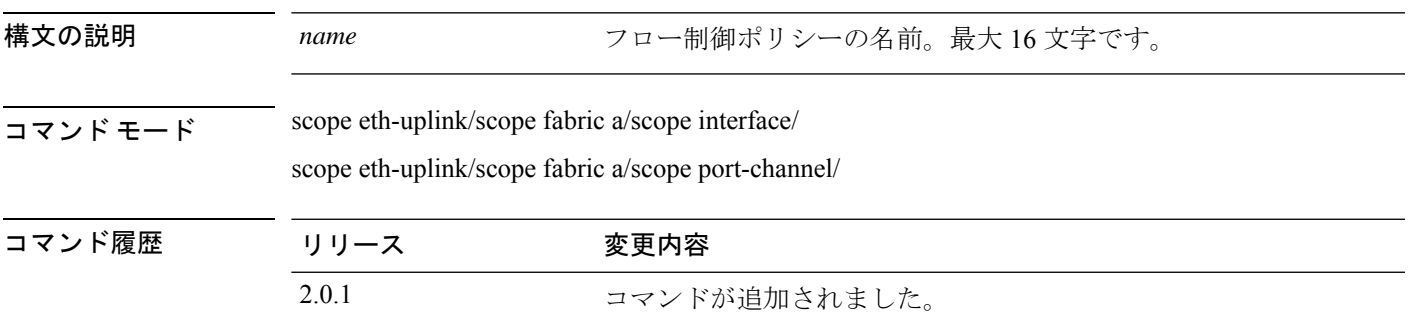

使用上のガイドライン 新しいフロー制御ポリシーを作成すると、新しいポリシーがまだコミットされていないことを 示すアスタリスクが付いた flow-control/policy モード (eth-uplink/flow-control/policy) が自動的 に開始されます。ポリシープロパティ値を設定し、新しいポリシーをコミットすることができ ます。フロー制御ポリシーを作成した後は、ポリシー名を変更することはできません。ポリ シーを削除し、新しいポリシーを作成する必要があります。

#### 例

次の例は、フロー制御ポリシーをインターフェイスに割り当てる方法を示しています。

firepower-9300 # **scope eth-uplink** firepower-9300 /eth-uplink # **scope fabric** firepower-9300 /eth-uplink #/fabric # **scope interface Ethernet1/8** firepower-9300 /eth-uplink/fabric/interface\* # **set flow-control-policy eth1-8flowcontrol** firepower-9300 /eth-uplink/fabric/interface\* # **commit-buffer** firepower-9300 /eth-uplink/fabric/interface #

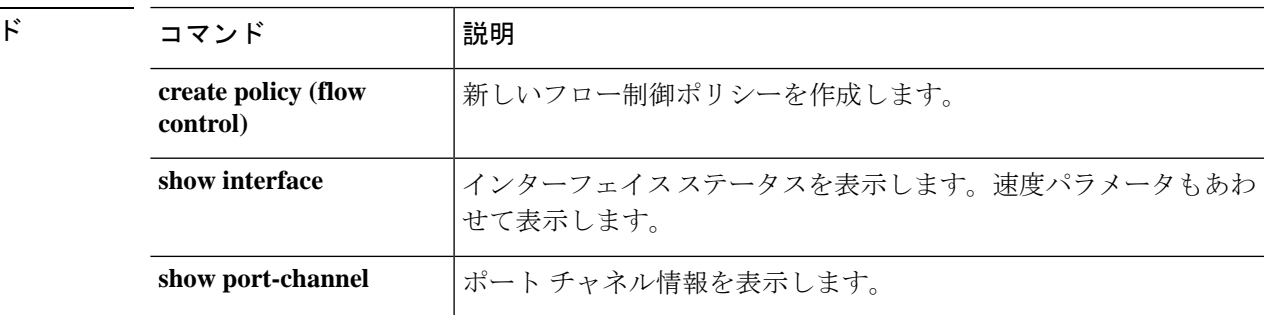

## **set (flow-control policy)**

既存のフロー制御ポリシーのパラメータを指定または編集するには、フロー制御/ポリシーモー ドで **set** コマンドを使用します。

**set** {**prio**|**receive**|**send**}

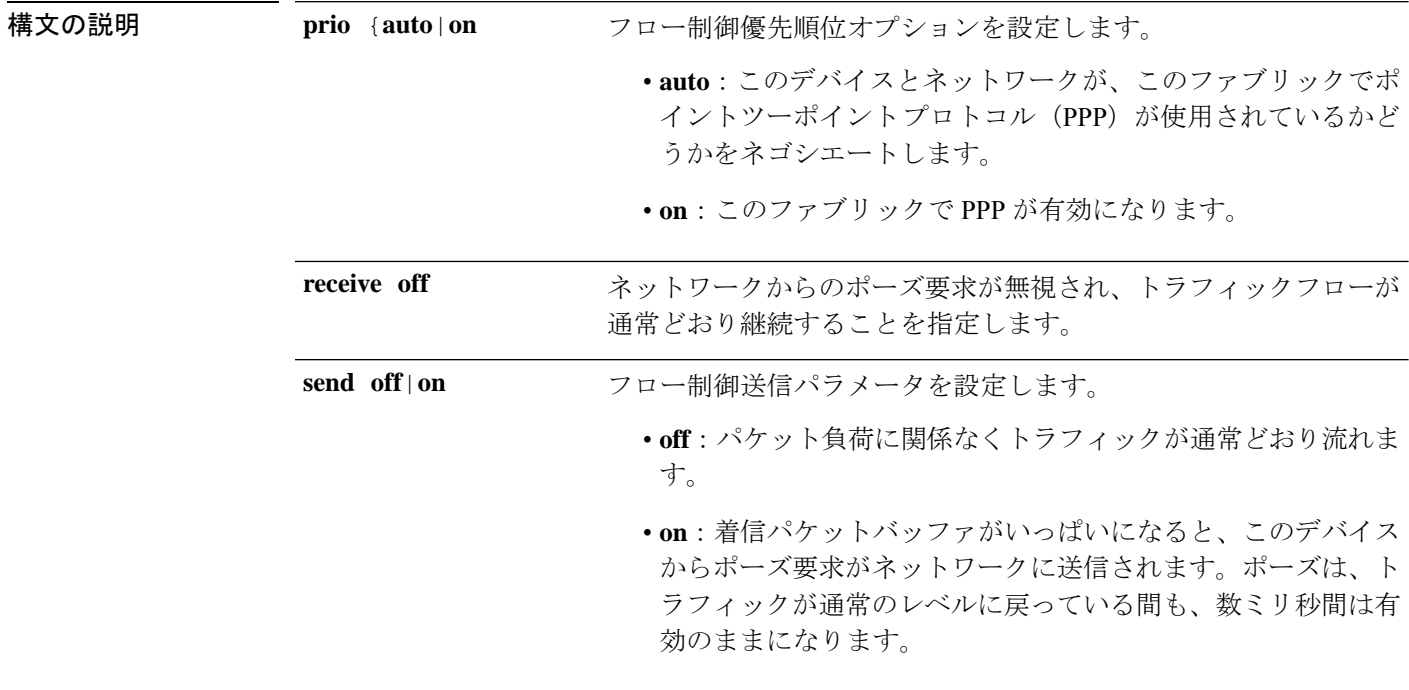

 $\overline{\square \overline{\times} \overline{\times} \overline{\times} \overline{\times}}$  scope eth-uplink/scope flow-control/policy/

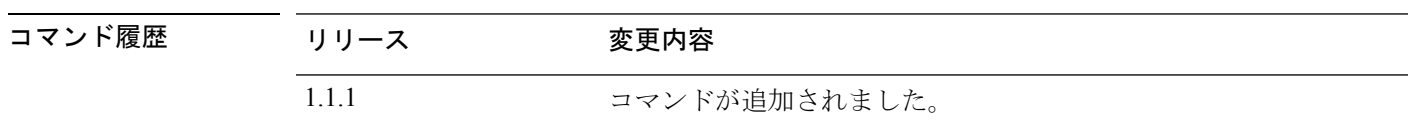

使用上のガイドライン このコマンドを使用して、フロー制御受信オプションを指定します。off を指定すると、ネッ トワークからのポーズ要求が無視されて、トラフィック フローが通常どおり継続します。on を指定すると、ポーズ要求に従って、ネットワークがポーズ要求を取り消すまですべてのトラ フィックがそのアップリンク ポートで停止されます。

> このコマンドを使用して、フロー制御送信オプションを指定します。**off**を指定すると、パケッ ト負荷に関係なくポート上のトラフィックが通常どおり流れます。**on** に指定すると、着信パ ケット レートが非常に高くなる場合に、FXOS がポーズ要求をネットワークに送信します。 ポーズは数ミリ秒有効になった後、通常のレベルにリセットされます。

例

次の例は、フロー制御の名前付きポリシーを作成し、開始してから、ポリシーパラメー タを設定する方法を示しています。

```
firepower # scope eth-uplink
firepower /eth-uplink # scope flow-control
firepower /eth-uplink/flow-control # enter policy FCpolicy1
firepower /eth-uplink/flow-control/policy* # set prio auto
firepower /eth-uplink/flow-control/policy* # set send on
firepower /eth-uplink/flow-control/policy* # commit-buffer
firepower /eth-uplink/flow-control/policy #
```
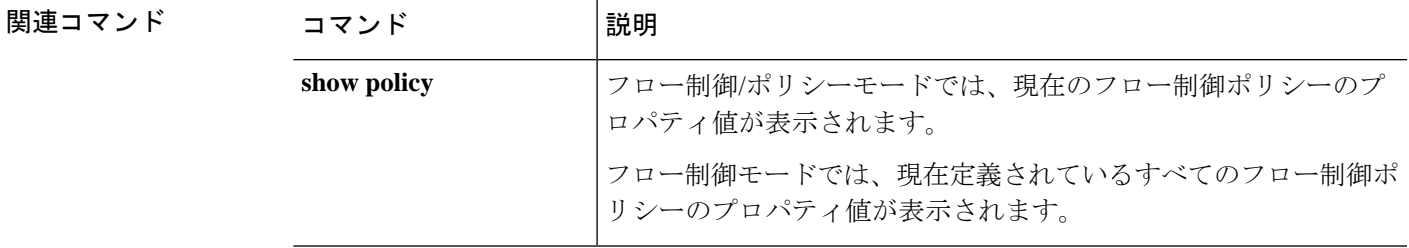

# **set frequency**

設定のエクスポートが特定の日数実行されない場合にエラーを生成するには、**set frequency** コ マンドを使用します。

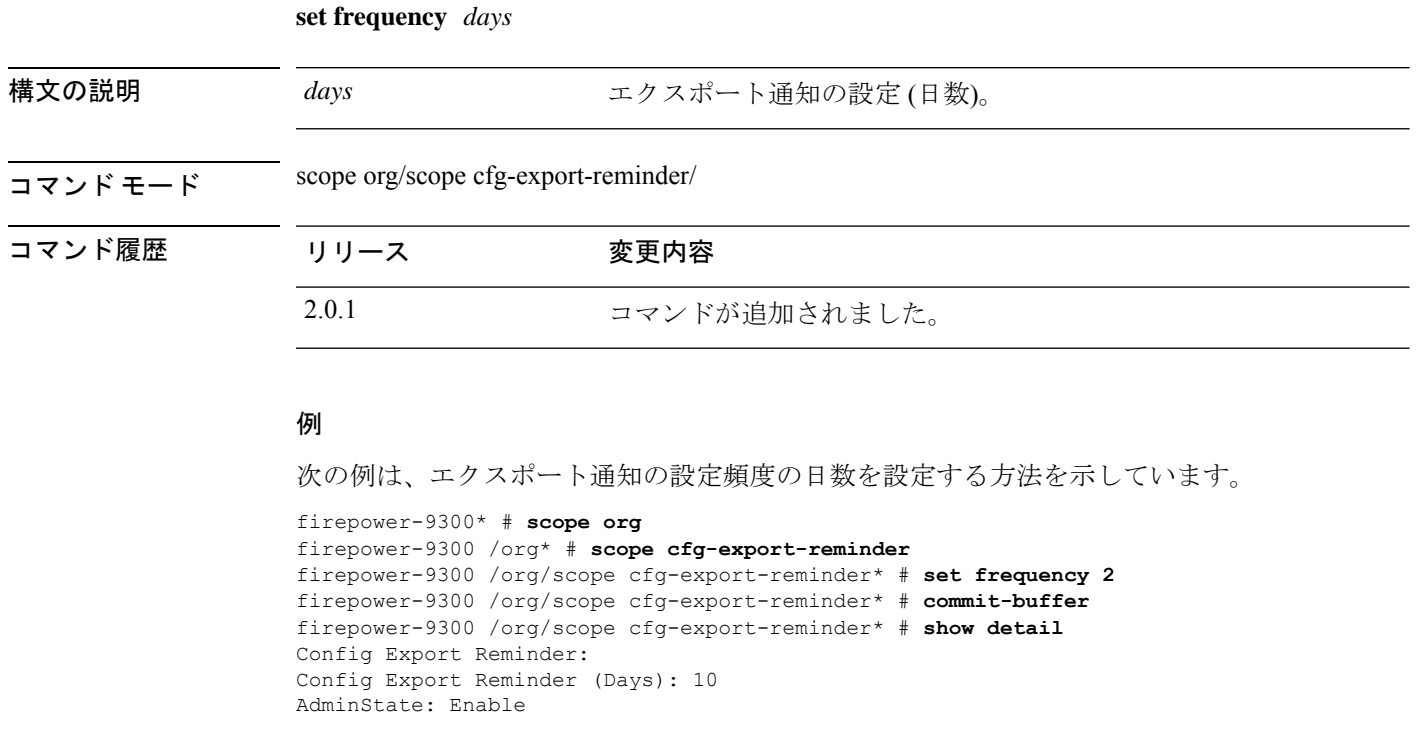

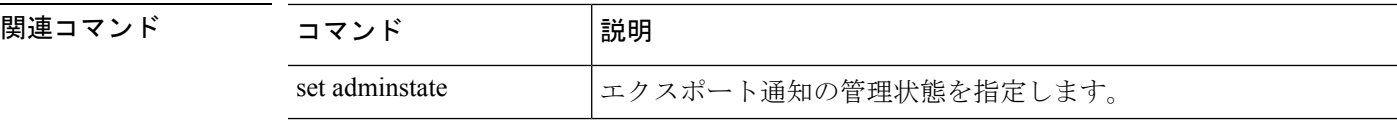

# **set http-proxy-server-enable**

スマート ソフトウェア ライセンスおよび Smart Call Home の HTTP/HTTPS プロキシを有効ま たは無効にするには、**set http-proxy-server-enable** コマンドを使用します。

**set http-proxy-server-enable** {**off**|**on**}

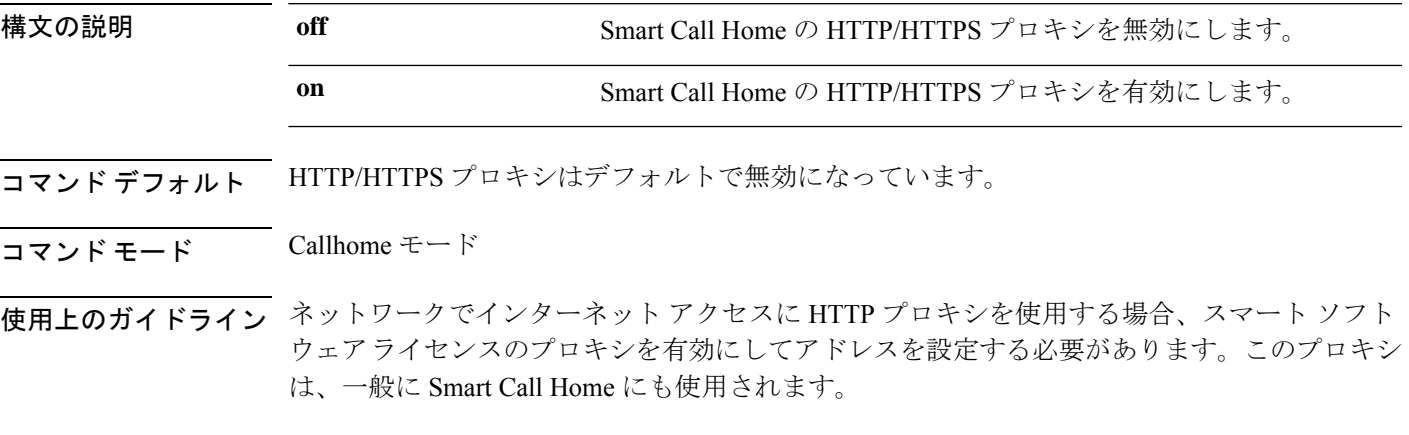

### 例

次の例は、HTTP プロキシを有効にする方法を示しています。

```
FP9300-A# scope monitoring
FP9300-A /monitoring # scope callhome
FP9300-A /monitoring/callhome # set http-proxy-server-enable on
FP9300-A /monitoring/callhome #
```
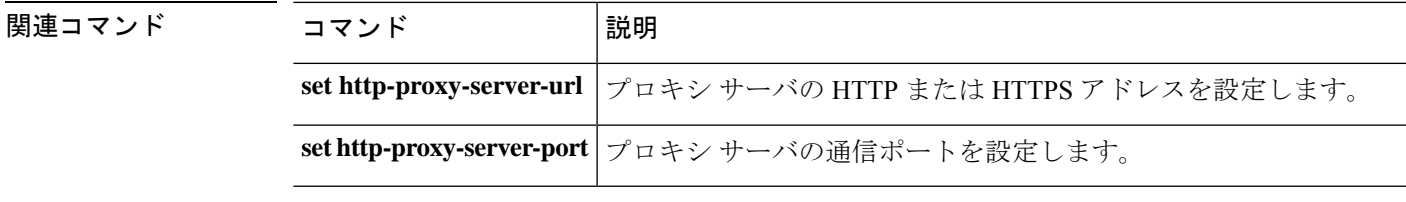

### **set http-proxy-server-port**

スマート ソフトウェア ライセンスおよび Smart Call Home の HTTP/HTTPS プロキシ サーバ ポートを設定するには、**set http-proxy-server-port** コマンドを使用します。

**set http-proxy-server-port** *port\_number*

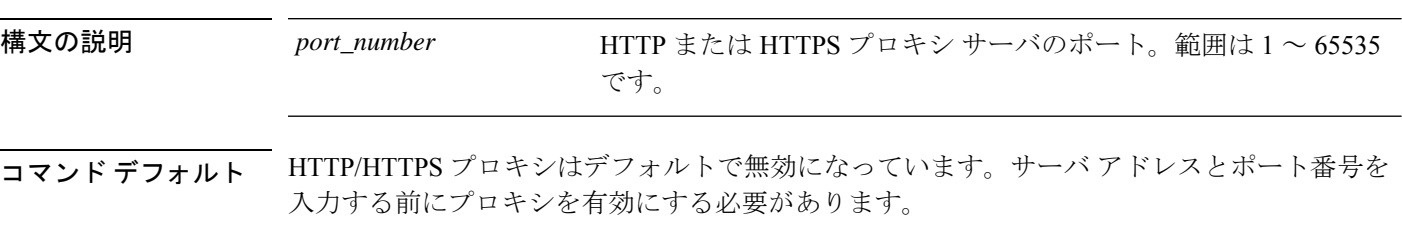

コマンド モード Callhome モード

使用上のガイドライン ネットワークでインターネット アクセスに HTTP プロキシを使用する場合、スマート ソフト ウェアライセンスのプロキシを有効にしてアドレスを設定する必要があります。このプロキシ は、一般に Smart Call Home にも使用されます。

### 例

次の例は、HTTP/HTTPS プロキシ サーバのポート番号を入力する方法を示していま す。 FP9300-A# **scope monitoring** FP9300-A /monitoring # **scope callhome** FP9300-A /monitoring/callhome # **set http-proxy-server-port 443** FP9300-A /monitoring/callhome #

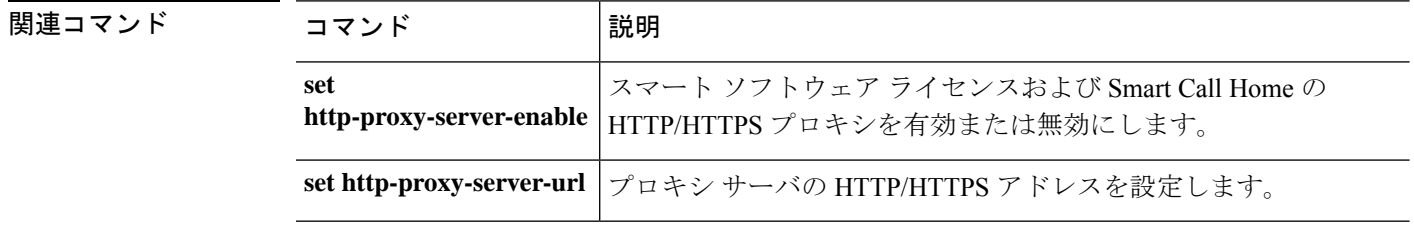

# **set http-proxy-server-url**

スマート ソフトウェア ライセンスおよび Smart Call Home の HTTP/HTTPS プロキシ サーバ ア ドレスを設定するには、**set http-proxy-server-url** コマンドを使用します。

#### **set http-proxy-server-url** *url*

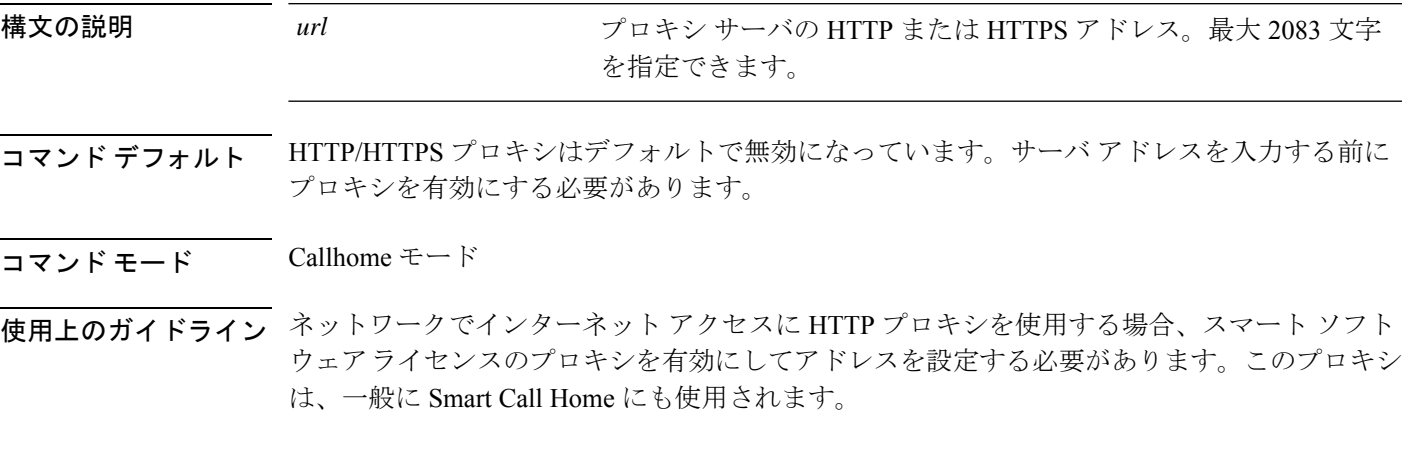

### 例

次の例は、HTTPS プロキシ サーバ アドレスを入力する方法を示しています。

```
FP9300-A# scope monitoring
FP9300-A /monitoring # scope callhome
FP9300-A /monitoring/callhome # set http-proxy-server-url https://209.165.201.10
FP9300-A /monitoring/callhome #
```
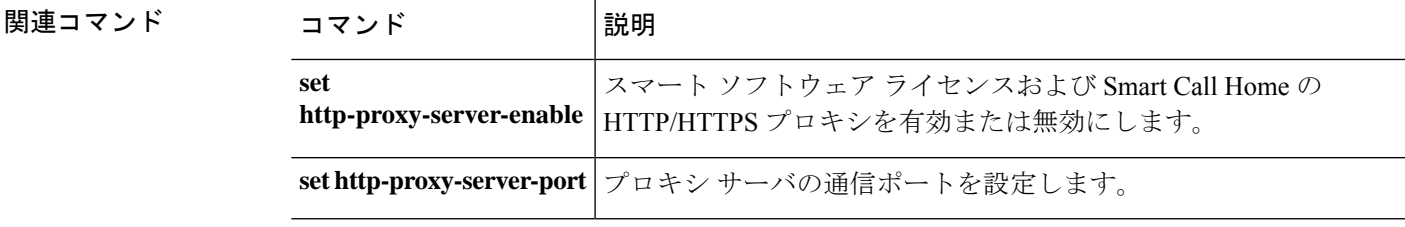

# **set https**

HTTPS サービス パラメータを指定するには、**set https** コマンドを使用します。

**set https** {**auth-type** {**cert-auth**|**cred-auth**}|**cipher-suite** *cipher\_string*|**cipher-suite-mode** {**custom**|**high-strength**|**low-strength**|**medium-strength**}|**crl-mode** {**relaxed**|**strict**}|**keyring** *keyring\_name*|**port** *port\_number*}

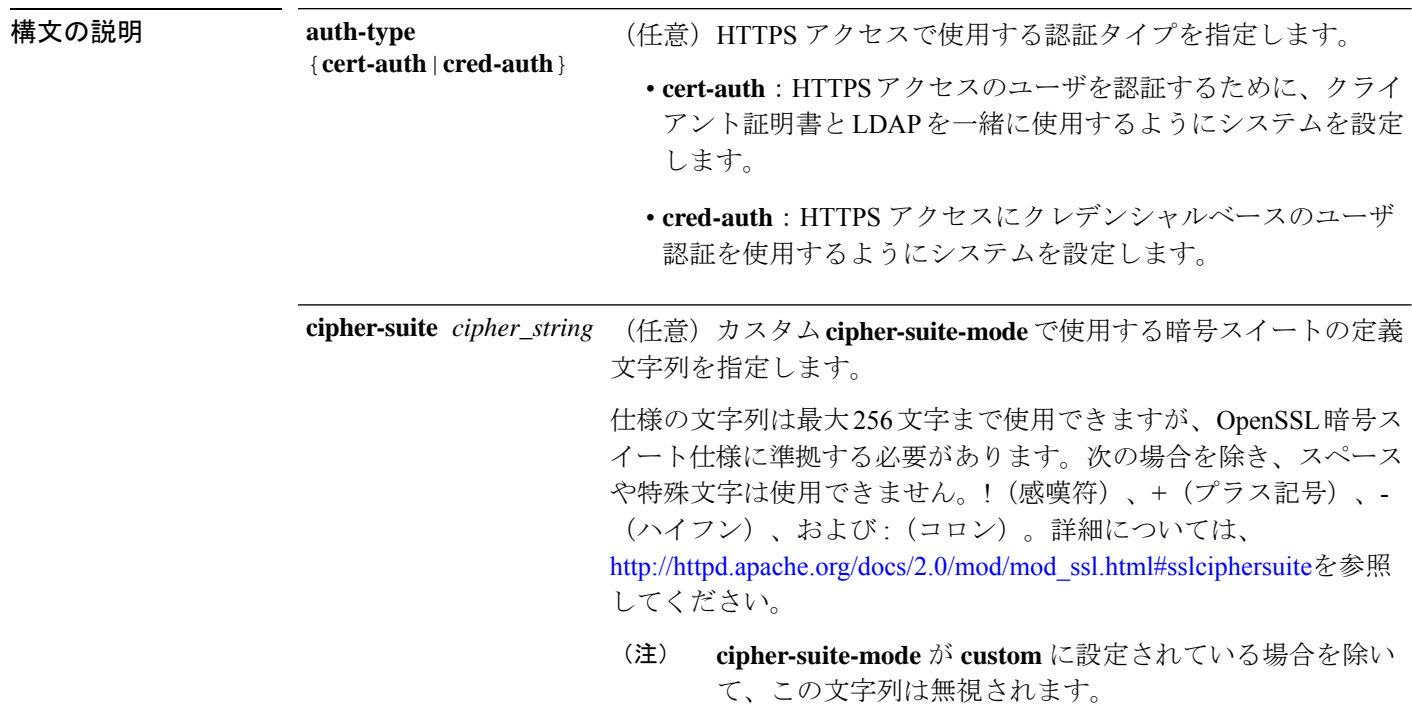

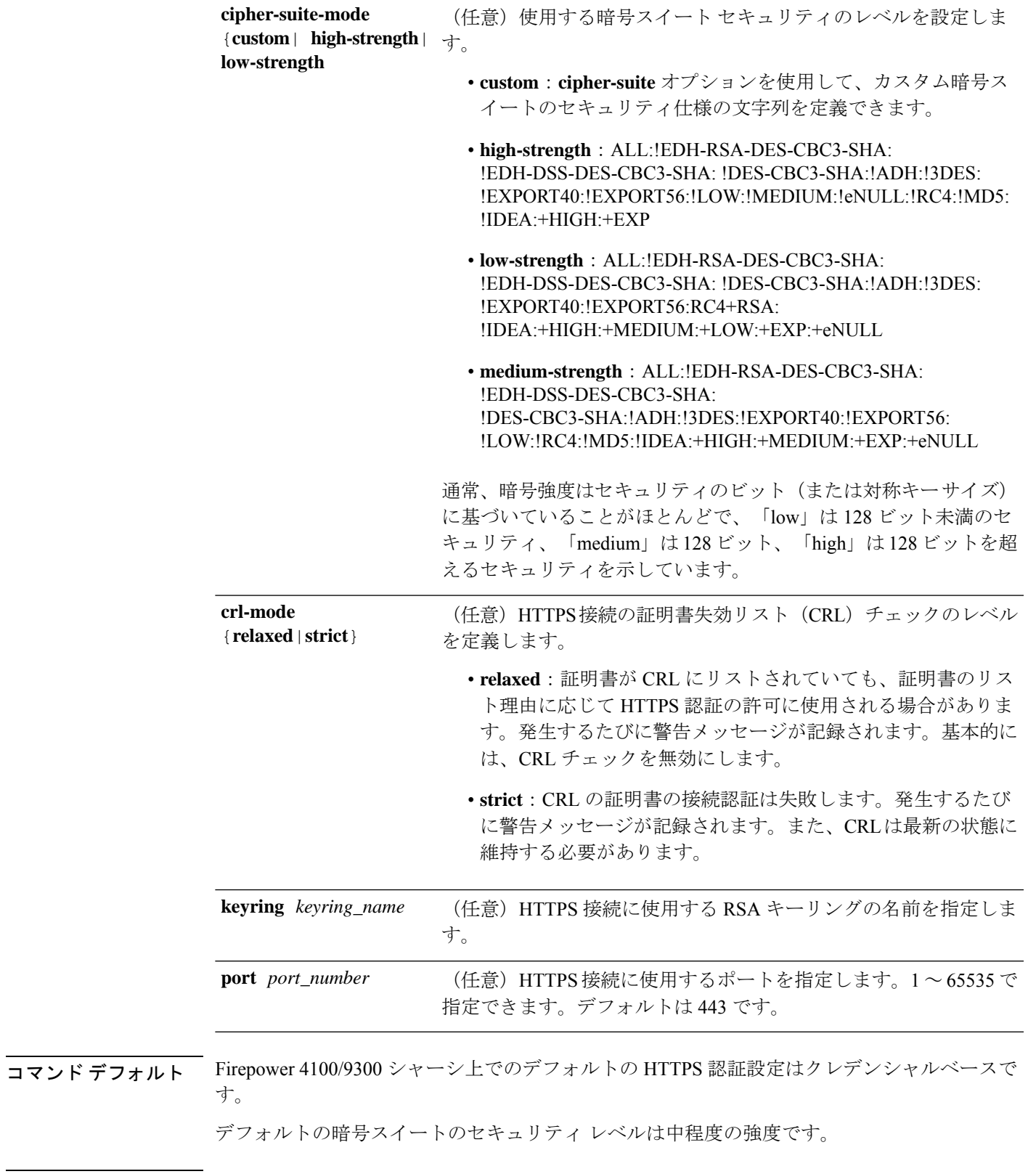

コマンドモード サービスモード

 $\mathbf I$ 

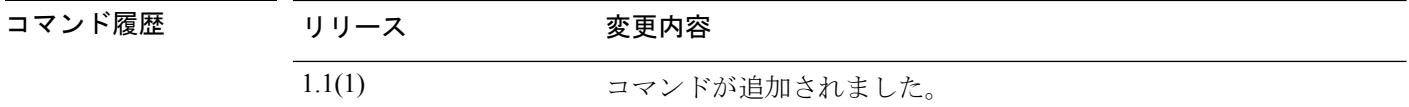

使用上のガイドライン 証明書認証が有効である場合、これは HTTPS に許可されている唯一の認証形式です。

この機能を使用するには、クライアント証明書が次の要件を満たしている必要があります。

- ユーザ名が X509 属性 [Subject Alternative Name Email] に含まれている必要があります。
- クライアント証明書は、その証明書をスーパーバイザ上のトラストポイントにインポート しているルート CA により署名されている必要があります。

### $\sqrt{N}$

これらの設定パラメータの大部分(特に keyring、port、cipher-suite、custom cipher-suite-mode)をコミットすると、現在のすべての HTTP および HTTPS セッションが ユーザ警告なしで終了します。 注意

### 例

次の例は、HTTPSアクセスの証明書ベースの認証を有効にする方法を示しています。

```
FP9300-A# scope system
FP9300-A /system # scope services
FP9300-A /system/services # set https auth-type cert-auth
FP9300-A /system/services* # commit-buffer
FP9300-A /system/services #
```
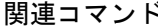

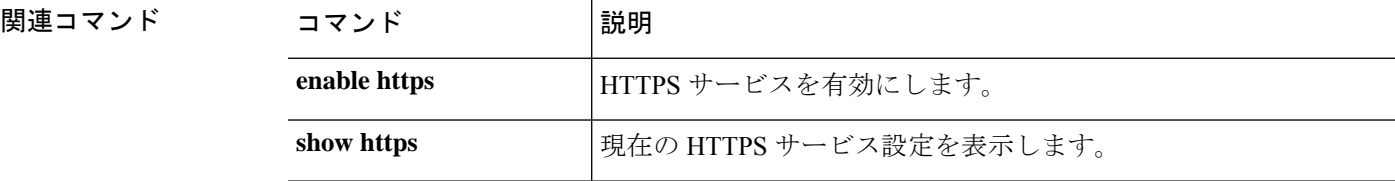

# **set (interface)**

インターフェイスのパラメータを指定または変更するには、インターフェイス モードで **set** コ マンドを使用します。

#### **set**

{**admin-duplex**|**admin-speed**|**auto-negotiation**|**descr**|**eth-link-profile**|**flow-control-policy**|**nw-ctrl-policy**| **port-type**|**user-label**}

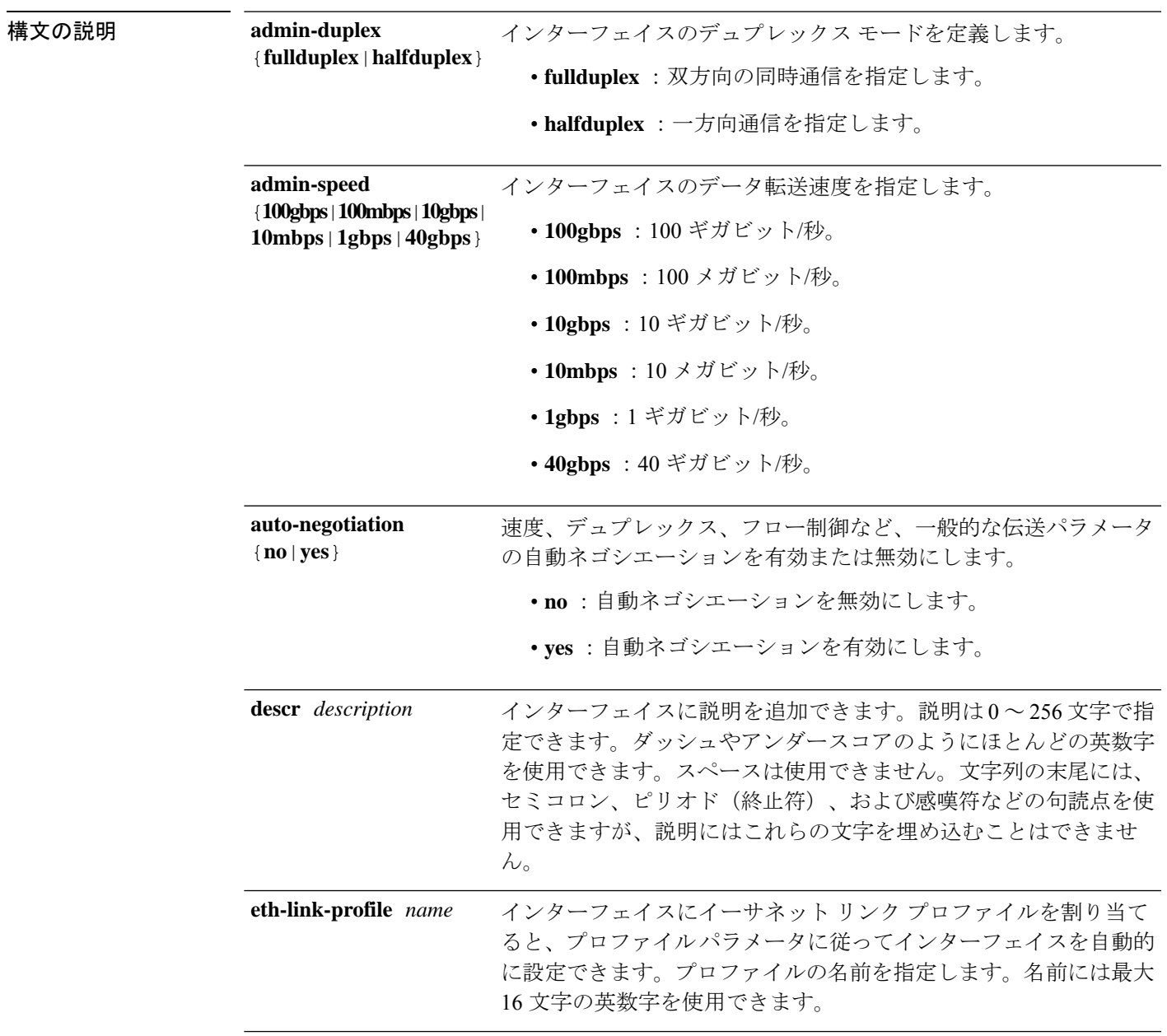

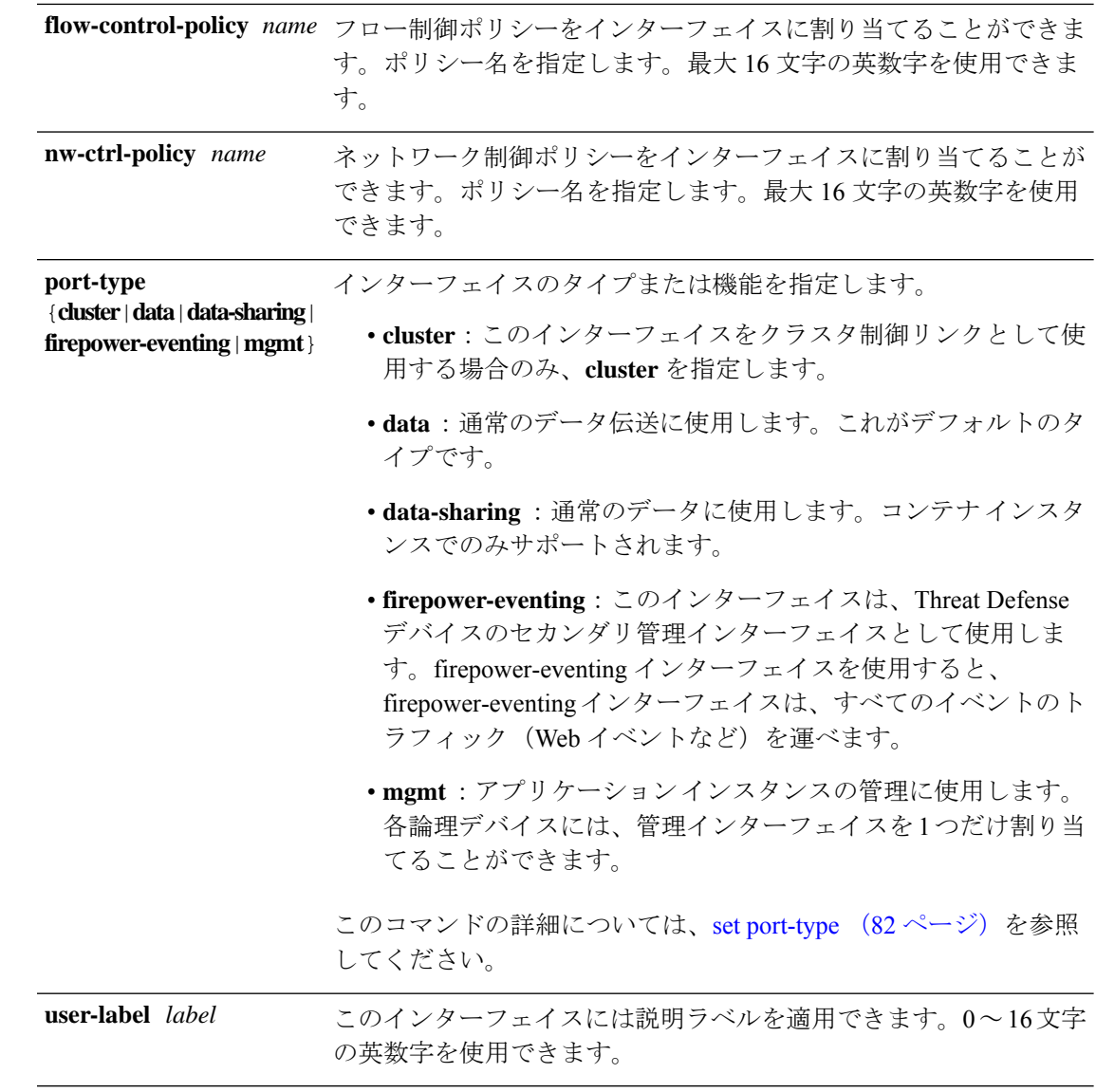

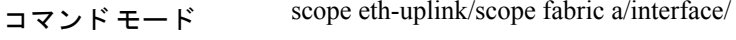

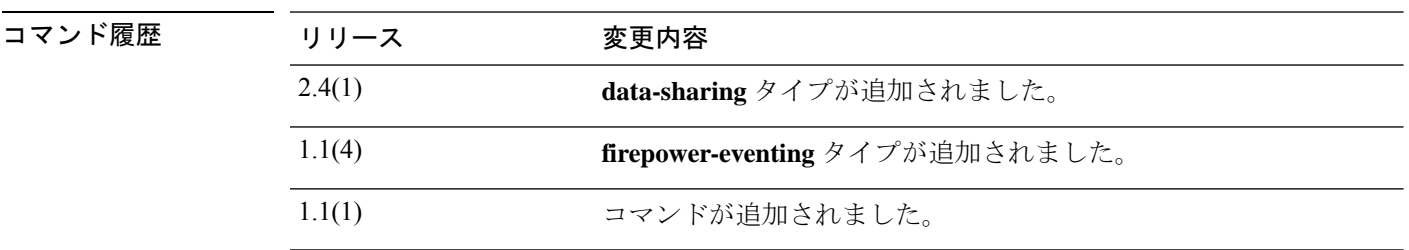

使用上のガイドライン タイプ cluster はクラスタ化された論理デバイスに使用する特別なインターフェイスです。こ のタイプは、ユニット間のクラスタ通信用にクラスタ制御リンクに自動的に割り当てられま す。デフォルトでは、クラスタ制御リンクは 48 番のポートチャネル上に自動的に作成されま す。

データ インターフェイスは論理デバイス間で共有できません。

タイプ data-sharing はコンテナ インスタンスでのみサポートされ、これらのデータ インター フェイスは 1 つまたは複数の論理デバイス/コンテナ インスタンス(Threat Defense のみ)で共 有できます。各コンテナインスタンスは、このインターフェイスを共有する他のすべてのイン スタンスと、バックプレーン経由で通信できます。共有インターフェイスは、展開可能なコン テナインスタンスの数に影響することがあります。共有インターフェイスは、ブリッジグルー プ メンバ インターフェイス(トランスペアレント モードまたはルーテッド モード)、インラ イン セット、パッシブ インターフェイス、またはフェールオーバー リンクではサポートされ ません。

firepower-eventing インターフェイスは Threat Defense デバイスのセカンダリ管理インター フェイスです。このインターフェイスを使用するには、Threat Defense CLI で IP アドレスなど のパラメータを設定する必要があります。たとえば、イベント(Webイベントなど)から管理 トラフィックを分類できます。『Management Center configuration guide』の「*System*

*Configuration*」の章にある「ManagementInterfaces」のセクションを参照してください。Firepower イベントインターフェイスは、外部ホストにアクセスするために1つまたは複数の論理デバイ スで共有できます。論理デバイスはこのインターフェイスを介してインターフェイスを共有す る他の倫理デバイスと通信することはできません。

mgmt インターフェイスを使用してアプリケーション インスタンスを管理します。外部ホスト にアクセスするために1つまたは複数の論理デバイスで共有できます。論理デバイスはこのイ ンターフェイスを介して、インターフェイスを共有する他の倫理デバイスと通信することはで きません。各論理デバイスには、管理インターフェイスを 1 つだけ割り当てることができま す。

指定するインターフェイス速度はインターフェイスで使用するデュプレックスモードに影響を 与えます。このため、デュプレックスモードを設定する前に速度を設定する必要があります。 速度を 10 または 100 Mbps に指定すると、ポートでは半二重モードを使用するように自動的に 設定されますが、全二重モードを指定することもできます。1000 Mbps (1 Gbps) 以上の速度 に設定すると、自動的に全二重モードが使用されます。

デフォルトのフロー制御ポリシーを編集した場合は、インターフェイスにすでに適用されてい ます。新しいポリシーを作成した場合は、そのポリシーをインターフェイスに適用できます。

#### 例

次の例は、インターフェイス速度を 10 Gbps に設定し、ポート タイプをデータに設定 する方法を示しています。

firepower # **scope eth-uplink** firepower /eth-uplink # **scope fabric a** firepower /eth-uplink/fabric # **enter interface Ethernet1/8** firepower /eth-uplink/fabric/interface # **enable** firepower /eth-uplink/fabric/interface\* # **set admin-speed 10gbps** firepower /eth-uplink/fabric/interface\* # **set port-type data** firepower /eth-uplink/fabric/interface\* # **commit-buffer** firepower /eth-uplink/fabric/interface

 $\mathbf{l}$ 

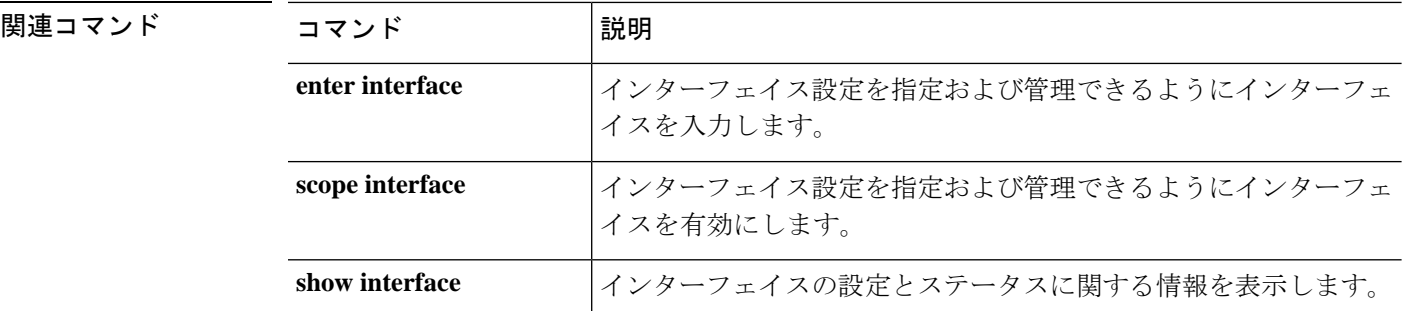

# **set keyring-name**

IPSec 接続にキーリングを割り当てるには、**set keyring-name** コマンドを使用します。

**set keyring-name** *name*

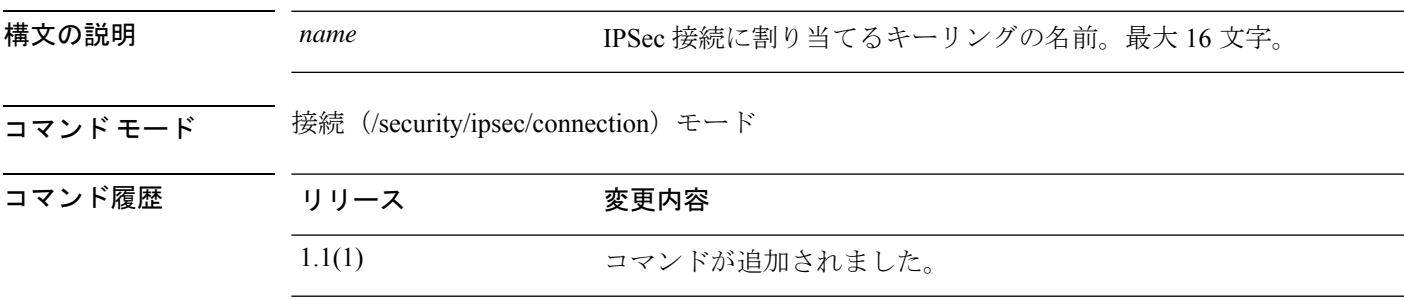

使用上のガイドライン このコマンドを使用して、IPSec 接続にキーリングを追加します。

#### 例

次の例は、現在の IPSec 接続にキーリングを追加する方法を示しています。

```
FP9300-A # scope security
FP9300-A /security # scope ipsec
FP9300-A /security/ipsec # enter connection testconn
FP9300-A /security/ipsec/connection # set keyring-name kr22
FP9300-A /security/ipsec/connection* # commit-buffer
FP9300-A /security/ipsec/connection #
```
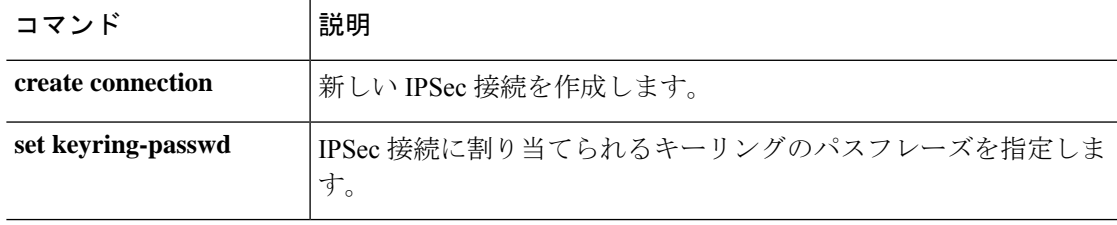

## **set lastname**

ローカル ユーザの姓を指定するには、**set lastname** コマンドを使用します。

**set lastname** *name*

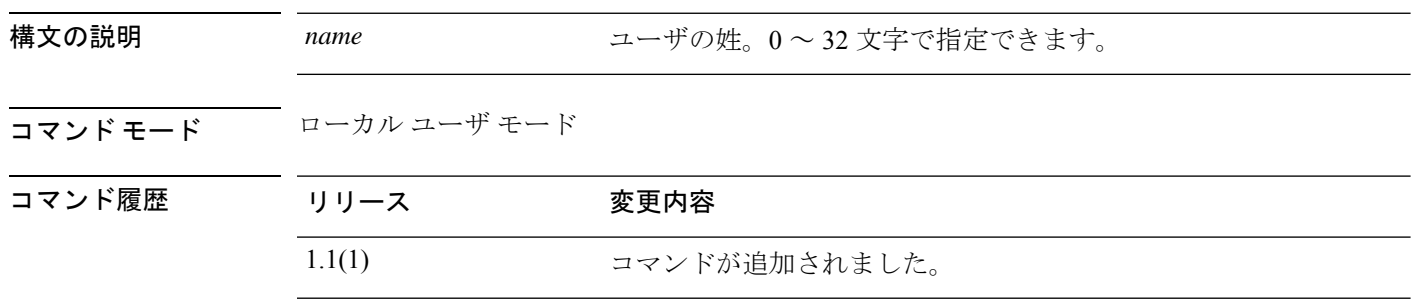

### 例

次の例は、セキュリティ モードを開始し、新しいローカル ユーザ アカウントを作成 し、そのユーザの名と姓を指定する方法を示しています。

```
FP9300-A# scope security
FP9300-A /security # create local-user test_user
FP9300-A /security/local-user* # set firstname john
FP9300-A /security/local-user* # set lastname doe
FP9300-A /security/local-user* # commit-buffer
FP9300-A /security/local-user #
```
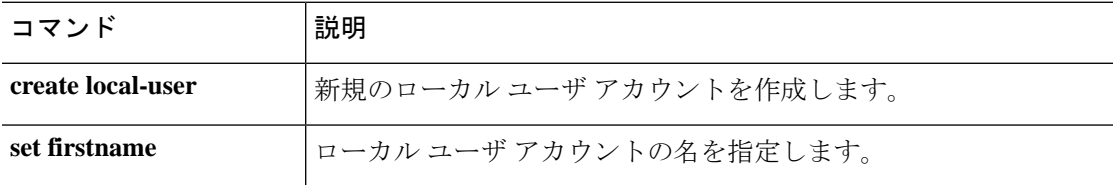

# **set link-state-sync**

サービス状態を使用して動作リンク状態をデータインターフェイスの物理リンク状態と同期さ せるには、 **set link-state-sync** コマンドを使用します。

#### **set link-state-sync**

と同期させることができます。

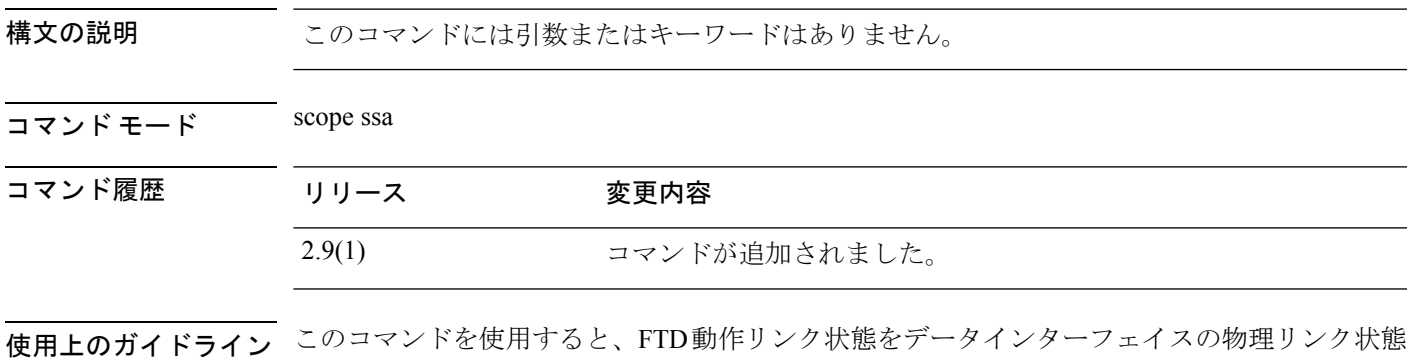

### 例

次の例は、scope ssa モードを開始し、link-state-sync を設定する方法を示しています。

```
firepower# scope ssa
firepower /ssa # scope logical-device <logical device identifier>
firepower /ssa/logical-device # set link-state-sync ?
 disabled Disabled
  enabled Enabled
```
## **set local-address**

IPSec 接続のローカル IP アドレスを指定するには、**set local-address** コマンドを使用します。

**set local-address** *ip\_address*

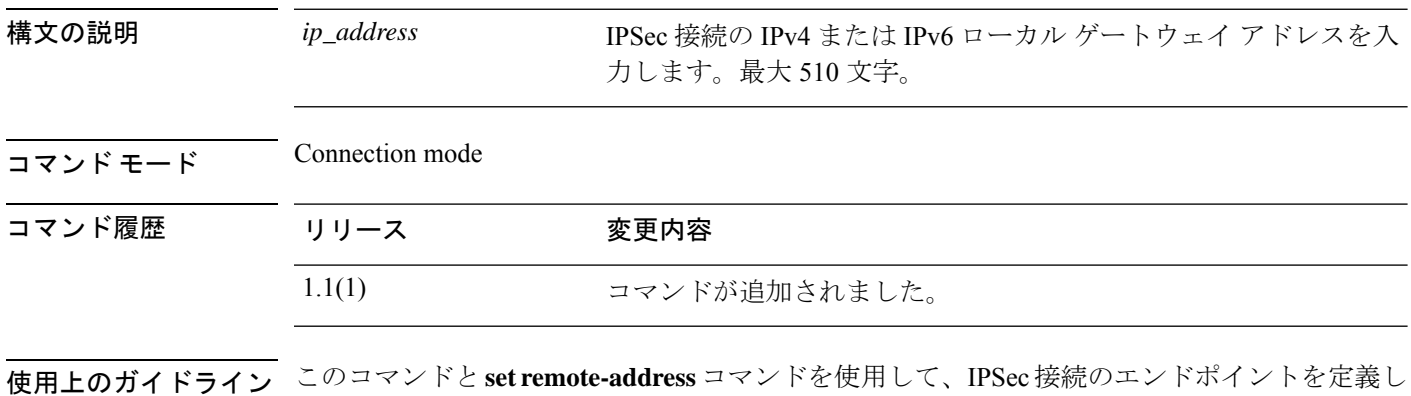

### 例

ます。

次の例は、IPSec 接続のローカル アドレスを設定する方法を示しています。

```
FP9300-A # scope security
FP9300-A /security # scope ipsec
FP9300-A /security/ipsec # enter connection testconn
FP9300-A /security/ipsec/connection # set local-address 209.165.201.12
FP9300-A /security/ipsec/connection* # commit-buffer
FP9300-A /security/ipsec/connection #
```
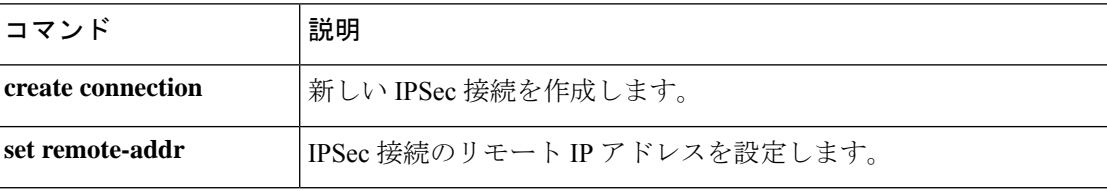

# **set log-level**

IPSec ロギング レベルを指定するには、**set log-level** コマンドを使用します。

**set log-level** *log\_level*

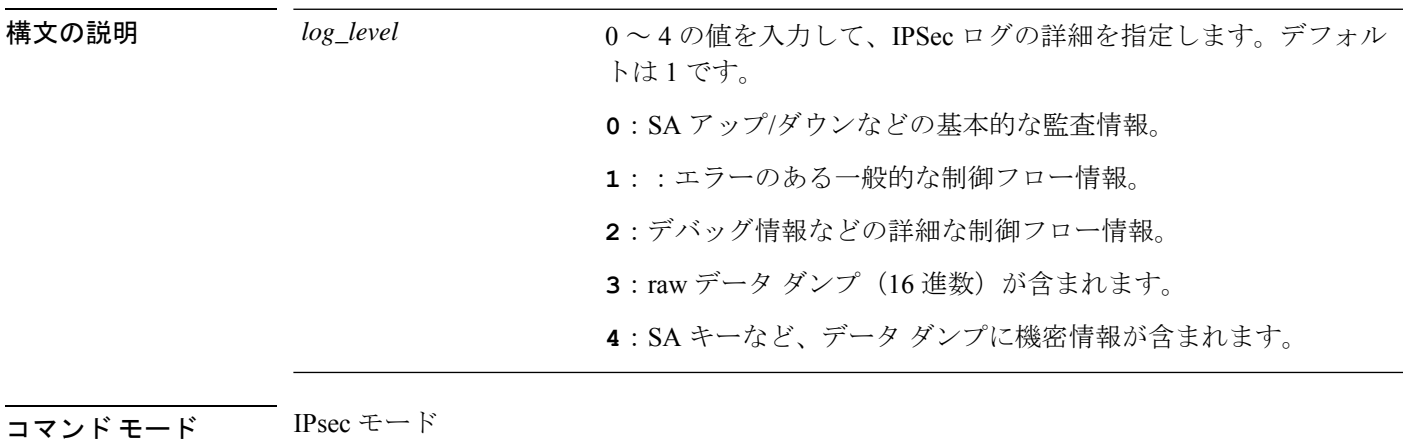

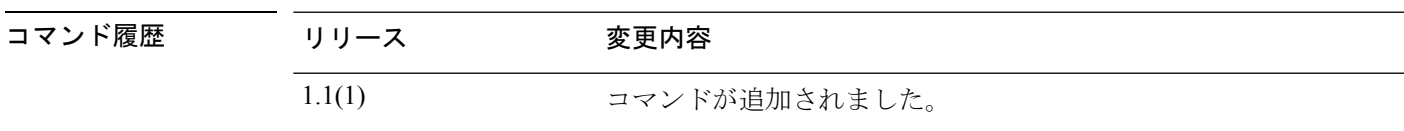

使用上のガイドライン **show ipsec-log** コマンドを使用してログを表示します。

### 例

次の例は、IPSec ロギング レベルを 2 に設定する方法を示しています。

```
FP9300-A # scope security
FP9300-A /security # scope ipsec
FP9300-A /security/ipsec # set log-level 2
FP9300-A /security/ipsec* # commit-buffer
FP9300-A /security/ipsec #
```
### 関連コマンド

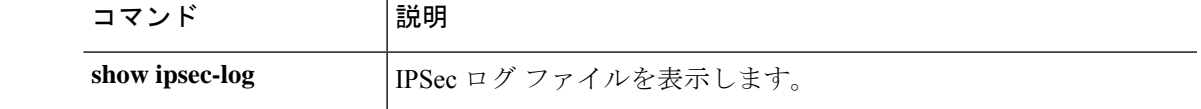

# **set max-login-attempts**

ログイン試行の失敗が許可される最大回数を指定するには、**setmax-login-attempts**コマンドを 使用します。

**set max-login-attempts** *max\_attempts*

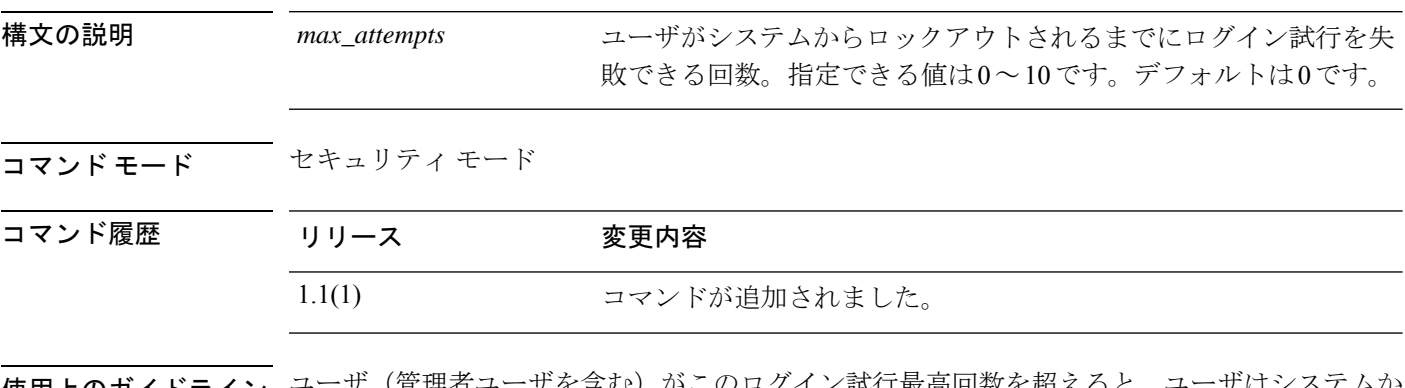

**使用上のガイドライン** ユーザ(管理者ユーザを含む)がこのログイン試行最高回数を超えると、ユーザはシステムが らロックアウトされるため、ログインが再び許可されるまで、指定された時間待機する必要が あります。ユーザがロックアウトされたことを示す通知は表示されません。

#### 例

次の例は、セキュリティモードを開始し、ログインの最大試行回数を指定する方法を 示しています。

FP9300-A# **scope security** FP9300-A /security # **set max-login-attempts 4** FP9300-A /security\* # **commit-buffer** FP9300-A /security #

#### 関連コマンド

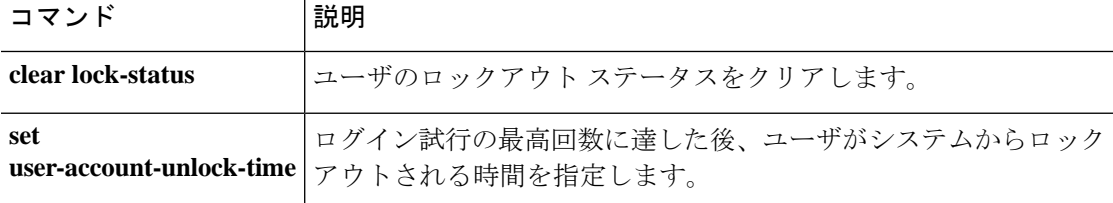

### **set message**

ログイン前バナーとして表示されるテキストの行を追加または置き換えるには、**setmessage**コ マンドを使用します。

#### **set message**

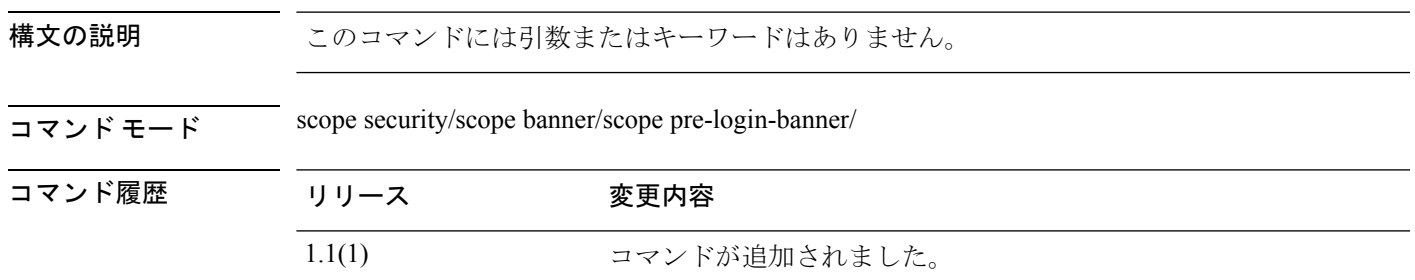

使用上のガイドライン コマンドを入力すると、バナー テキストの行数を入力するように求められます。バナー テキ ストを終了するには、ENDOFBUF (すべて大文字)と入力する必要があります。

# 

(注)

ログイン前バナー オブジェクトがすでに存在している必要があります。[create](b_FXOS_CLI_reference_chapter5.pdf#nameddest=unique_71) [pre-login-banner](b_FXOS_CLI_reference_chapter5.pdf#nameddest=unique_71)を参照してください。

#### 例

次の例は、ログイン前バナーを作成および指定し、コミットおよび表示する方法を示 します。

```
firepower # scope security
firepower /security # scope banner
firepower /security/banner # create pre-login-banner
firepower /security/banner/pre-login-banner* # set message
Enter lines one at a time. Enter ENDOFBUF to finish. Press ^C to abort.
Enter prelogin banner:
>Firepower-9300-2
>Western Data Center
>ENDOFBUF
firepower /security/banner/pre-login-banner* # commit
firepower /security/banner/pre-login-banner # show
Pre login banner:
   Message
    -------
    Firepower-9300-2
Western Data Center
firepower /security/banner/pre-login-banner #
```
 $\mathbf{l}$ 

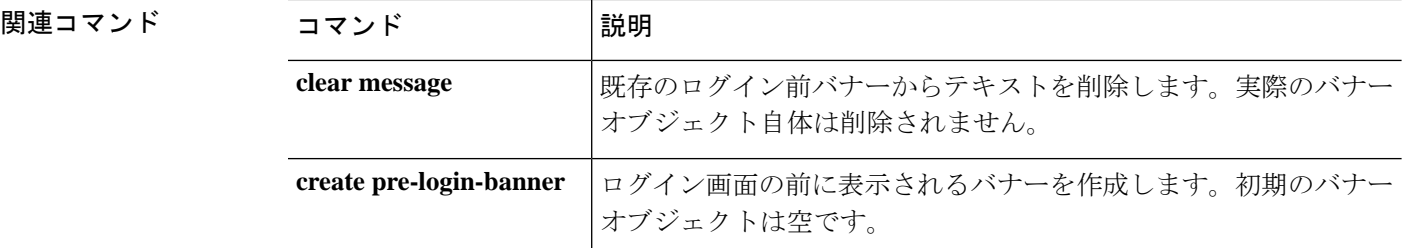

# **set min-password-length**

ユーザ パスワードの最小長を指定するには、**set min-password-length** コマンドを使用します。

**set min-password-length** *num\_chars*

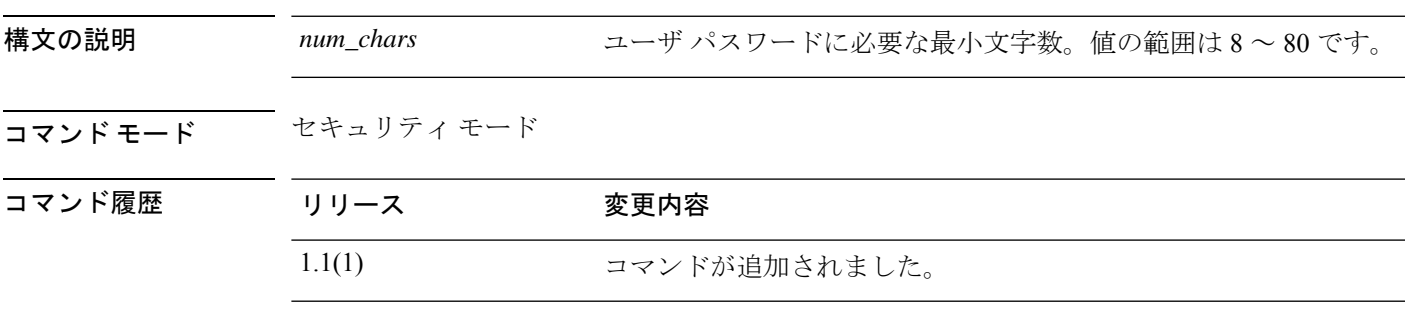

コームのガイドライン 有効にした場合、ユーザは指定された最小文字数以上のパスワードを作成する必要がありま す。たとえば、*num\_chars* が 15 に設定されている場合、パスワードの長さは 15 文字以上で指 定する必要があります。

#### 例

次の例は、セキュリティ モードを開始し、パスワードの最小長を 15 文字に指定する 方法を示しています。

```
FP9300-A# scope security
FP9300-A /security # set min-password-length 15
FP9300-A /security* # commit-buffer
FP9300-A /security #
```
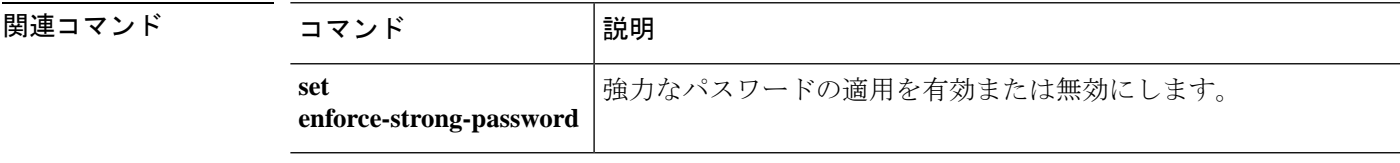

### **set mode**

IPSec 接続モードを指定するには、**set mode** コマンドを使用します。

**set mode** {**transport**|**tunnel**}

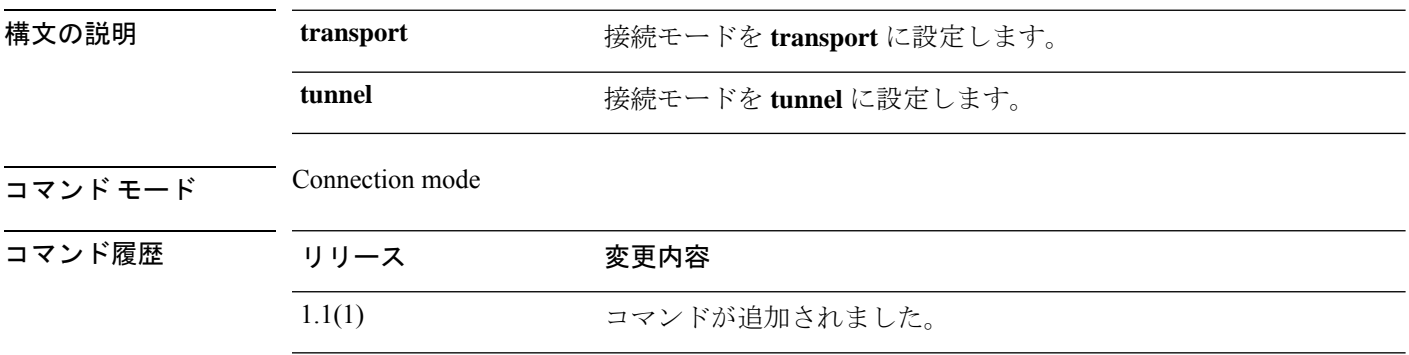

使用上のガイドライン トランスポート モードでは、IP パケットのペイロードのみが暗号化されます。トンネル モー ドでは、パケット全体が暗号化されます。通常、トランスポート モードはエンドツーエンド セッションに使用され、トンネルモードは他のすべての接続タイプ(ゲートウェイ間など)に 使用されます。

### 例

次の例は、IPSec 接続モードをトンネルに設定する方法を示しています。

```
FP9300-A # scope security
FP9300-A /security # scope ipsec
FP9300-A /security/ipsec # enter connection testconn
FP9300-A /security/ipsec/connection # set mode tunnel
FP9300-A /security/ipsec/connection* # commit-buffer
FP9300-A /security/ipsec/connection #
```
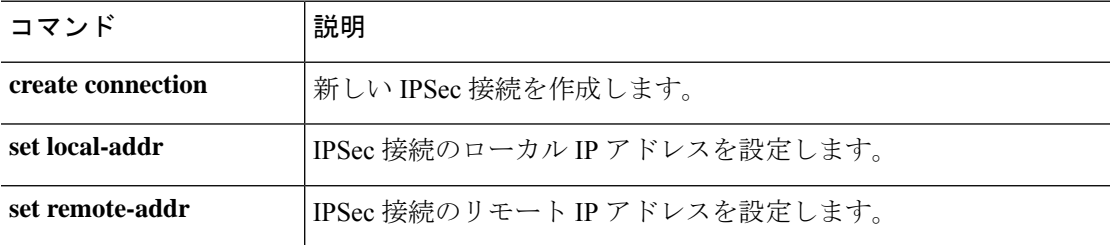

## **set modulus**

RSA キー係数(SSL キーの長さ)をビット単位で指定するには、**set modulus** コマンドを使用 します。

**set modulus** {**mod1536**|**mod2048**|**mod2560**|**mod3072**|**mod3584**|**mod4096**}

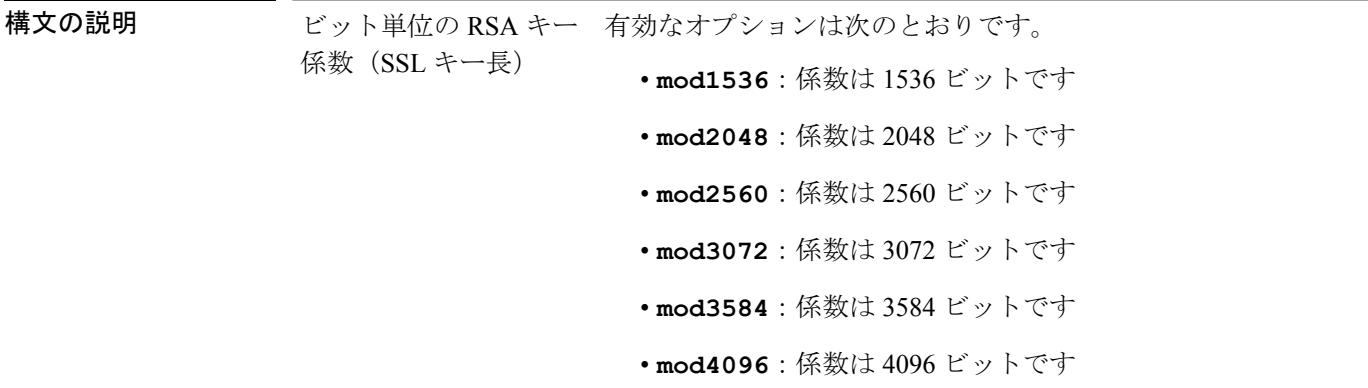

コマンド モード キーリングモード

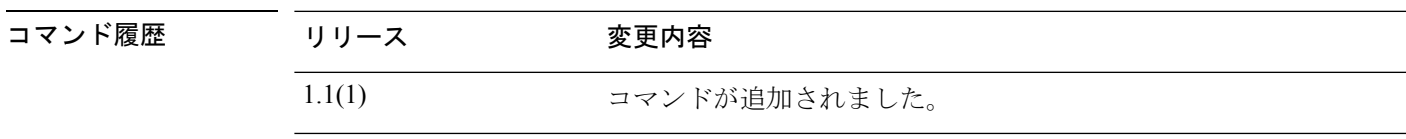

使用上のガイドライン このコマンドを使用して、キーリングのキーの長さを指定します。

#### 例

次の例は、キーリングのキーの長さとして 2048 ビットを指定する方法を示します。

```
FP9300-A# scope security
FP9300-A /security # scope keyring test-ring
FP9300-A /security/keyring # set modulus 2048
FP9300-A /security/keyring* # commit-buffer
switch-A /security/keyring #
```
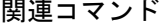

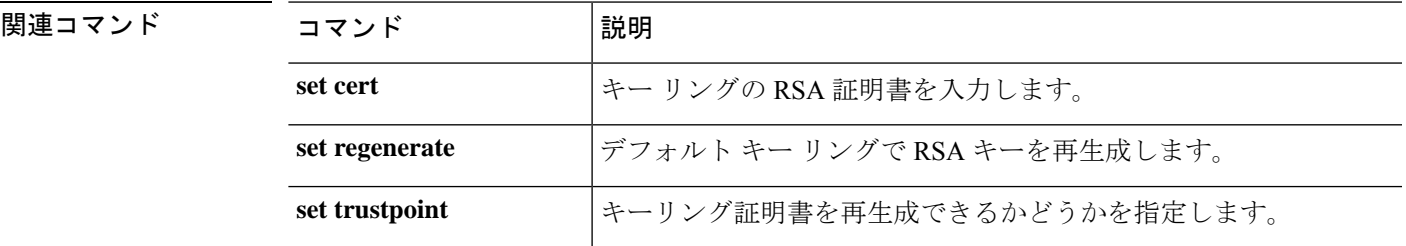

## **set out-of-band**

デバイスの管理 IP アドレスを変更するには、**set out-of-band** コマンドを使用します。 IPv4 アドレスの場合:

**set out-of-band** {**gw** *gateway\_address*|**ip** *ip\_address*|**netmask** *network\_mask*} IPv6 アドレスの場合:

**set out-of-band** {**ipv6** *ipv6\_address*|**ipv6-gw** *ipv6\_gateway*|**ipv6-prefix** *ipv6\_prefix*}

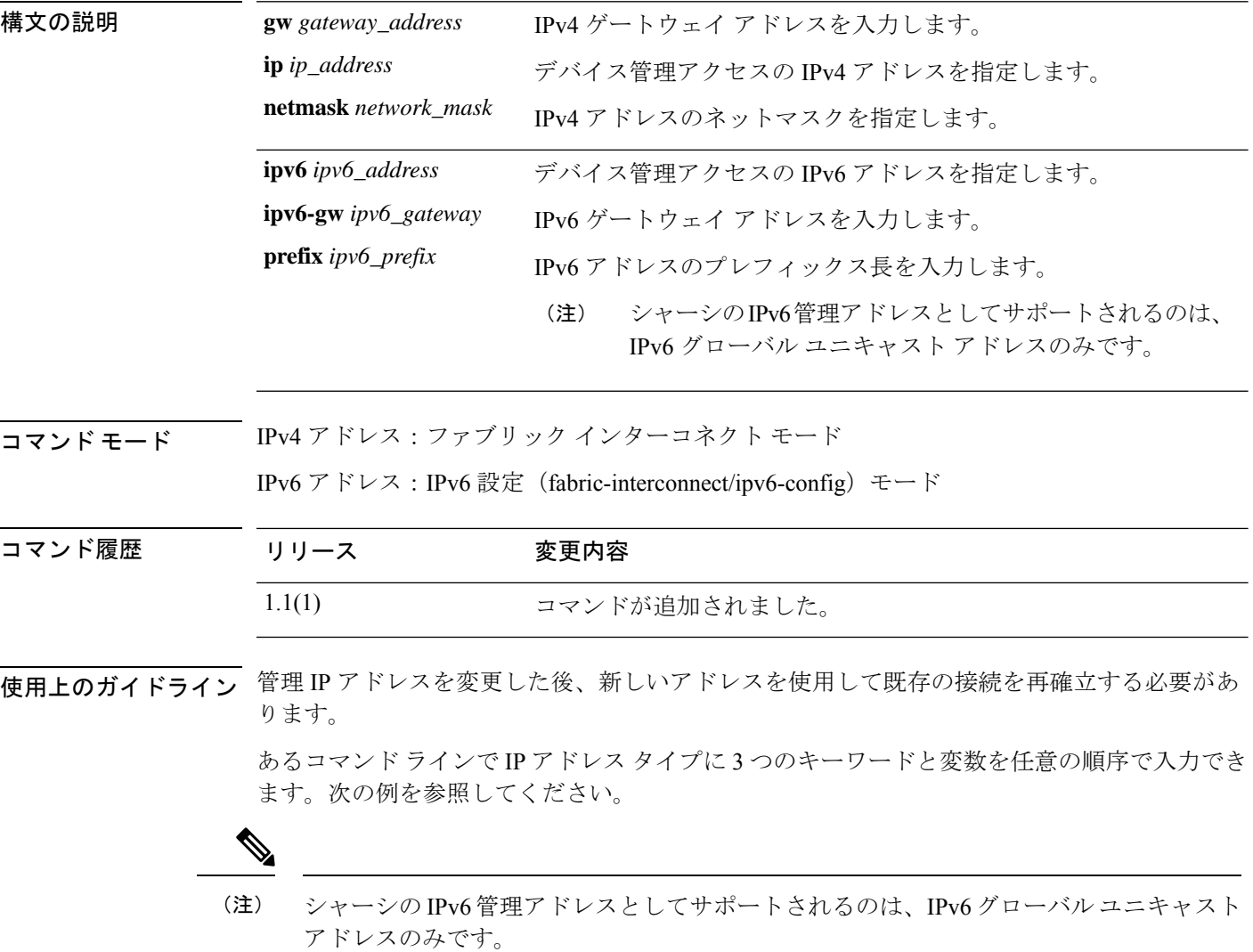

#### 例

次の例は、現在のIPv4管理インターフェイスおよびゲートウェイアドレスを表示し、 新しいアドレスを指定する方法を示しています。

```
FP9300-A # scope fabric-interconnect a
FP9300-A /fabric-interconnect # show
Fabric Interconnect:
ID OOB IP Addr OOB Gateway OOB Netmask OOB IPv6 Address OOB IPv6 Gateway
Prefix Operability
---- --------------- --------------- --------------- ---------------- ----------------
------ -----------
A 192.0.2.112 192.0.2.1 255.255.255.0 :: :: :: ::
64 Operable
FP9300-A /fabric-interconnect # set out-of-band ip 192.0.2.111 netmask 255.255.255.0 gw
192.0.2.1
Warning: When committed, this change may disconnect the current CLI session
FP9300-A /fabric-interconnect* # commit-buffer
FP9300-A /fabric-interconnect #
次の例は、現在のIPv6管理インターフェイスおよびゲートウェイアドレスを表示し、
新しいアドレスを指定する方法を示しています。
FP9300-A # scope fabric-interconnect a
FP9300-A /fabric-interconnect # scope ipv6-config
FP9300-A /fabric-interconnect/ipv6-config # show ipv6-if
```
Management IPv6 Interface:

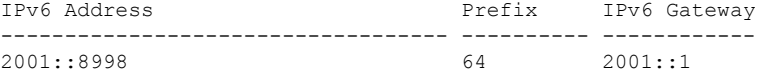

FP9300-A /fabric-interconnect/ipv6-config # **set out-of-band ipv6 2001::8999 ipv6-prefix 64 ipv6-gw 2001::1**

```
FP9300-A /fabric-interconnect/ipv6-config* # commit-buffer
FP9300-A /fabric-interconnect/ipv6-config #
```
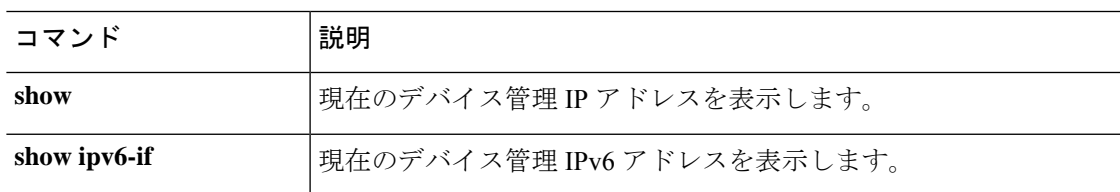

### **set password**

ユーザ アカウントのパスワードを指定するには、**set password** コマンドを使用します。

#### **set password**

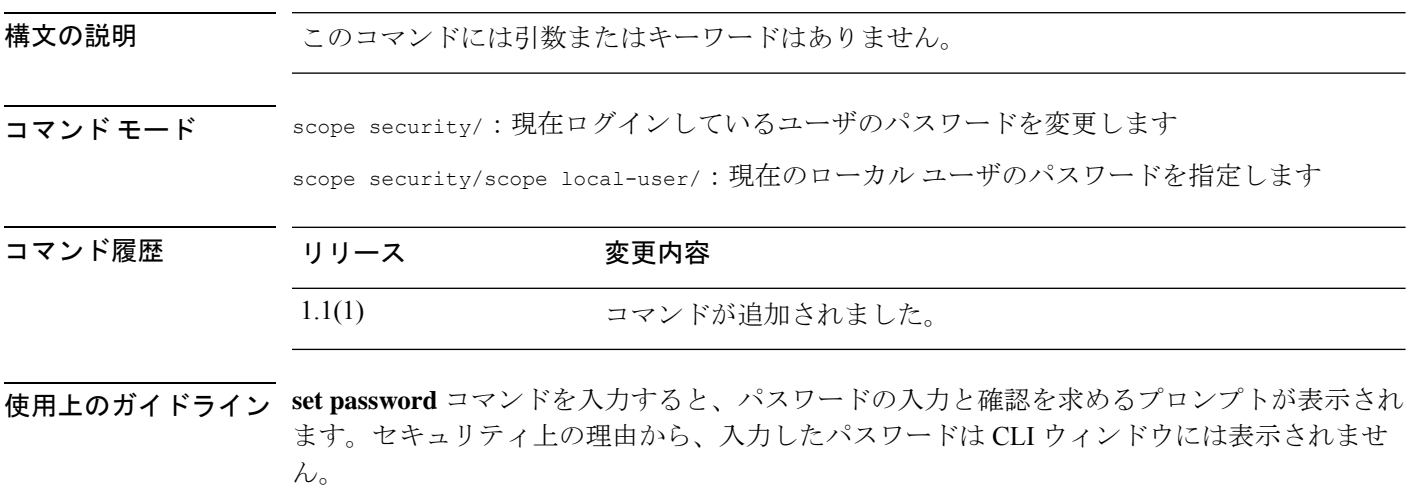

このパスワードの最小文字数は 8 文字、最大文字数は 80 文字です。特定の最小文字数を定義 するには、set min-password-length (65 ページ)を使用します。「強力な」パスワードを使用 する必要があるには、set enforce-strong-password (37 ページ)を使用します。

#### 例

次の例は、セキュリティ モードを開始し、新しいローカル ユーザ アカウントを作成 し、そのユーザのパスワードを指定する方法を示しています。

```
firepower# scope security
firepower /security # create local-user test_user
firepower /security/local-user* # set password
Enter a password:
Confirm the password:
firepower /security/local-user* # commit-buffer
firepower /security/local-user #
```
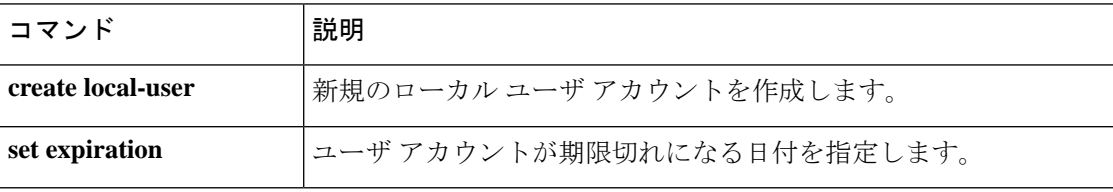

### **set password-encryption-key**

設定のエクスポート中に機密情報を暗号化するときに使用されるキーを指定するには、**set password-encryption-key** コマンドを使用します。

#### **set password-encryption-key**

構文の説明 このコマンドには引数またはキーワードはありません。コマンドを入力すると、暗号キーを 入力して確認するように求められます。

> キーの長さは 4 ~ 40 文字です。入力したキーは 128 ビットの MD5 ハッシュ値を生成するた めに使用されます。

#### $\overline{\square \overline{\times} \rangle \cdot \overline{\times} \overline{\div}}$  scope security/

コマンド履歴 リリース 変更内容 2.6.1 コマンドが追加されました。

使用上のガイドライン 設定エクスポート機能を使用すると、Firepower 4100/9300 シャーシの論理デバイスとプラット フォーム構成設定を含む XML ファイルをリモート サーバにエクスポートできます。このコン フィギュレーション ファイルを後でインポートして Firepower 4100/9300 に迅速に構成設定を 適用し、既知の構成に戻したり、システム障害から回復させたりすることができます。

> FXOS2.6.1以降、設定のエクスポート中にパスワードやその他の秘密キーなどの機密情報を暗 号化する際に使用するキーを指定する必要があります。設定をエクスポートする前に、パス ワードやその他の秘密キーを指定しておく必要があります。

> また、ファイルが 2.6.1 より前の FXOS リリースからファイルがエクスポートされない限り、 エクスポートされた設定をインポートする場合にターゲットシステムで、エクスポート時に同 じキーが使用されるように設定する必要もあります。この場合、ターゲット システムはイン ポートを許可します。

パスワード暗号キーが設定されると、factory-resetまたはpassword-recoveryを実行しない限り、 変更または削除することはできません。factory-reset または password-recovery はキーをクリア して、キーが設定されていない状態にします。

#### 例

次の例は、現在の設定をエクスポートする前にパスワード暗号キーを指定する方法を 示しています。

firepower # **scope security** firepower /security # **set password-encryption-key** Enter a key: Confirm the key: Warning: Please make note of the encryption key configured. If you change the key, importing configurations that were exported with the previous key will fail, because Import and Export requires the same encryption key on the system. firepower /security\* # **commit-buffer** firepower /security #

**コマンド** 

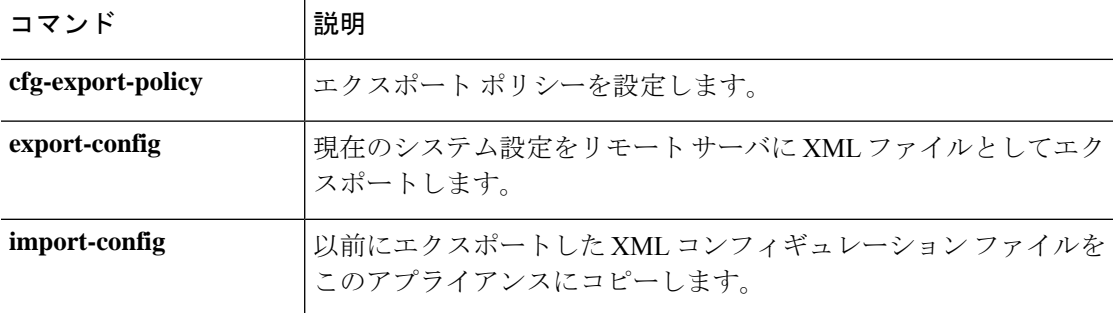

٦
# **set (password-profile)**

ローカルユーザー パスワードプロファイル パラメータを指定または変更するには、パスワー ド プロファイル モードで **set** コマンドを使用します。

**set** {**change-count**|**change-during-interval**|**change-interval**|**history-count**|**no-change-interval**}

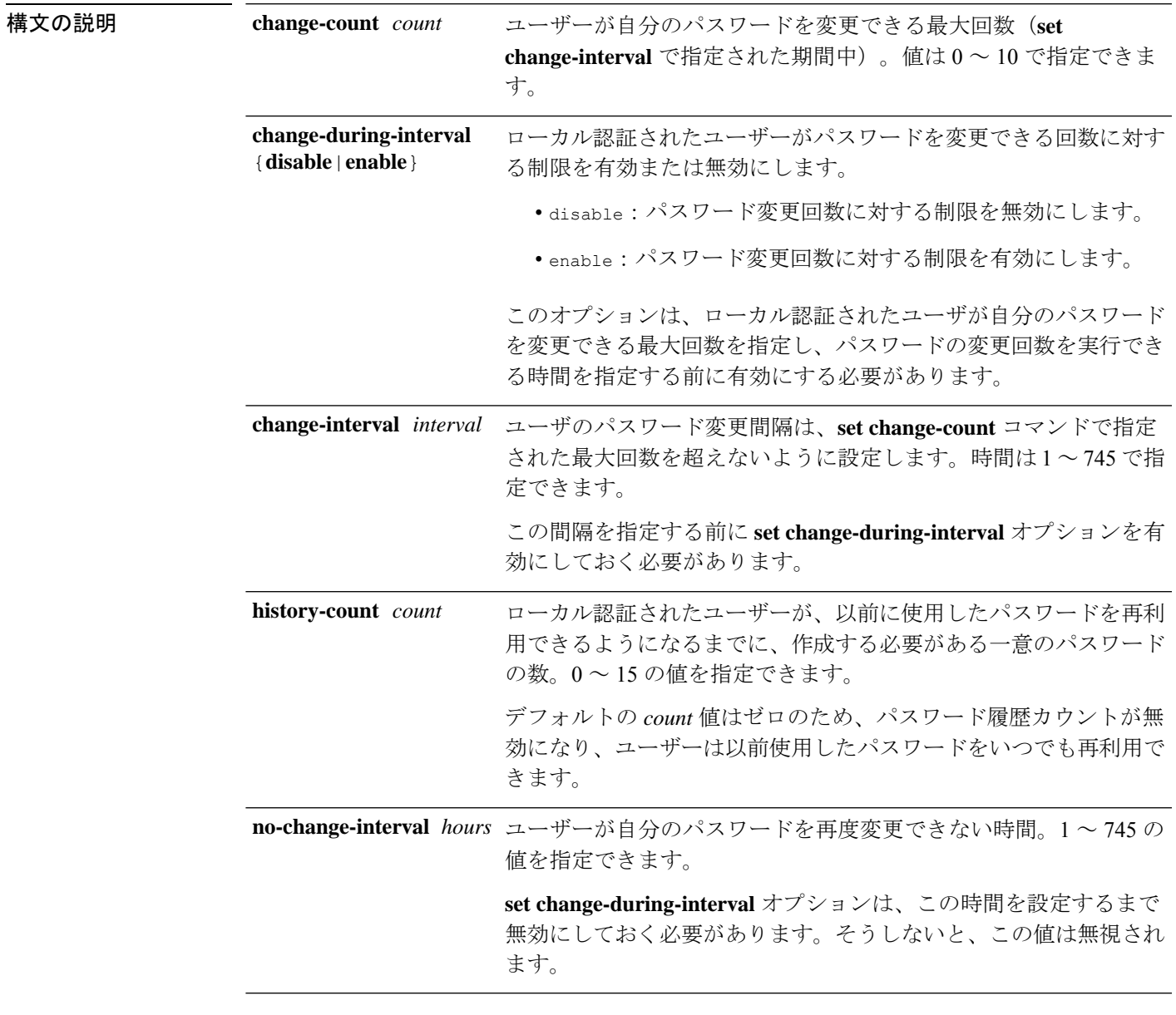

コマンド モード scope security/scope password-profile/

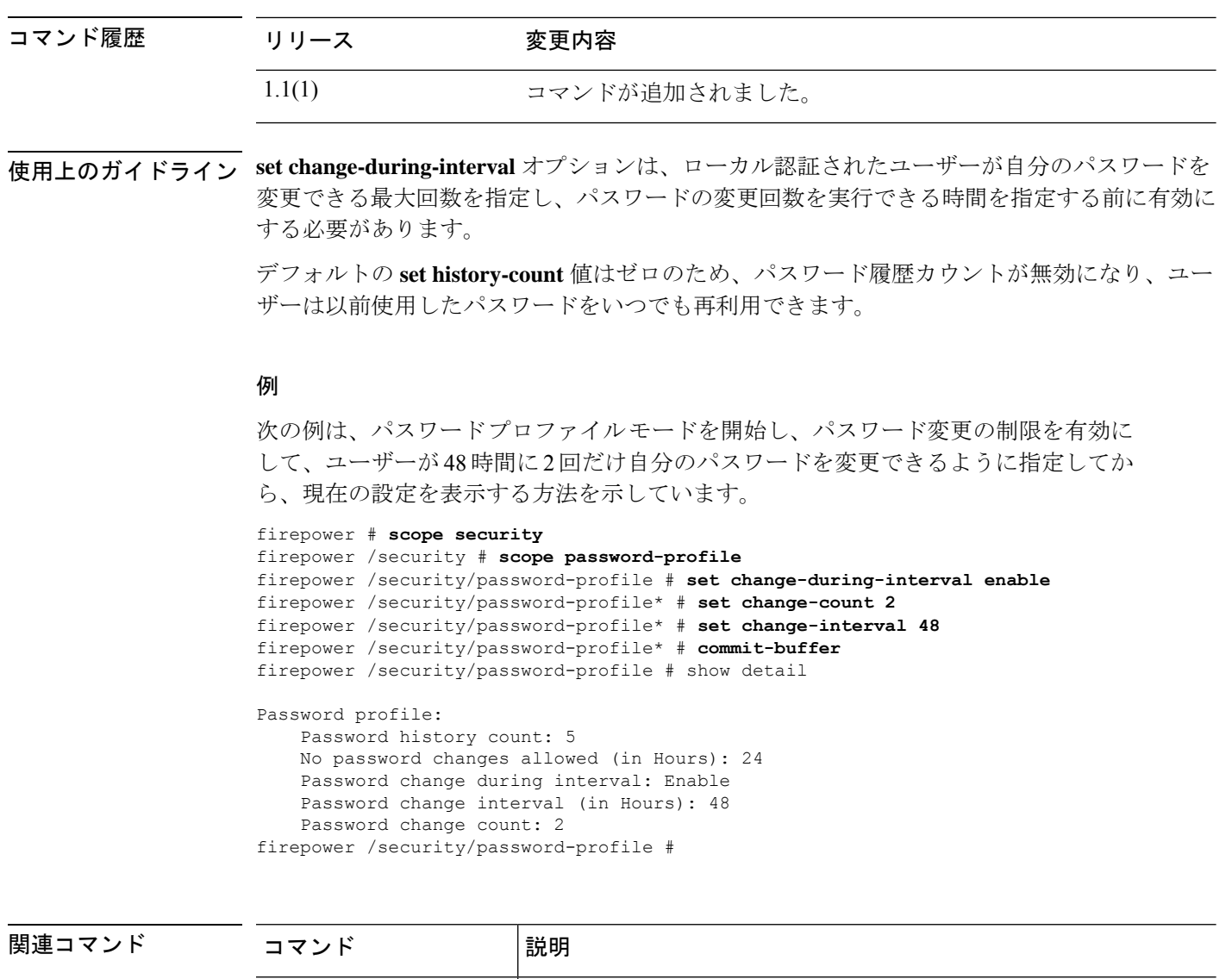

**show detail コンティックスワードプロファイル設定を表示します。** 

### **set phone**

ユーザ アカウントの連絡先電話番号を設定するには、**set phone** コマンドを使用します。

**set phone** *tel\_number*

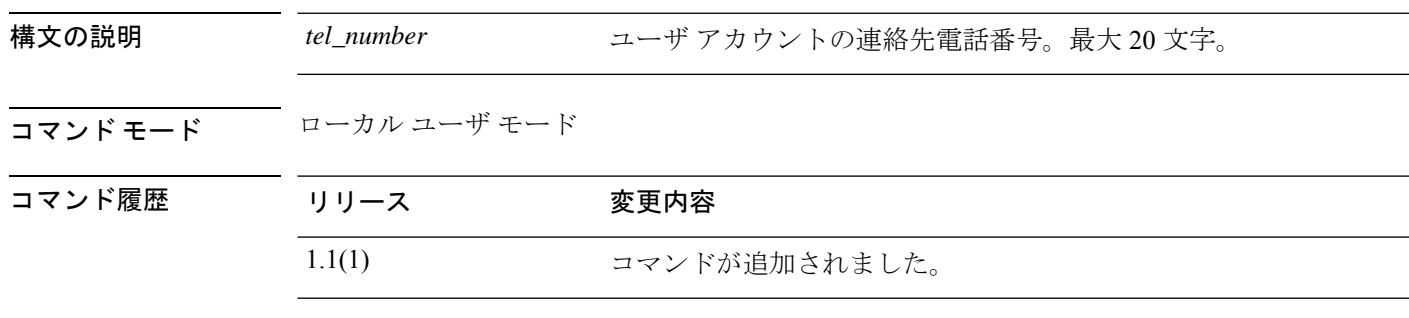

### 例

次の例は、現在のローカル ユーザの電話番号を指定する方法を示しています。

FP9300-A /security/local-user # **set phone +1-408-555-1212** FP9300-A /security/local-user\* # **commit-buffer** FP9300-A /security/local-user #

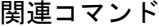

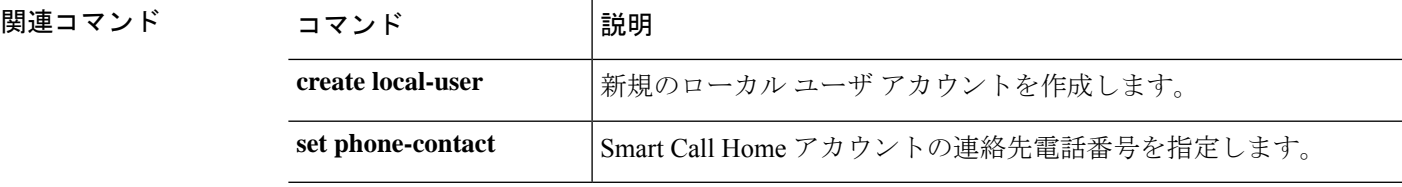

# **set (port-channel)**

既存のポートチャネルのパラメータを指定または編集するには、ポートチャネル モードで **set** コマンドを使用します。

**set** {**auto-negotiation**|**descr**|**duplex**|**flow-control-policy**|**lacp-policy-name**|**nw-ctrl-policy**| **port-channel-mode**|**port-type**|**speed**}

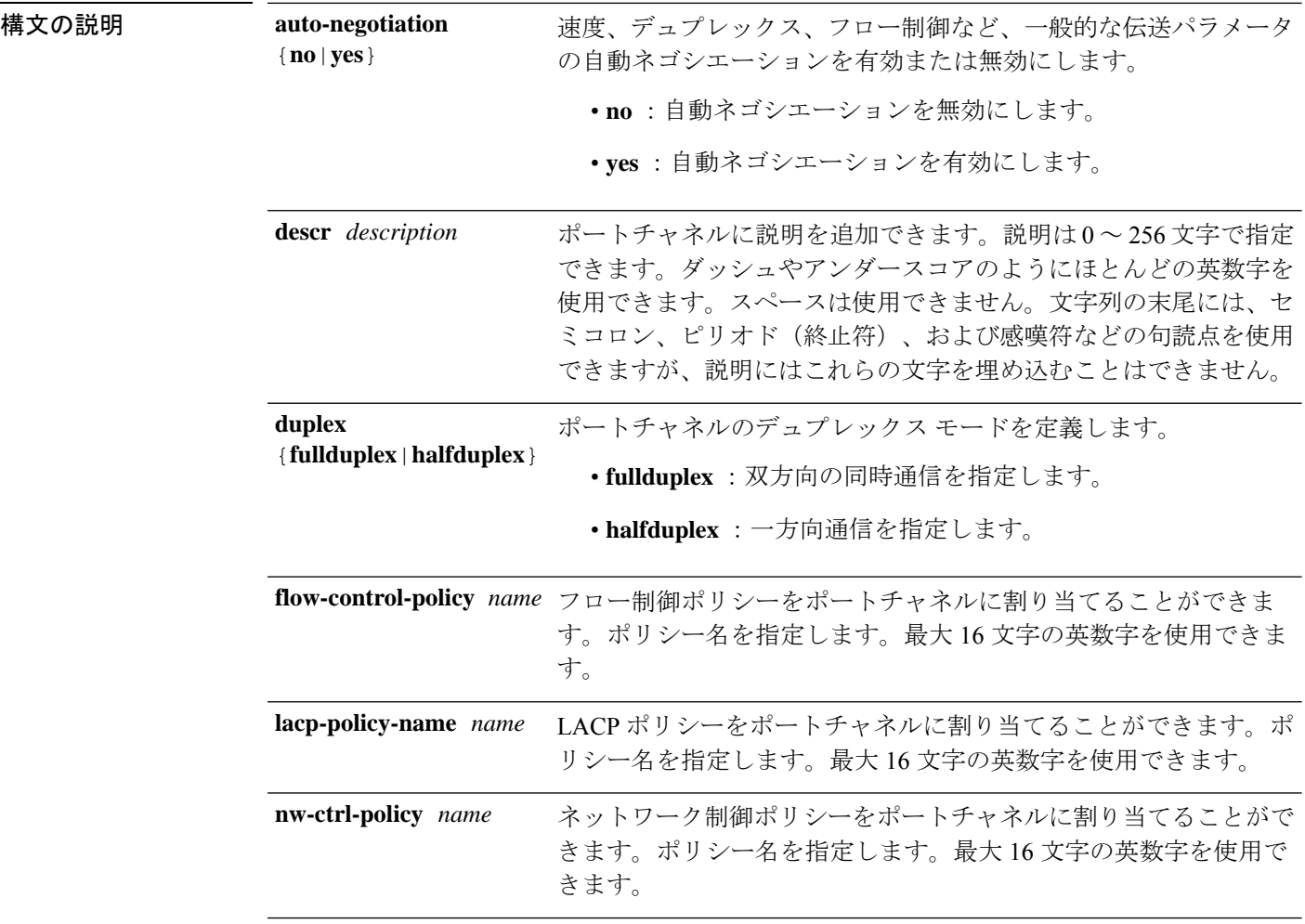

 $\mathbf I$ 

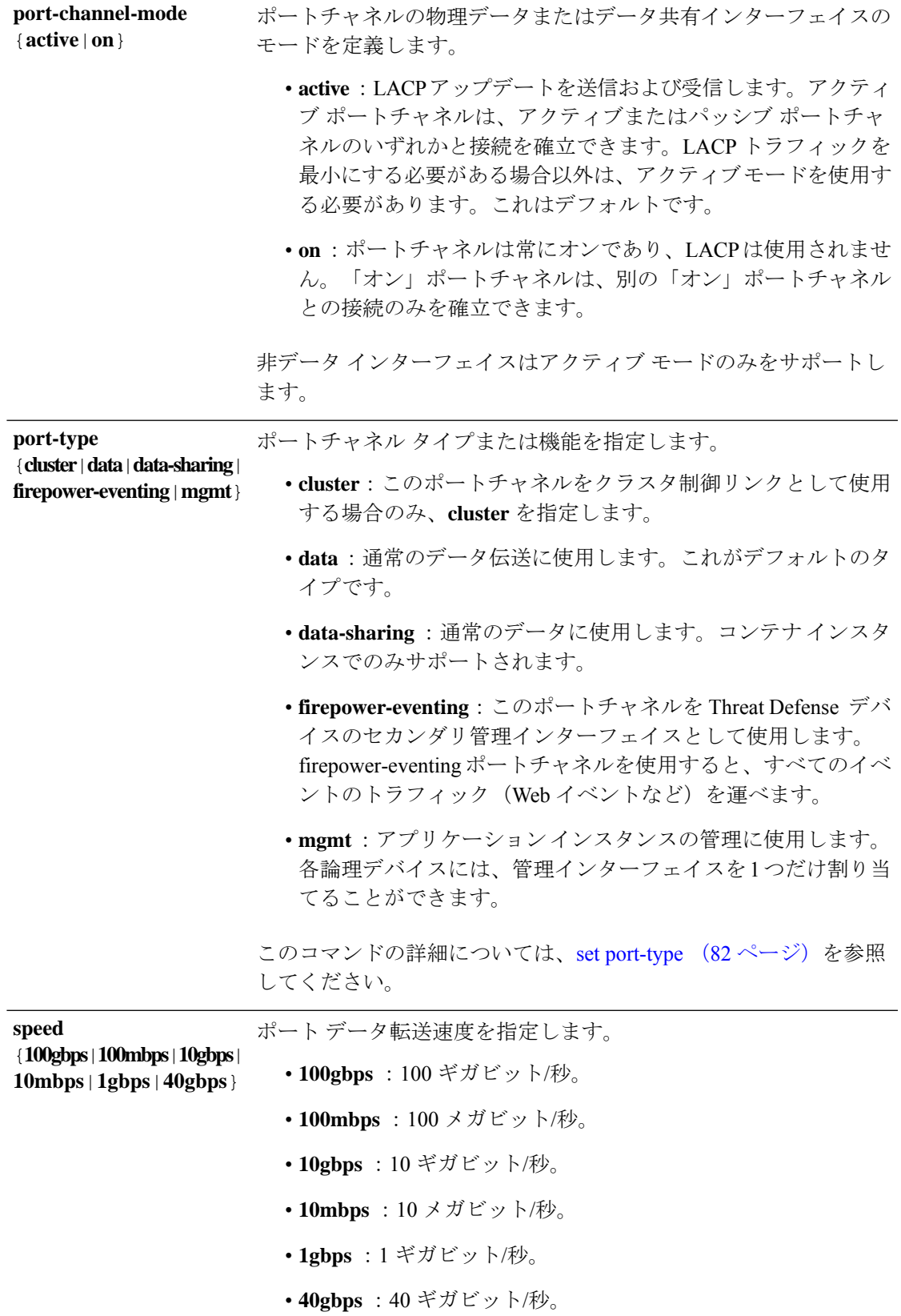

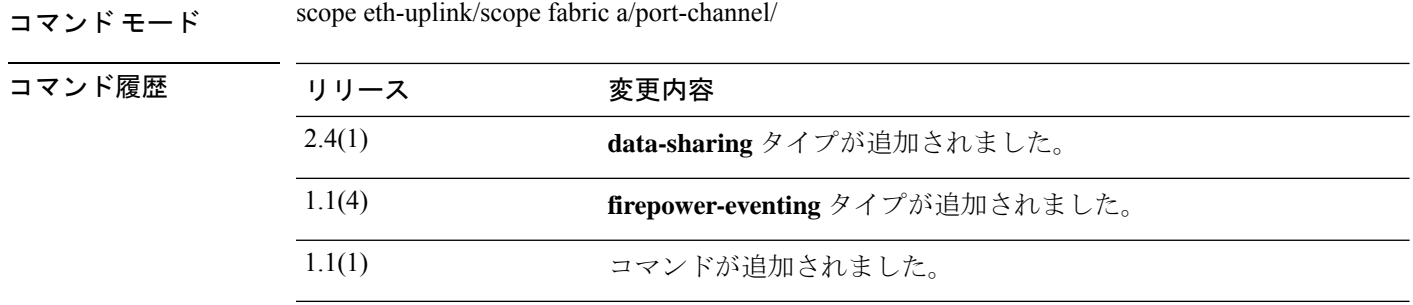

使用上のガイドライン このコマンドを使用してパラメータを設定する前に、メンバーインターフェイスをポートチャ ネルに割り当てます。

> LACPポートチャネルモードはデータとデータ共有インターフェイスにのみ適用されます。非 データまたは非データ共有インターフェイスの場合、モードは常に active です。

> タイプ cluster はクラスタ化された論理デバイスに使用する特別なインターフェイスです。こ のタイプは、ユニット間のクラスタ通信用にクラスタ制御リンクに自動的に割り当てられま す。デフォルトでは、クラスタ制御リンクは 48 番のポートチャネル上に自動的に作成されま す。

データ インターフェイスは論理デバイス間で共有できません。

タイプ data-sharing はコンテナ インスタンスでのみサポートされ、これらのデータ インター フェイスは 1 つまたは複数の論理デバイス/コンテナ インスタンス(Threat Defense のみ)で共 有できます。各コンテナインスタンスは、このインターフェイスを共有する他のすべてのイン スタンスと、バックプレーン経由で通信できます。共有インターフェイスは、展開可能なコン テナインスタンスの数に影響することがあります。共有インターフェイスは、ブリッジグルー プ メンバ インターフェイス(トランスペアレント モードまたはルーテッド モード)、インラ イン セット、パッシブ インターフェイス、またはフェールオーバー リンクではサポートされ ません。

firepower-eventing インターフェイスは Threat Defense デバイスのセカンダリ管理インター フェイスです。このインターフェイスを使用するには、Threat Defense CLI で IP アドレスなど のパラメータを設定する必要があります。たとえば、イベント(Webイベントなど)から管理 トラフィックを分類できます。『Management Center configuration guide』の「*System Configuration*」の章にある「ManagementInterfaces」のセクションを参照してください。Firepower イベントインターフェイスは、外部ホストにアクセスするために1つまたは複数の論理デバイ スで共有できます。論理デバイスはこのインターフェイスを介してインターフェイスを共有す る他の倫理デバイスと通信することはできません。

mgmt インターフェイスを使用してアプリケーション インスタンスを管理します。外部ホスト にアクセスするために1つまたは複数の論理デバイスで共有できます。論理デバイスはこのイ ンターフェイスを介して、インターフェイスを共有する他の倫理デバイスと通信することはで きません。各論理デバイスには、管理インターフェイスを 1 つだけ割り当てることができま す。

指定するインターフェイス速度はインターフェイスで使用するデュプレックスモードに影響を 与えます。このため、デュプレックスモードを設定する前に速度を設定する必要があります。 速度を 10 または 100 Mbps に指定すると、ポートでは半二重モードを使用するように自動的に 設定されますが、全二重モードを指定することもできます。1000 Mbps (1 Gbps) 以上の速度 に設定すると、自動的に全二重モードが使用されます。

デフォルトのフロー制御ポリシーを編集した場合は、インターフェイスにすでに適用されてい ます。新しいポリシーを作成した場合は、そのポリシーをポートチャネルに適用できます。

#### 例

次の例は、4 つのメンバー インターフェイスでポートチャネル 1 を作成し、タイプを データに設定し、EtherChannel を On モードに設定する方法を示しています。

```
firepower# scope eth-uplink
firepower /eth-uplink # scope fabric a
firepower /eth-uplink/fabric # create port-channel 1
firepower /eth-uplink/fabric/port-channel* # create member-port Ethernet1/1
firepower /eth-uplink/fabric/port-channel/member-port* # exit
firepower /eth-uplink/fabric/port-channel* # create member-port Ethernet1/2
firepower /eth-uplink/fabric/port-channel/member-port* # exit
firepower /eth-uplink/fabric/port-channel* # create member-port Ethernet1/3
firepower /eth-uplink/fabric/port-channel/member-port* # exit
firepower /eth-uplink/fabric/port-channel* # create member-port Ethernet1/4
firepower /eth-uplink/fabric/port-channel/member-port* # exit
firepower /eth-uplink/fabric/port-channel* # set port-type data
firepower /eth-uplink/fabric/port-channel* # set port-channel-mode on
firepower /eth-uplink/fabric/port-channel* # commit-buffer
firepower /eth-uplink/fabric/port-channel #
```

```
関連コマンド
```
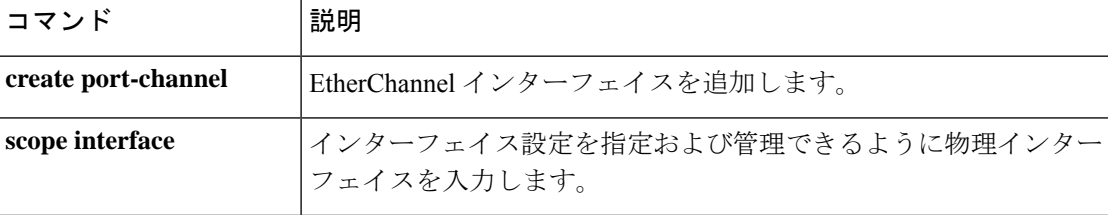

### **set port-channel-mode**

EtherChannel のポート チャネル モードを設定するには、**setport-channel-mode** コマンドを使用 します。

**set port-channel-mode** {**active** | **on**}

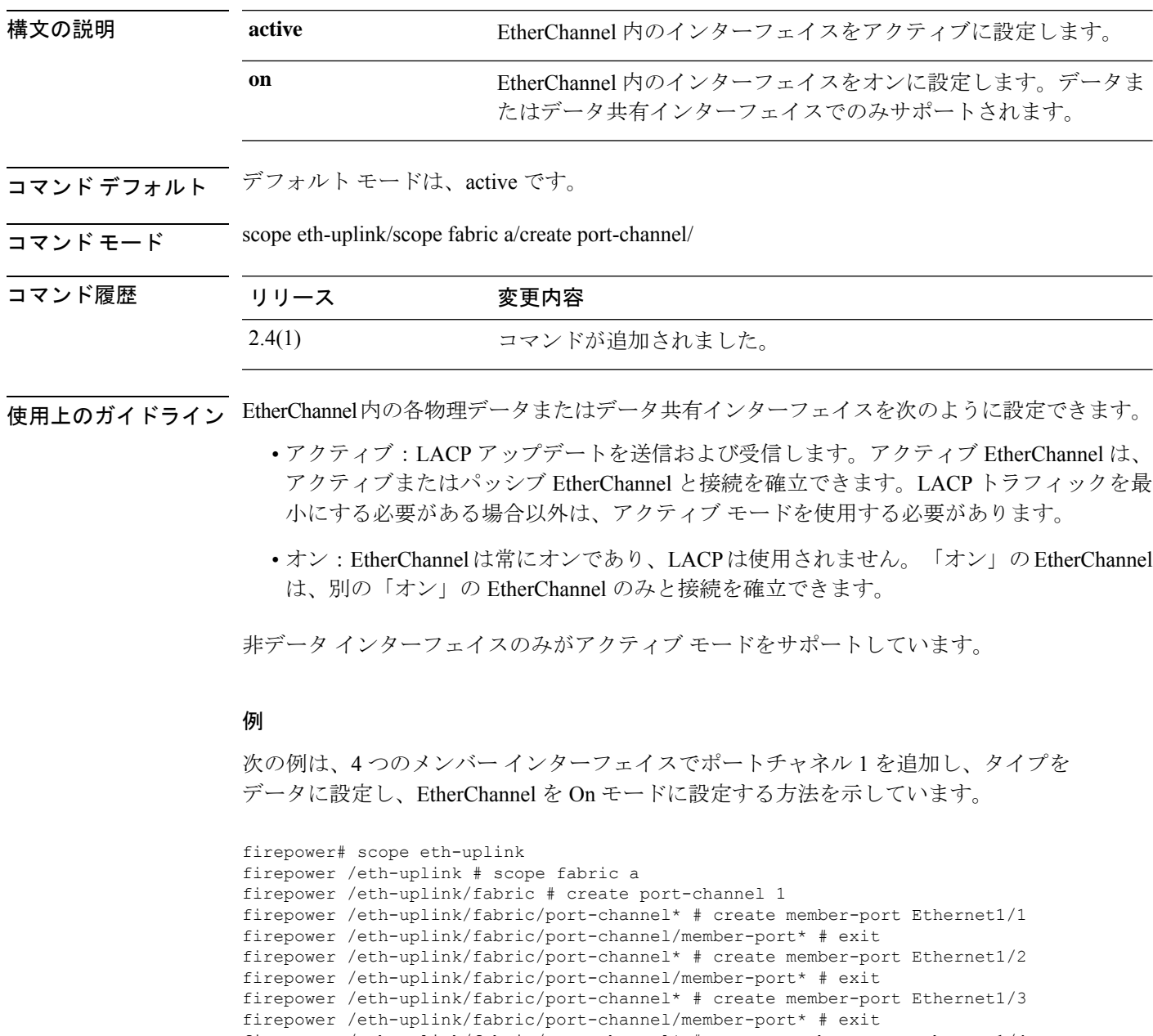

firepower /eth-uplink/fabric/port-channel\* # create member-port Ethernet1/4

firepower /eth-uplink/fabric/port-channel/member-port\* # exit firepower /eth-uplink/fabric/port-channel\* # set port-type data firepower /eth-uplink/fabric/port-channel\* # set port-channel-mode on

### **コマンド**

I

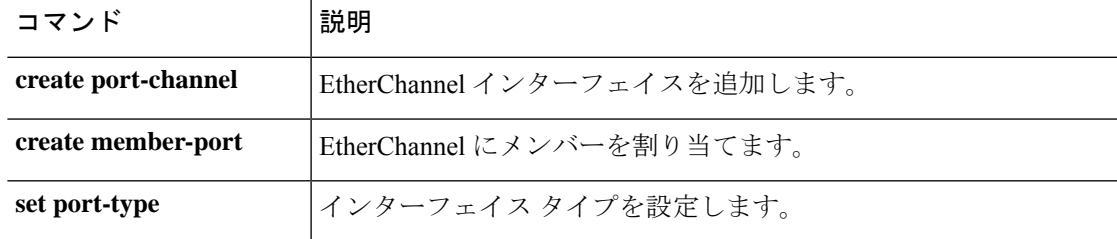

# **set port-type**

インターフェイスのポート タイプを設定するには、**set port-type** コマンドを使用します。

**set port-type** {**cluster**|**data**|**data-sharing**|**firepower-eventing**|**mgmt**}

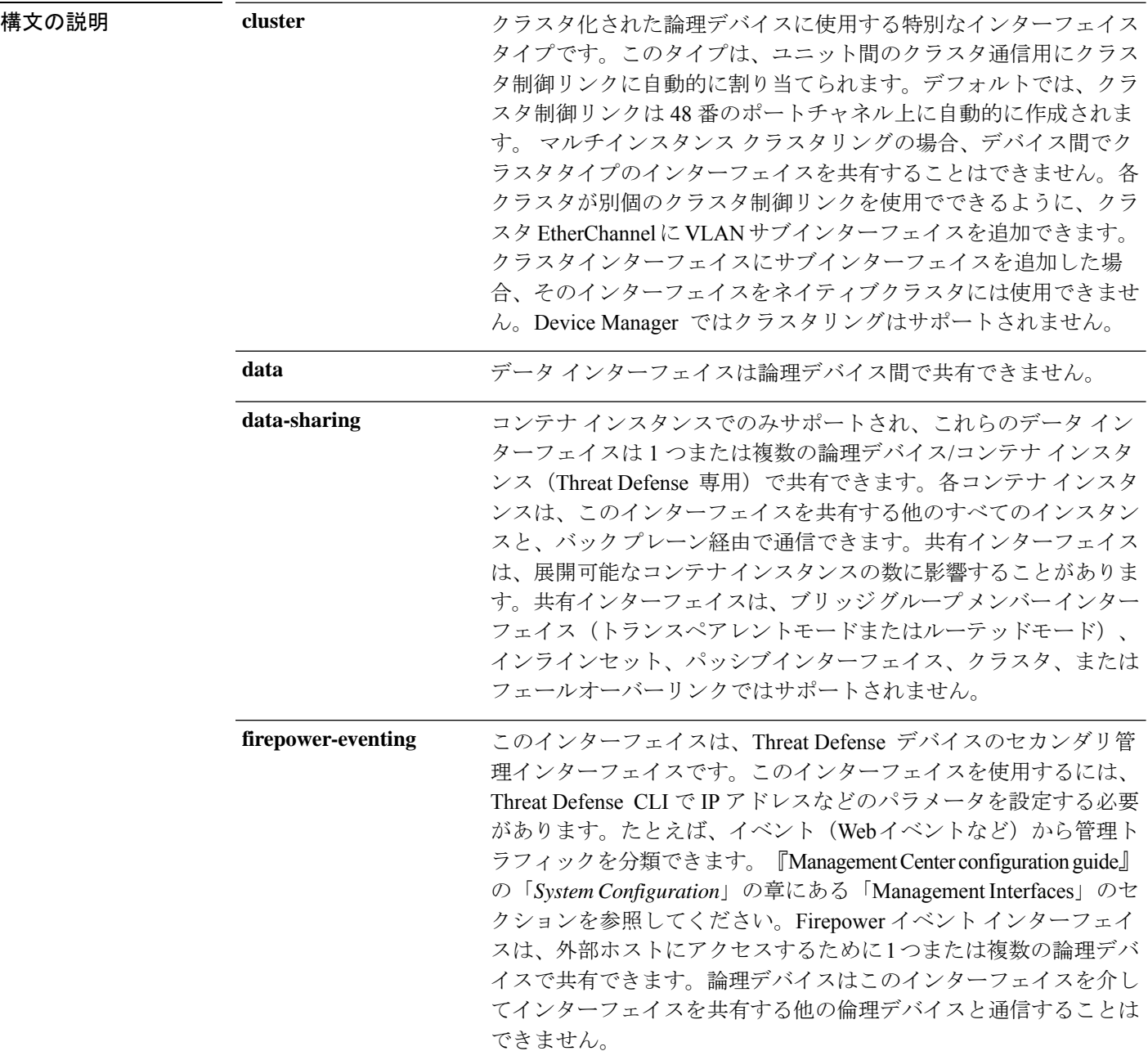

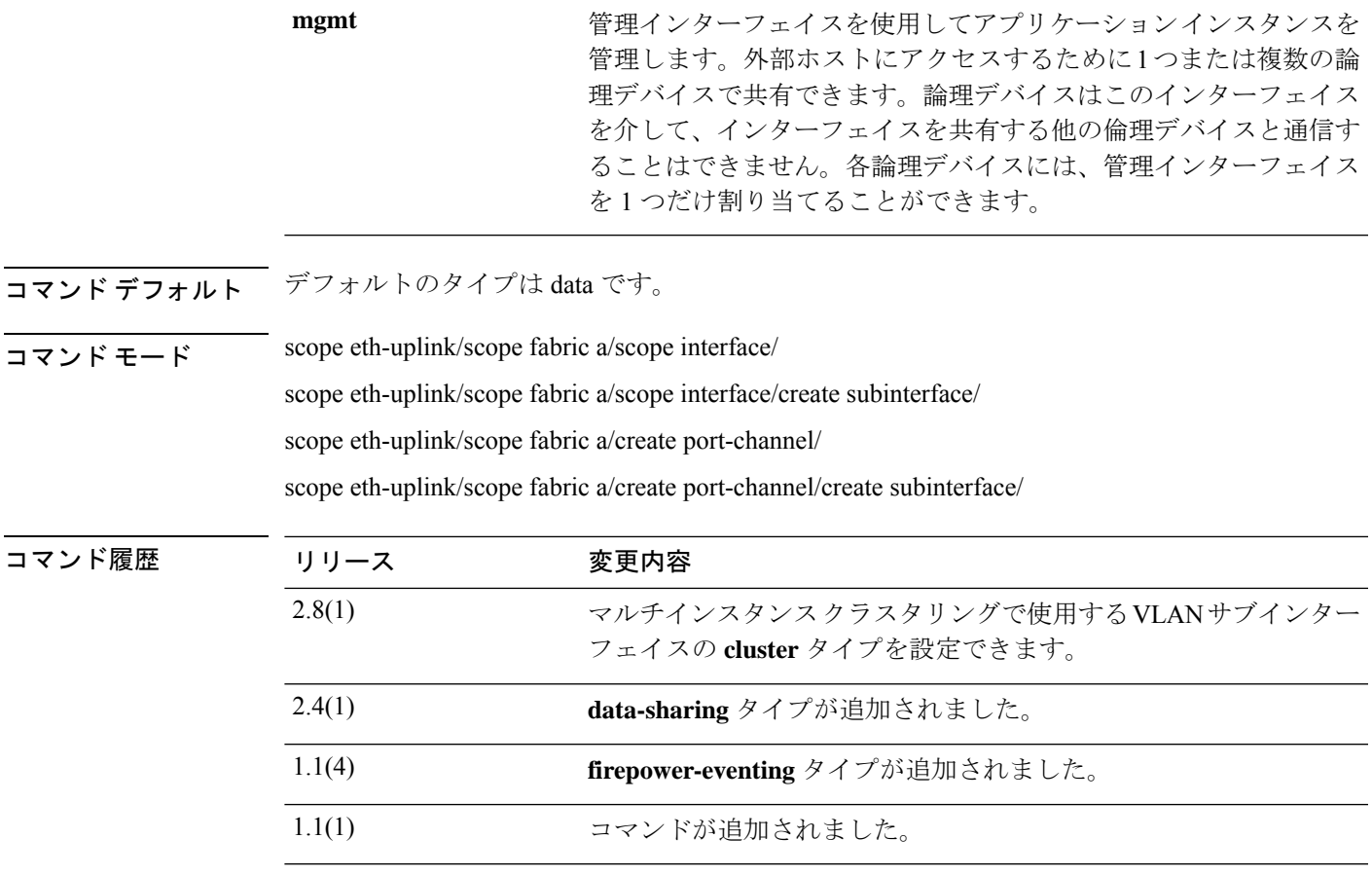

使用上のガイドライン コンテナ インスタンスは、data-sharing タイプのインターフェイスを共有できます。この機能 を使用して、物理インターフェイスの使用率を節約し、柔軟なネットワークの導入をサポート できます。インターフェイスを共有すると、シャーシは一意の MAC アドレスを使用して、正 しいインスタンスにトラフィックを転送します。ただし、共有インターフェイスでは、シャー シ内にフルメッシュトポロジが必要になるため、転送テーブルが大きくなることがあります (すべてのインスタンスが、同じインターフェイスを共有するその他すべてのインスタンスと 通信できる必要があります)。そのため、共有できるインターフェイスの数には制限がありま す。

> 転送テーブルに加えて、シャーシは VLAN サブインターフェイスの転送用に VLAN グループ テーブルも保持します。親インターフェイスの数とその他の導入決定に応じて、最大500個の VLAN サブインターフェイスを作成できます。

共有インターフェイスの割り当てに次の制限を参照してください。

- 共有インターフェイスごとの最大インスタンス数:14。たとえば、Instance1 ~ Instance14 に Ethernet1/1 を割り当てることができます。
- インスタンスごとの最大共有インターフェイス数:10 たとえば、Ethernet1/1.10 を介して Instance1 に Ethernet1/1.1 を割り当てることができます。

スタンドアロン展開とクラスタ展開での FTD および ASA アプリケーションのインターフェイ スタイプのサポートについては、次の表を参照してください。

表 **<sup>1</sup> :** インターフェイスタイプのサポート

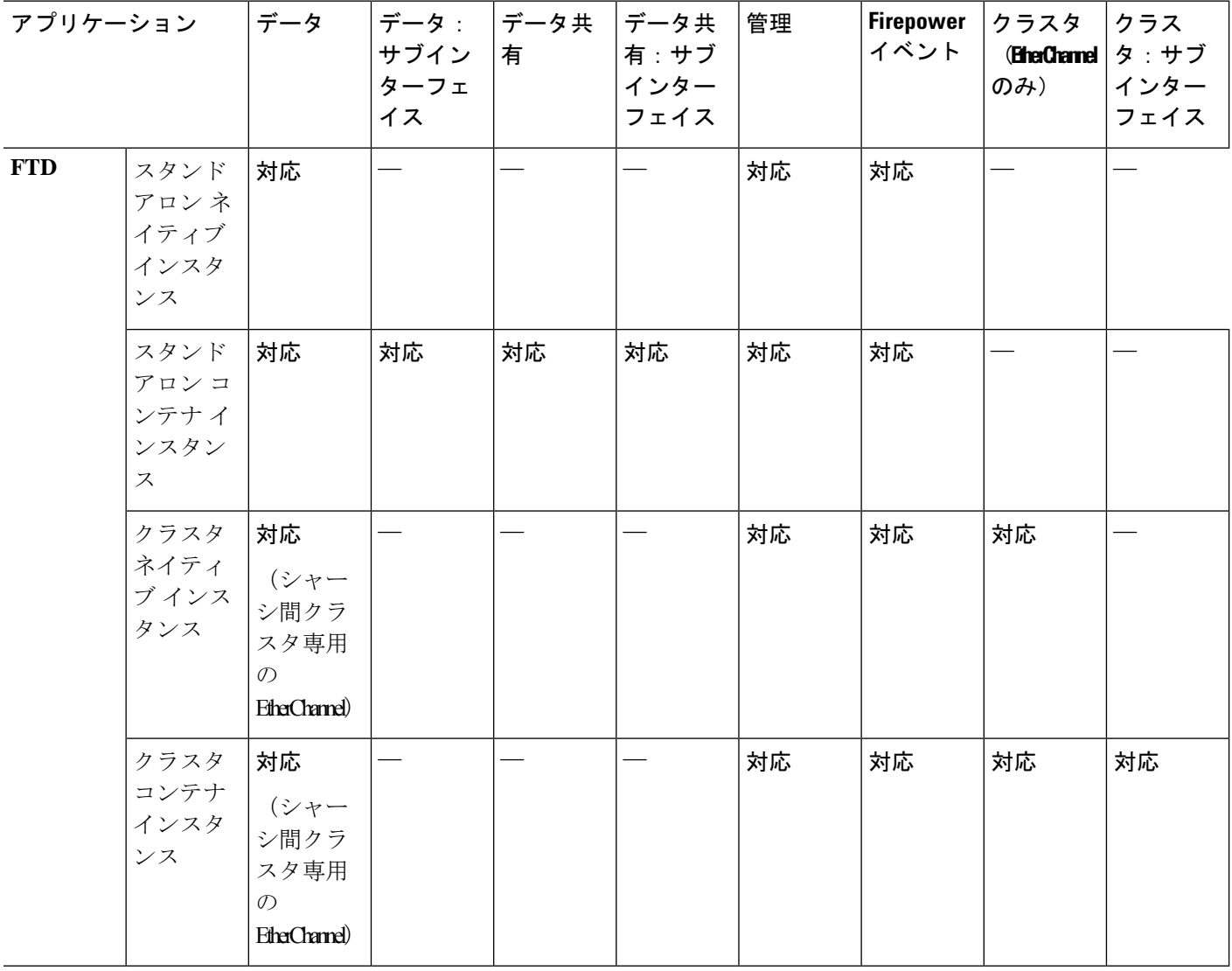

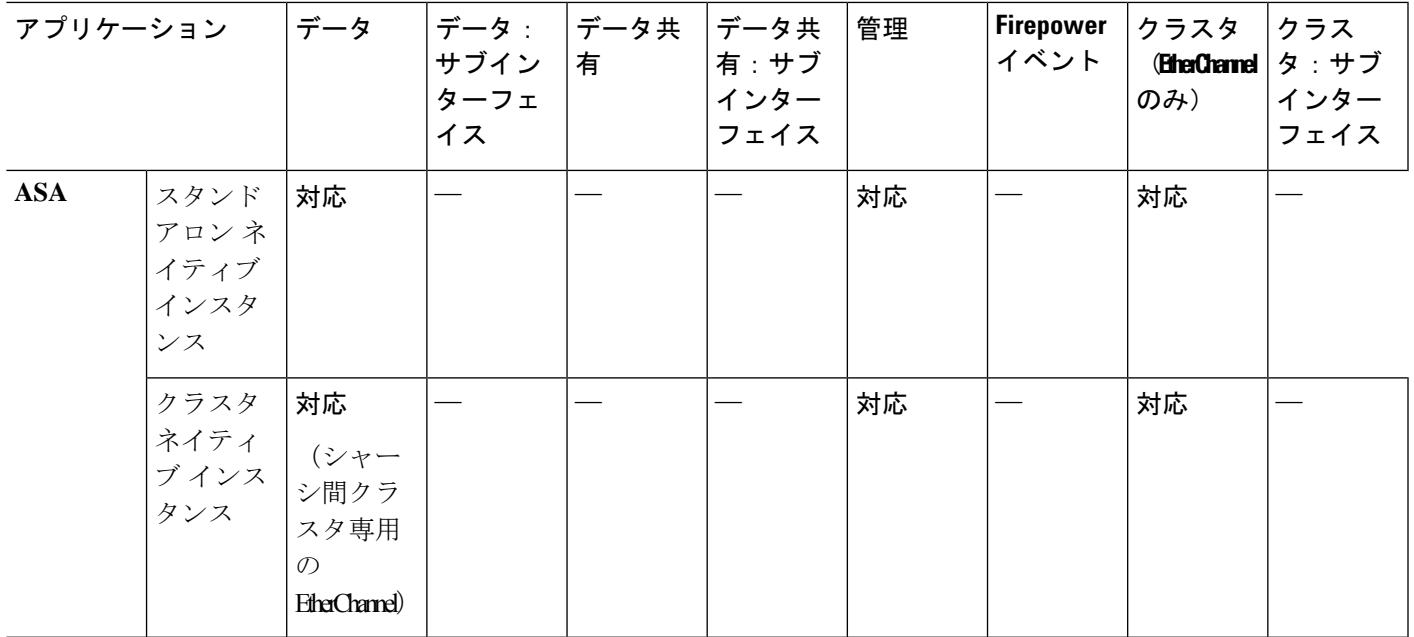

#### 例

次の例は、4つのメンバー インターフェイスでポートチャネル1を追加し、タイプを データに設定し、EtherChannel を On モードに設定する方法を示しています。

```
firepower# scope eth-uplink
firepower /eth-uplink # scope fabric a
firepower /eth-uplink/fabric # create port-channel 1
firepower /eth-uplink/fabric/port-channel* # create member-port Ethernet1/1
firepower /eth-uplink/fabric/port-channel/member-port* # exit
firepower /eth-uplink/fabric/port-channel* # create member-port Ethernet1/2
firepower /eth-uplink/fabric/port-channel/member-port* # exit
firepower /eth-uplink/fabric/port-channel* # create member-port Ethernet1/3
firepower /eth-uplink/fabric/port-channel/member-port* # exit
firepower /eth-uplink/fabric/port-channel* # create member-port Ethernet1/4
firepower /eth-uplink/fabric/port-channel/member-port* # exit
firepower /eth-uplink/fabric/port-channel* # set port-type data
firepower /eth-uplink/fabric/port-channel* # set port-channel-mode on
```
次の例は、3 つのサブインターフェイスを追加し、ポート タイプを data-sharing に設定 する方法を示しています。

```
firepower# scope eth-uplink
firepower /eth-uplink # scope fabric a
firepower /eth-uplink/fabric # enter interface Ethernet1/1
firepower /eth-uplink/fabric/interface # enter subinterface 10
firepower /eth-uplink/fabric/interface/subinterface* # set vlan 10
firepower /eth-uplink/fabric/interface/subinterface* # set port-type data-sharing
firepower /eth-uplink/fabric/interface/subinterface* # exit
firepower /eth-uplink/fabric/interface # enter subinterface 11
firepower /eth-uplink/fabric/interface/subinterface* # set vlan 11
firepower /eth-uplink/fabric/interface/subinterface* # set port-type data-sharing
firepower /eth-uplink/fabric/interface/subinterface* # exit
```
 $\mathbf{l}$ 

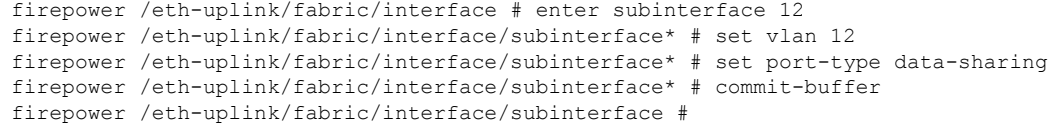

### **関連コマンド**

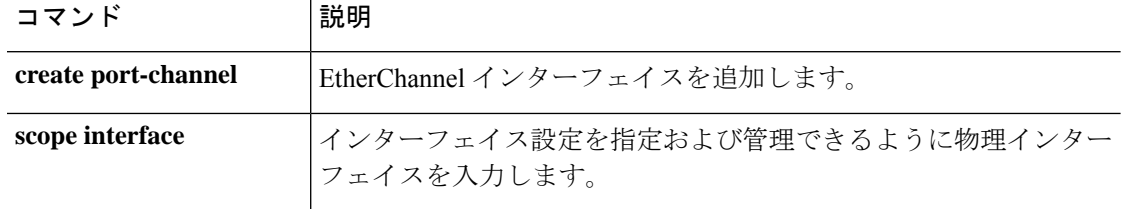

# **set port-type (aggr-interface)**

インターフェイスのポート タイプを設定するには、**set port-type** コマンドを使用します。

**set port-type**{*data*|*data-sharing*|*mgmt*|*firepower-eventing*|*cluster*}

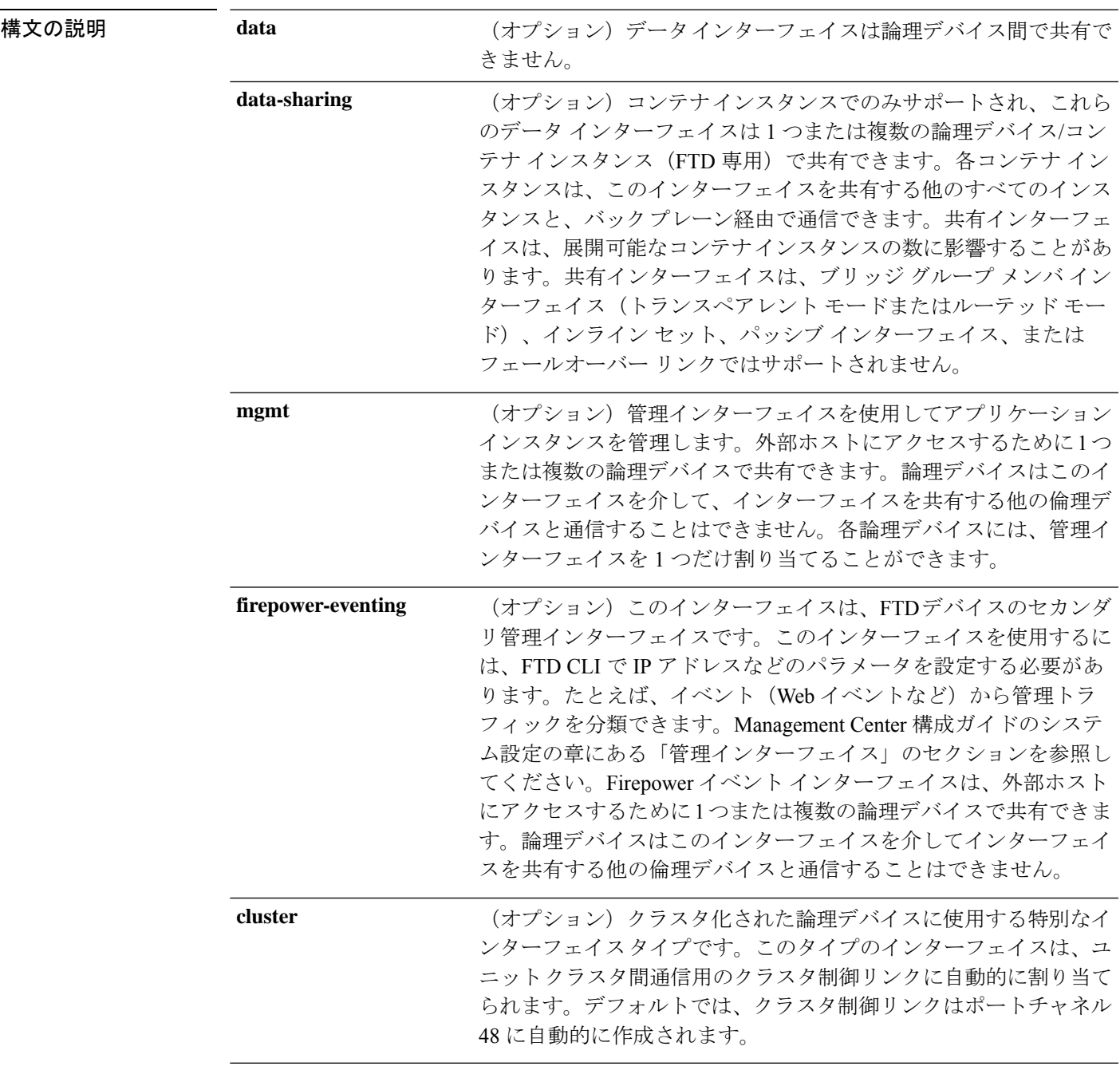

 $\overline{\square \triangledown \square \triangledown \triangledown \triangledown \triangledown \vdash + \perp \triangledown \cdot \cdot \cdot \cdot}$  scope cabling/scope fabric a/

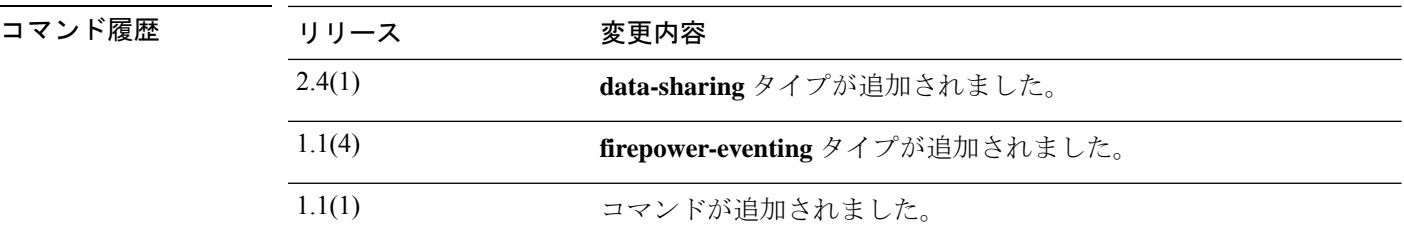

使用上のガイドライン コンテナ インスタンスは、data-sharing タイプのインターフェイスを共有できます。この機能 を使用して、物理インターフェイスの使用率を節約し、柔軟なネットワークの導入をサポート できます。インターフェイスを共有すると、シャーシは一意の MAC アドレスを使用して、正 しいインスタンスにトラフィックを転送します。ただし、共有インターフェイスでは、シャー シ内にフルメッシュトポロジが必要になるため、転送テーブルが大きくなることがあります (すべてのインスタンスが、同じインターフェイスを共有するその他すべてのインスタンスと 通信できる必要があります)。そのため、共有できるインターフェイスの数には制限がありま す。

#### 例

次の例では、インターフェイスのポートタイプを設定し、利用可能なコマンドをリス トする方法を示します。

```
firepower-9300* # scope cabling
firepower-9300 /cabling* # scope fabric a
firepower-9300 /cabling/fabric* # create breakout port breakout 2 1
firepower-9300 /cabling/fabric* # show config
scope fabric a
+ enter breakout 2 3
+ exit
exit
firepower-9300 /cabling/fabric* # exit
firepower-9300 /cabling* # exit
```
commit-buffer コマンドを使用すると、システムが再起動します。

```
firepower-9300* # scope eth-uplink
firepower-9300 /eth-uplink* # scope fabric a
firepower-9300 /eth-uplink/fabric* # show
```

```
Fabric:
  Fabric ID
   ---------
  Afirepower-9300 /eth-uplink/fabric* # show
 \langleCR>> Redirect it to a file
 >> Redirect it to a file in append mode
 aggr-interface Aggregate Interface
 detail Detail
 event Event Management
 expand Expand
 fault Fault
 fsm Fsm
 interface Interface
 port-channel Port Channel
 stats statistics
```
| Pipe command output to filter firepower-9300 /eth-uplink/fabric\* # **show aggr-interface expand** firepower-9300 /eth-uplink/fabric\* # **show aggr-interface** 1-4 Slot  $<$ CR $>$ Redirect it to a file >> Redirect it to a file in append mode detail Detail expand Expand n/n Ethernet<Slot Id>/<Aggregate Port Id> | Pipe command output to filter firepower-9300 /eth-uplink/fabric\* # **show aggr-interface expand** firepower-9300 /eth-uplink/fabric\* # acknowledge Acknowledge create Create managed objects delete Delete managed objects enter Enters a managed object scope Changes the current mode show Show system information firepower-9300 /eth-uplink/fabric\* # scope aggr-interface 1-4 Slot n/n Ethernet<Slot Id>/<Aggregate Port Id> firepower-9300 /eth-uplink/fabric\* # **scope port-channel 2** firepower-9300 /eth-uplink/fabric/port-channel/aggr-interface\* # create member-port Ethernet2/1/1 firepower-9300 /eth-uplink/fabric/port-channel/aggr-interface/member-port\* # **show config** +enter member-port 2 1 +exit firepower-9300 /eth-uplink/fabric/port-channel/aggr-interface/member-port\* # firepower-9300 /eth-uplink/fabric/port-channel/aggr-interface/member-port\* # **exit** firepower-9300 /eth-uplink/fabric/port-channel/aggr-interface\* # **exit** firepower-9300 /eth-uplink/fabric/port-channel\* # show config enter port-channel 2 enable enter aggr-interface 2 1 enter member-port 2 1 + exit + exit enter member-port 1 6 enable exit set auto-negotiation no set descr "" set duplex fullduplex set flow-control-policy default set lacp-policy-name default set nw-ctrl-policy default set port-channel-mode active set port-type data set speed 1gbps exit firepower-9300 /eth-uplink/fabric/port-channel\* # **set port-type** cluster Cluster data Data data-sharing Data Sharing firepower-eventing Firepower Eventing mgmt Mgmt firepower-9300 /eth-uplink/fabric/port-channel\* # **set port-type cluster**

firepower-9300 /eth-uplink/fabric/port-channel\* **commit-buffer** firepower-9300 /eth-uplink/fabric/port-channel #

関連コマンド コマンド 説明 create port-channel | EtherChannel インターフェイスを追加します

scope interface **め理インターフェイスを編集します**。

### **set prefix**

コンテナ インスタンス インターフェイスの MAC アドレスの自動生成時に使用される MAC ア ドレス プレフィックスを設定するには、**set prefix** コマンドを使用します。

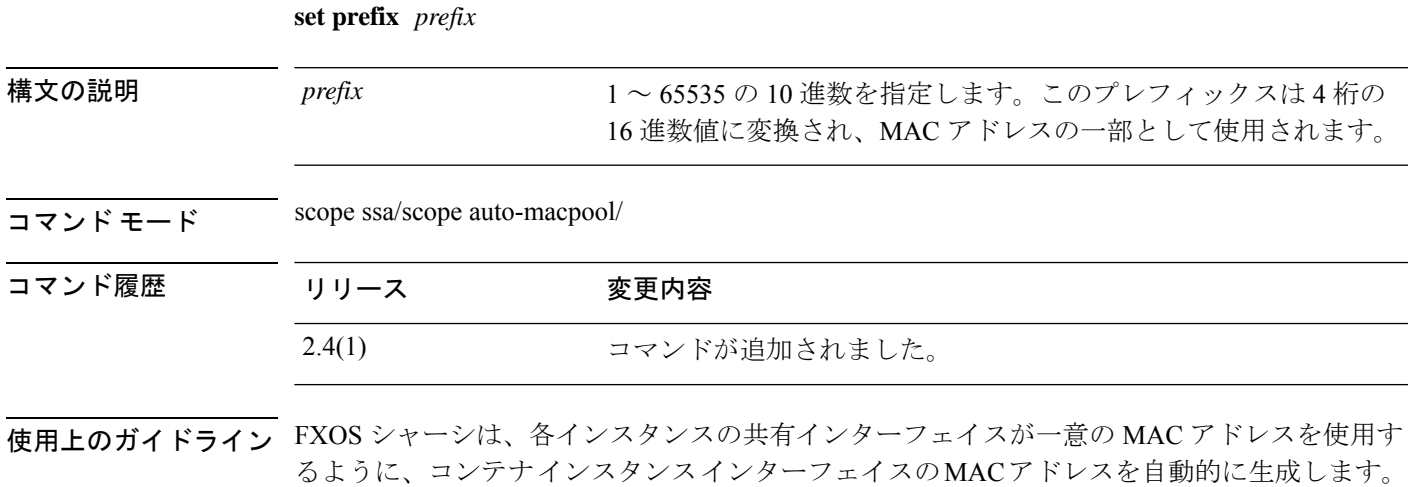

アプリケーション内の共有インターフェイスに MAC アドレスを手動で割り当てると、手動で 割り当てられた MAC アドレスが使用されます。後で手動 MAC アドレスを削除すると、自動 生成されたアドレスが使用されます。生成した MAC アドレスがネットワーク内の別のプライ ベート MAC アドレスと競合することがまれにあります。この場合は、アプリケーション内の インターフェイスの MAC アドレスを手動で設定してください。

自動生成されたアドレスは A2 で始まるため、アドレスが重複するリスクがあることから手動 MAC アドレスを A2 で始めることはできません。

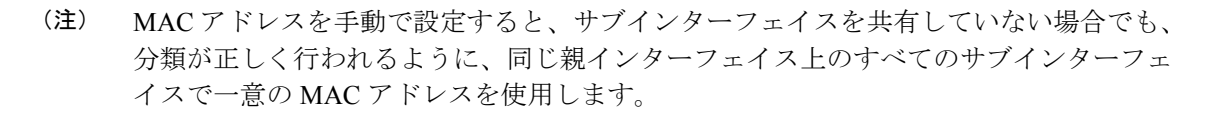

FXOS シャーシは、次の形式を使用して MAC アドレスを生成します。

#### A2*xx*.*yyzz*.*zzzz*

 $\label{eq:1} \bigotimes_{\mathbb{Z}}\mathbb{Z}_{\mathbb{Z}}$ 

*xx*.*yy* はユーザ定義のプレフィックスまたはシステム定義のプレフィックスであり、*zz*.*zzzz* は シャーシが生成した内部カウンタです。システム定義のプレフィックスは、IDPROMにプログ ラムされている Burned-in MAC アドレス内の最初の MAC アドレスの下部 2 バイトと一致しま す。**connectfxos**を使用し、次に**show module**を使用して、MACアドレスプールを表示します。 たとえば、モジュール 1 について示されている MAC アドレスの範囲が b0aa.772f.f0b0 ~ b0aa.772f.f0bf の場合、システム プレフィックスは f0b0 になります。

ユーザ定義のプレフィックスは、16進数に変換される整数です。ユーザ定義のプレフィックス の使用方法を示す例を挙げます。プレフィックスとして77を指定すると、シャーシは77を16 進数値 004D(*yyxx*)に変換します。MAC アドレスで使用すると、プレフィックスはシャーシ ネイティブ形式に一致するように逆にされます(*xxyy*)。

#### A2**4D**.**00***zz*.*zzzz*

プレフィックス 1009 (03F1) の場合、MAC アドレスは次のようになります。

A2**F1**.**03***zz*.*zzzz*

#### 例

次の例では、MAC プレフィックスを 33 に設定しています。

```
firepower# scope ssa
firepower /ssa # scope auto-macpool
firepower /ssa/auto-macpool # set prefix 33
firepower /ssa/auto-macpool* # commit-buffer
firepower /ssa/auto-macpool
```
#### 関連コマンド

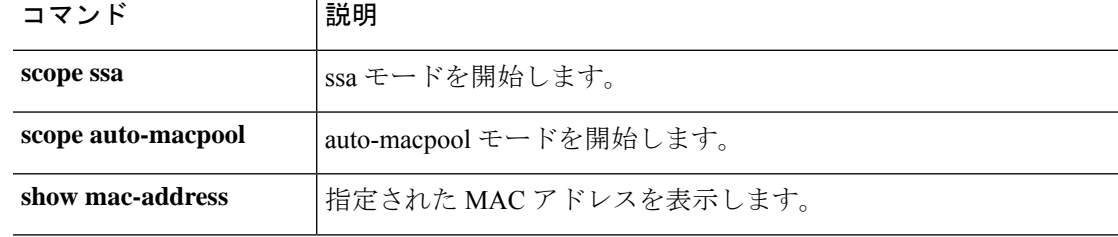

### **set protocol**

エクスポート ポリシーのリモート サーバと通信する場合に使用されるプロトコルを指定する には、**set protocol** コマンドを使用します。

**set protocol**{**ftp**|**scp**|**sftp**|**tfp**}

| 構文の説明   | ftp  | ファイル転送用のファイル転送プロトコル(FTP)を指定します。             |
|---------|------|---------------------------------------------|
|         | scp  | ファイル転送用のセキュア コピープロトコル (SCP) を指定しま<br>す。     |
|         | sftp | ファイル転送用のセキュア ファイル転送プロトコル (SFTP) を指<br>定します。 |
|         | tfp  | ファイル転送用の簡易ファイル転送プロトコル (TFTP) を指定し<br>ます。    |
| コマンドモード |      | 設定のエクスポート ポリシー (/org/cfg-export-policy)     |
| コマンド履歴  | リリース | 変更内容                                        |

使用上のガイドライン このコマンドを使用して、ファイル転送プロトコルを設定します。

2.0.1 コマンドが追加されました。

#### 例

次の例は、エクスポート ポリシーのポート番号を設定する方法を示しています。

```
firepower-9300* # scope org
firepower-9300 /org* # scope cfg-export-policy default
firepower-9300 /org/cfg-export-policy* # set protocol scp
firepower-9300 /org/cfg-export-policy* # commit-buffer
firepower-9300 /org/cfg-export-policy #
```
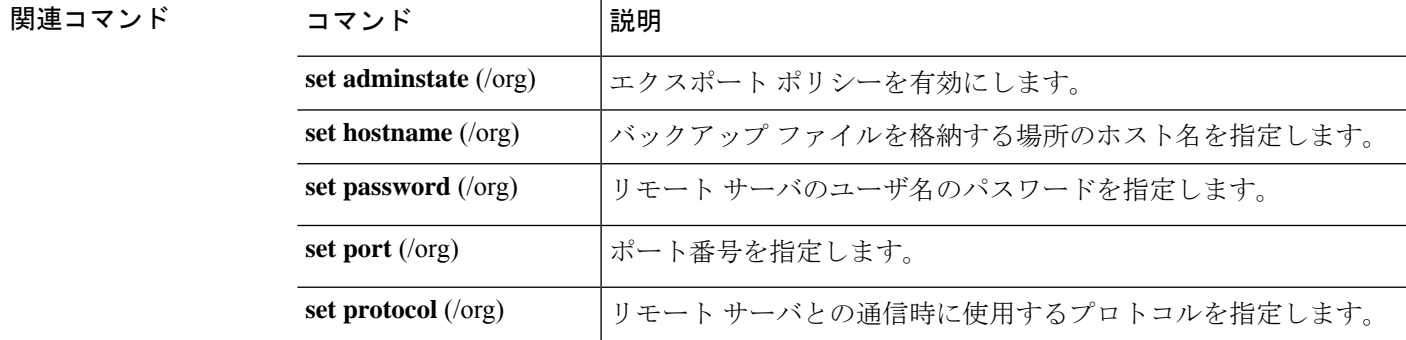

 $\mathbf{l}$ 

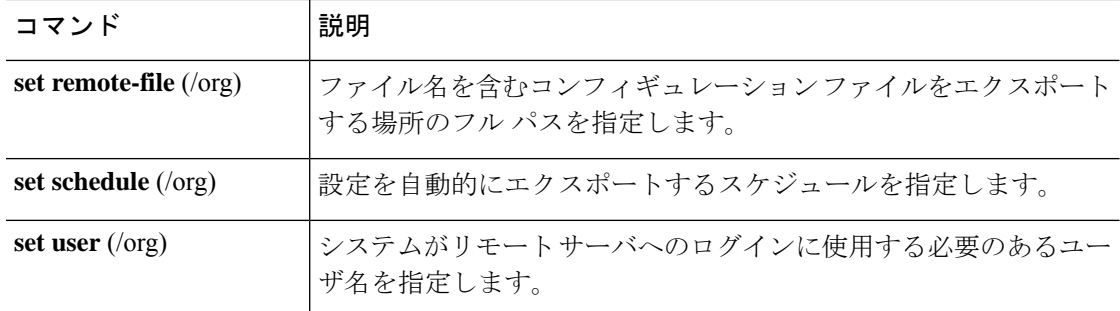

### **set realm**

デフォルトの認証サービスを指定するには、**set realm** コマンドを使用します。

#### **set realm** {**ldap**|**local**|**none**|**radius**|**tacacs**}

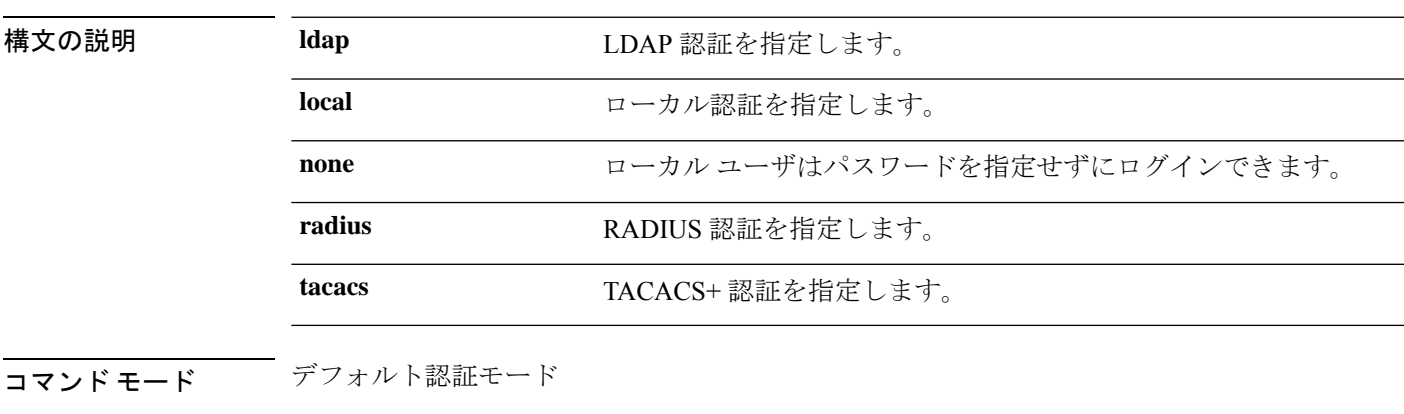

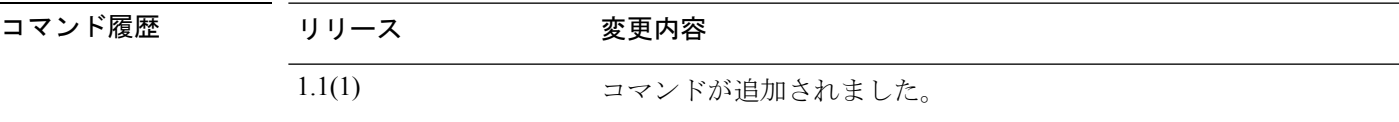

#### 例

次の例は、security/default-auth モードを開始し、デフォルトの認証サービスを Radius に設定する方法を示しています。

```
FP9300-A# scope security
FP9300-A /security # scope default-auth
FP9300-A /security/default-auth # set realm radius
FP9300-A /security/default-auth* # commit-buffer
FP9300-A /security/default-auth #
```
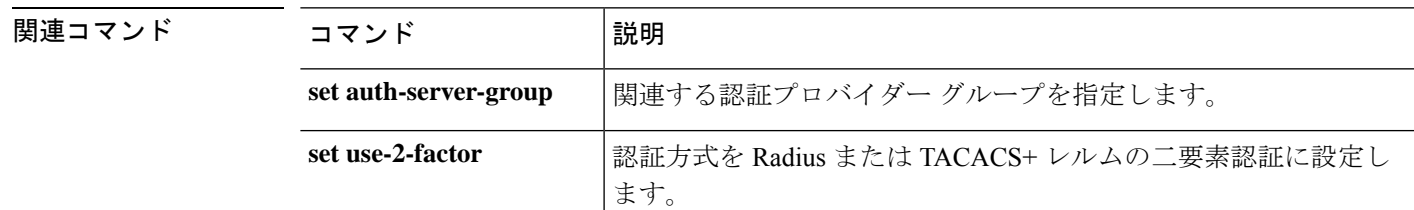

# **set refresh-period**

Webセッションの更新期間(このドメインのユーザに許可された更新要求間の最大時間)を設 定するには、**set refresh-period** コマンドを使用します。

#### **set refresh-period** *seconds*

ションを終了することはありません。

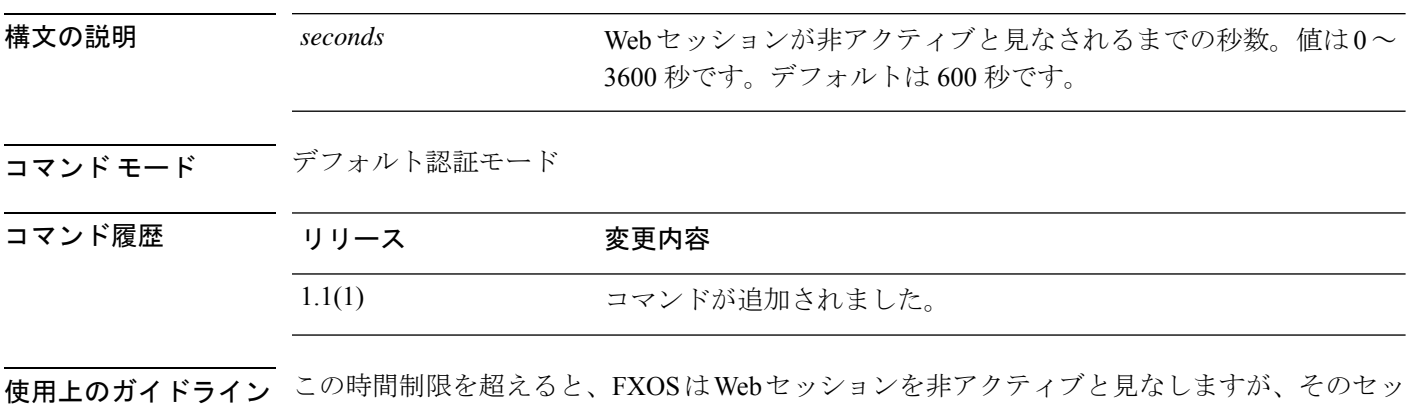

#### 例

次の例は、デフォルトの認証モードを開始し、セッションの更新間隔を設定する方法 を示しています。

FP9300-A# **scope security** FP9300-A /security # **scope default-auth** FP9300-A /security/default-auth # **set refresh-period 800** FP9300-A /security/default-auth\* # **commit-buffer** FP9300-A /security/default-auth #

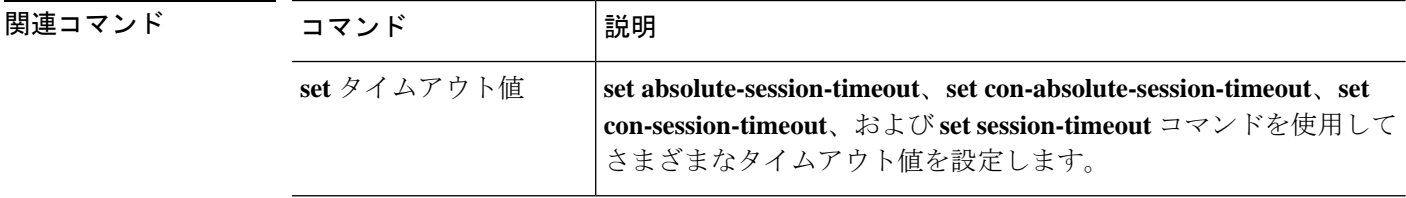

### **set regenerate**

デフォルトのキーリング内のキーを再生成するには、**set regenerate** コマンドを使用します。

**set regenerate** {**no**|**yes**}

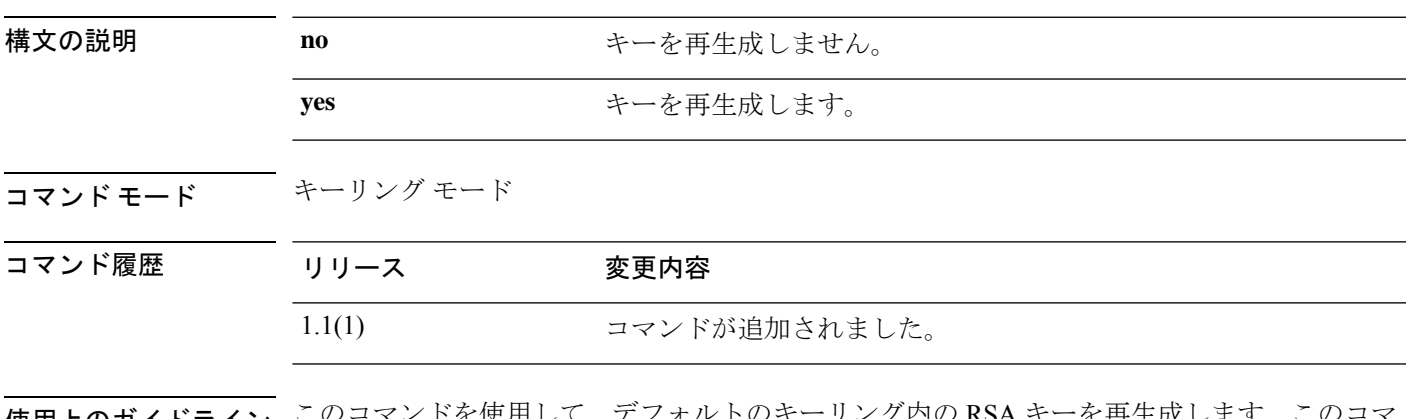

使用上のガイドライン このコマンドを使用して、デフォルトのキーリング内の RSA キーを再生成します。このコマ ンドは、デフォルトのキーリング内だけに適用されます。

#### 例

次に、デフォルトのキーリング内のキーを再生成する例を示します。

```
FP9300-A# scope security
FP9300-A /security # scope keyring default
FP9300-A /security/keyring # set regenerate yes
FP9300-A /security/keyring* # commit-buffer
switch-A /security/keyring #
```
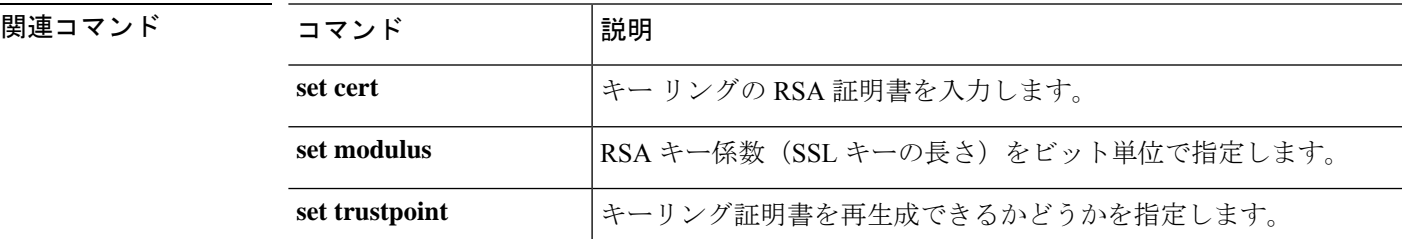

### **set remote-address**

IPSec接続のリモートIPアドレスを指定するには、**set remote-address**コマンドを使用します。

**set remote-address** *ip\_address*

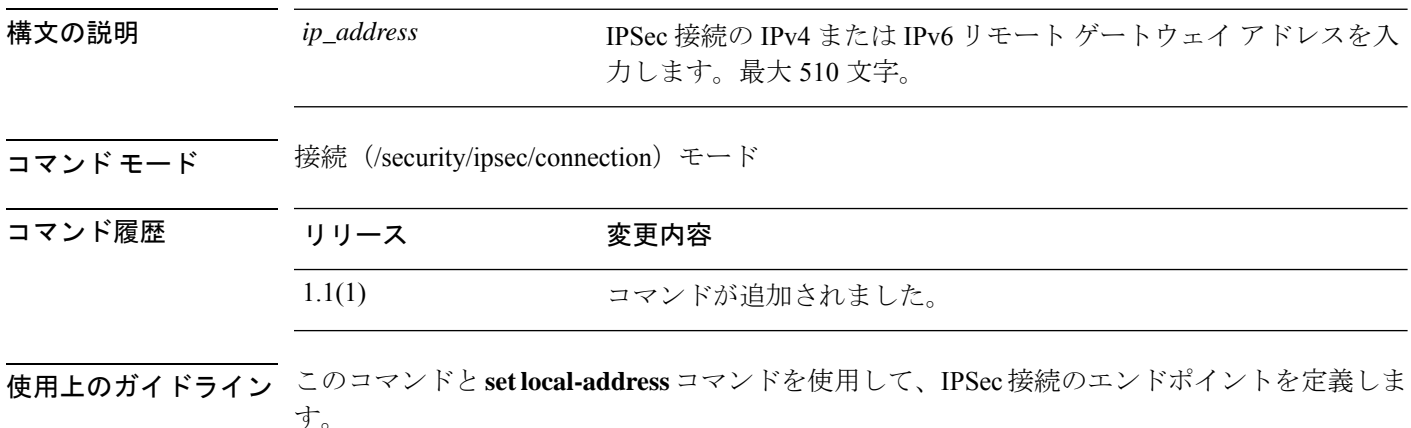

#### 例

次の例は、IPSec 接続のリモート アドレスを設定する方法を示しています。

```
FP9300-A # scope security
FP9300-A /security # scope ipsec
FP9300-A /security/ipsec # enter connection testconn
FP9300-A /security/ipsec/connection # set local-address 209.165.202.129
FP9300-A /security/ipsec/connection* # commit-buffer
FP9300-A /security/ipsec/connection #
```
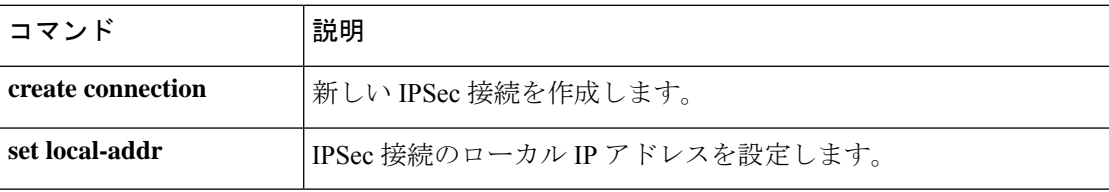

### **set remote-ike-ident**

IPSec トンネル接続のリモート ピア IKE ID を指定するには、**set remote-ike-ident** コマンドを使 用します。

#### **set remote-ike-ident** *remote\_ID*

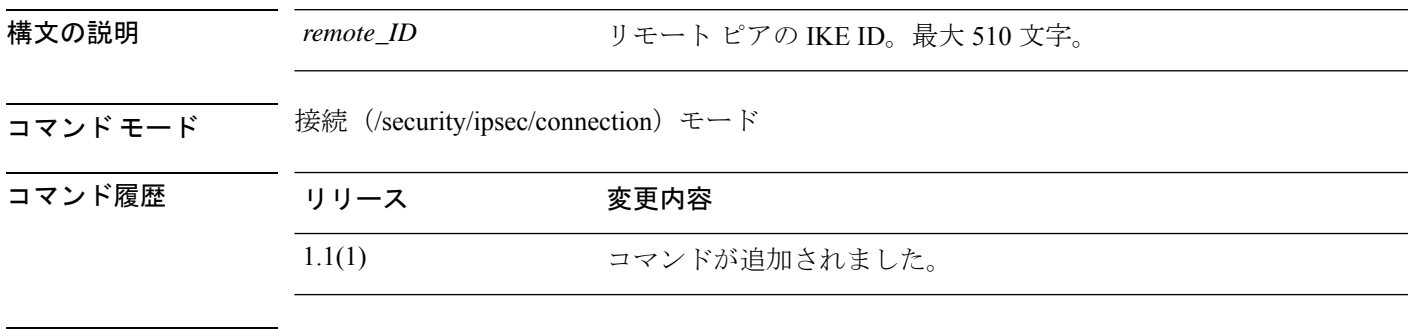

使用上のガイドライン このコマンドを使用して、IPSec接続のリモートピアのIKEIDを指定します。このIDは、IKE ネゴシエーション中のピアの検証に使用されます。

#### 例

次の例は、IPSec 接続のリモート IKE ID を指定する方法を示しています。

```
FP9300-A # scope security
FP9300-A /security # scope ipsec
FP9300-A /security/ipsec # enter connection testconn
FP9300-A /security/ipsec/connection # set remote-ike-ident 203.0.113.12
FP9300-A /security/ipsec/connection* # commit-buffer
FP9300-A /security/ipsec/connection #
```
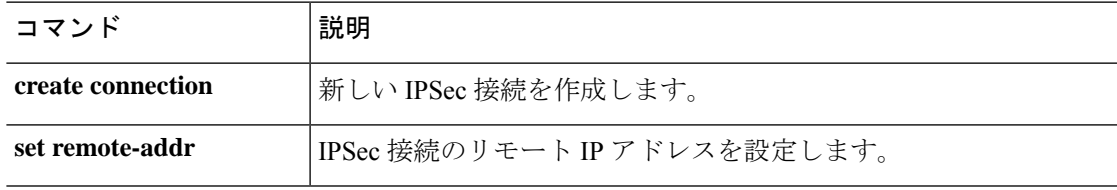

### **set remote-subnet**

IPSec トンネル接続のリモート サブネットを指定するには、**set remote-subnet** コマンドを使用 します。

**set remote-subnet** *ip\_address/mask\_bits*

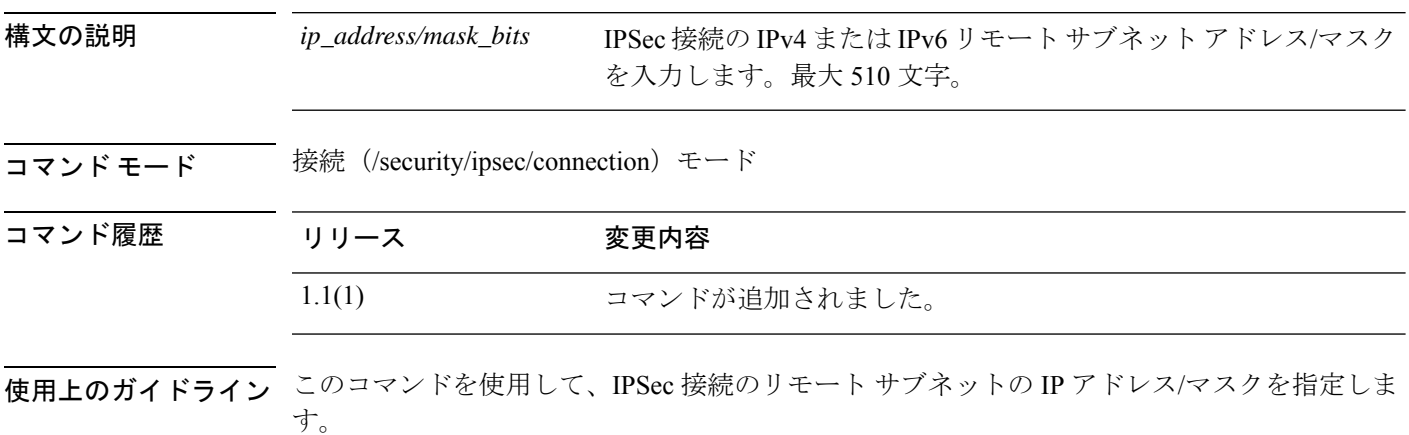

#### 例

次の例は、IPSec 接続のリモート サブネットを設定する方法を示しています。

```
FP9300-A # scope security
FP9300-A /security # scope ipsec
FP9300-A /security/ipsec # enter connection testconn
FP9300-A /security/ipsec/connection # set remote-subnet 209.165.202.128/27
FP9300-A /security/ipsec/connection* # commit-buffer
FP9300-A /security/ipsec/connection #
```
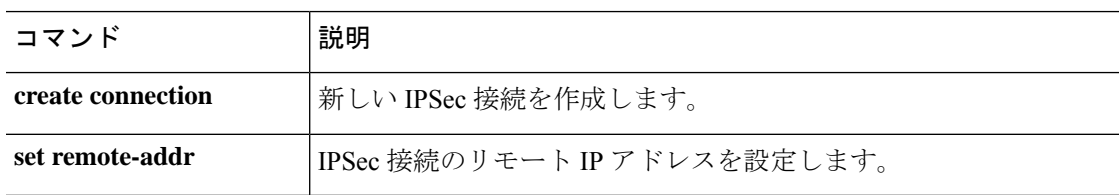

### **set remote-user**

確立されたユーザロールに一致するユーザへのアクセスを制限するには、**set remote-user**コマ ンドを使用します。

**set remote-user default-role** {**assign-default-role**|**no-login**}

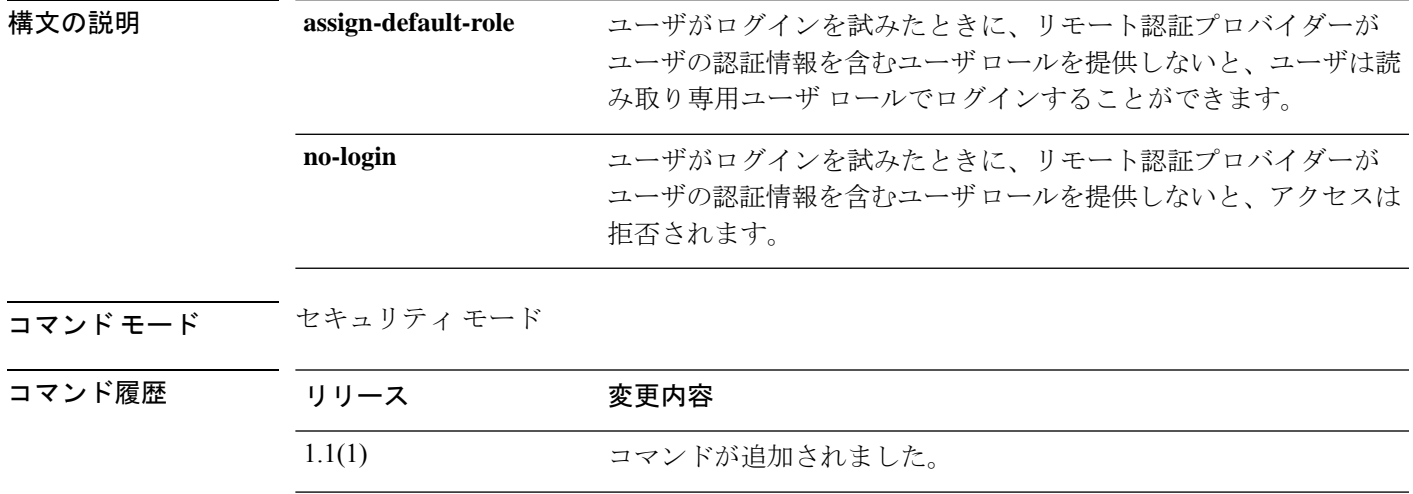

使用上のガイドライン **assign-default-role** デフォルトの動作です。

#### 例

次の例は、セキュリティモードを開始し、ユーザロールが指定されていないユーザの アクセスを拒否する方法を示しています。

FP9300-A# **scope security** FP9300-A /security # **set remote-user default-role no-login** FP9300-A /security\* # **commit-buffer** FP9300-A /security #

#### 関連コマンド

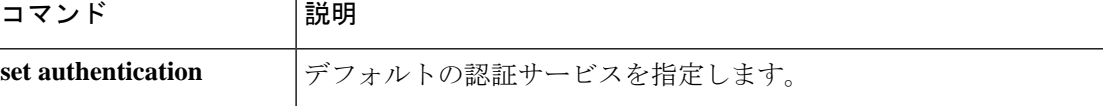

# **set reporting-interval**

モニタ対象の統計情報を報告する頻度を定義するには、**set reporting-interval** コマンドを使用 します。

#### **set reporting-interval** *interval*

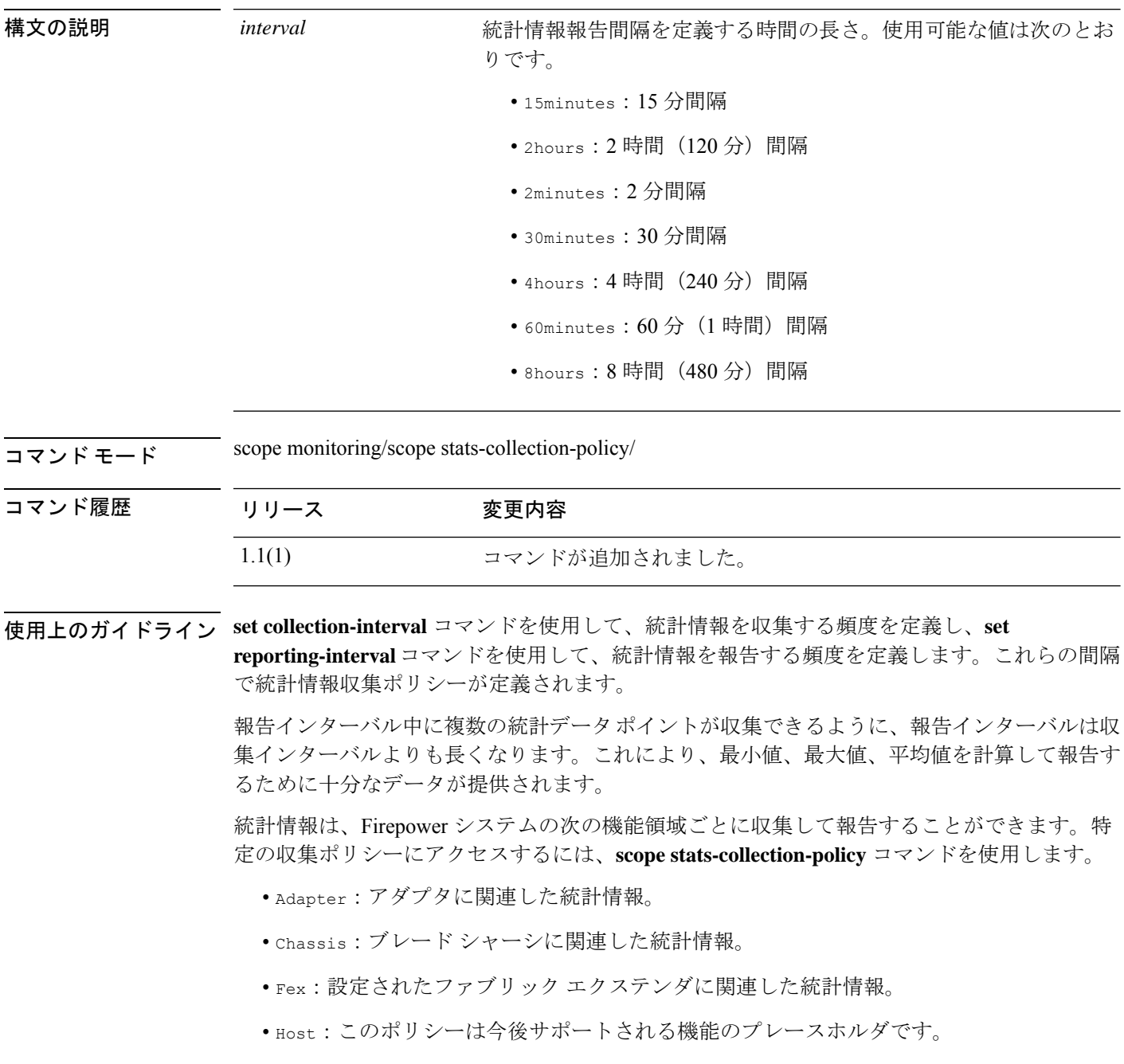

- Port:サーバ ポート、アップリンク イーサネット ポート、およびアップリンク ファイバ チャネル ポートを含むポートに関連した統計情報。
- Server:サーバに関連した統計情報。

```
(注)
```
機能エリアごとにデフォルト統計情報収集ポリシーが 1 つずつあります。追加で統計情 報収集ポリシーを作成できません。また、既存のデフォルトポリシーを削除できません。 デフォルト ポリシーを変更することだけが可能です。

#### 例

次の例は、ポートの統計情報収集ポリシーを入力し、収集間隔を1分に設定し、レポー ト間隔を 30 分に設定し、トランザクションをコミットする方法を示しています。

```
firepower # scope monitoring
firepower /monitoring # scope stats-collection-policy port
firepower /monitoring/stats-collection-policy # set collection-interval 1minute
firepower /monitoring/stats-collection-policy* # set reporting-interval 30minute
firepower /monitoring/stats-collection-policy* # commit-buffer
firepower /monitoring/stats-collection-policy #
```
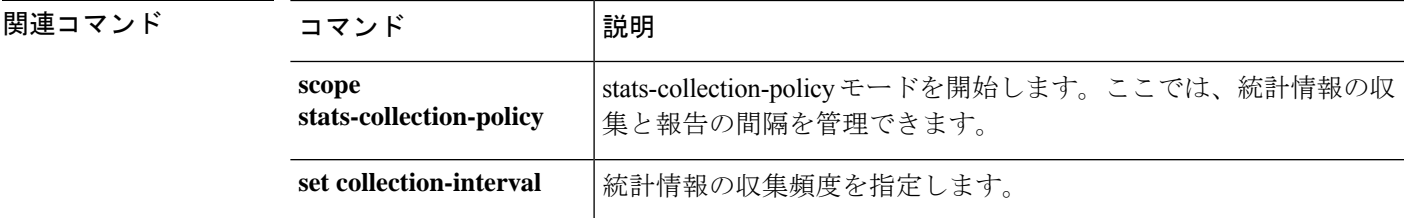

### **set resource-profile-name**

アプリケーション インスタンスのリソース プロファイルを設定するには、**set resource-profile-name** コマンドを使用します。

**set resource-profile-name** *profile\_name*

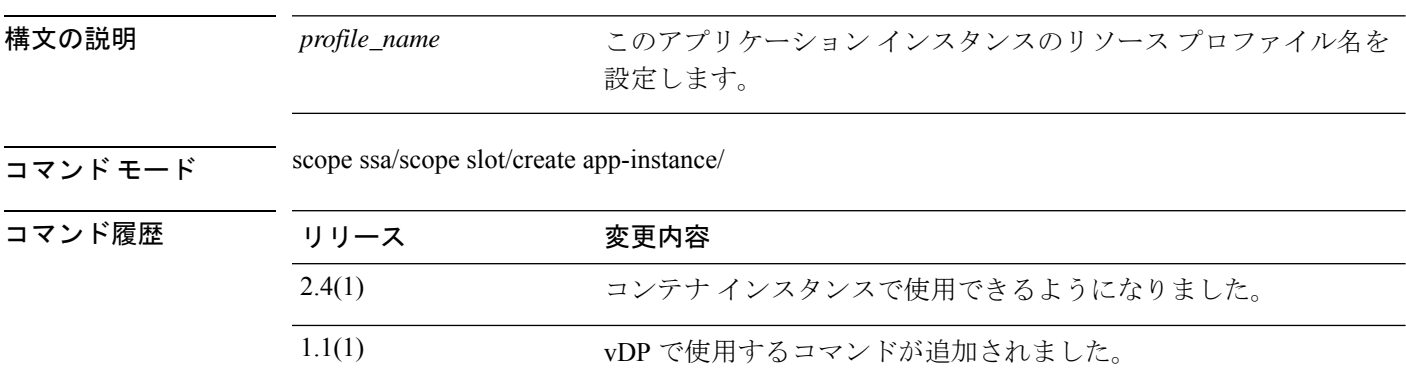

使用上のガイドライン vDP の場合、リソース プロファイルは、vDP イメージのダウンロード時に FXOS 設定で事前 に作成されます。コンテナインスタンスの場合、**create resource-profile**コマンドを使用してリ ソース プロファイルを作成します。**show resource-profile system** コマンドを使用して、利用可 能なプロファイルを表示します。

> 実行中のアプリケーション インスタンスのリソース プロファイルを変更すると、インスタン スが再起動します。

#### 例

次の例は、vDPアプリケーションインスタンスのリソースプロファイルを設定する方 法を示しています。

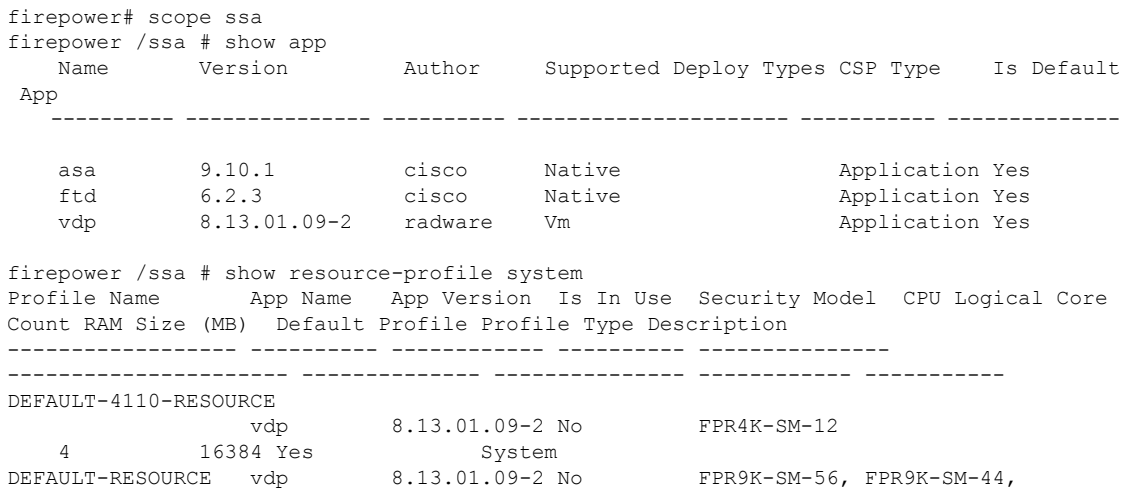

FPR9K-SM-36, FPR9K-SM-24, FPR4K-SM-44, FPR4K-SM-36, FPR4K-SM-24 6 24576 Yes System<br>-10-CORES vdp 8.13.01.09-2 No VDP-10-CORES vdp 8.13.01.09-2 No FPR9K-SM-56, FPR9K-SM-44, FPR9K-SM-36, FPR9K-SM-24, FPR4K-SM-44, FPR4K-SM-36, FPR4K-SM-24 10 40960 No System<br>VDP-2-CORES vdp 8.13.01.09-2 N vdp 8.13.01.09-2 No all 2 8192 No System VDP-4-CORES vdp 8.13.01.09-2 No all 4 16384 No System<br>VDP-8-CORES vdp 8.13.01.09-2 No<br>FPR9K-SM-36 FPR9K CM 24 FRE1. 1  $FPR9K-SM-56$ ,  $FPR9K-SM-44$ , FPR9K-SM-36, FPR9K-SM-24, FPR4K-SM-44, FPR4K-SM-36, FPR4K-SM-24 8 32768 No System firepower /ssa/app # exit firepower /ssa # scope slot 1 firepower /ssa/slot # create app-instance vdp VDP1 firepower /ssa/slot/app-instance\* # set resource-profile-name VDP-10-CORES firepower /ssa/slot/app-instance\* #

#### 例

firepower /ssa/slot/app-instance\* #

次の例は、Threat Defense コンテナ インスタンスのリソース プロファイルを設定する 方法を示しています。

firepower# scope ssa firepower /ssa # show resource-profile Profile Name App Name App Version Is In Use Security Model CPU Logical Core Count RAM Size (MB) Default Profile Profile Type Description ------------------ ---------- ------------ ---------- --------------- ---------------------- -------------- --------------- ------------ ---------- bronze  $N/A$   $N/A$  No all 6  $N/A$  No custom low end device 6 N/A No Custom low end device silver  $N/A$   $N/A$  No all 8 N/A No Custom mid-level firepower /ssa # scope slot 1 firepower /ssa/slot # create app-instance ftd FTD1 firepower /ssa/slot/app-instance\* # set resource-profile-name silver

```
関連コマンド
```
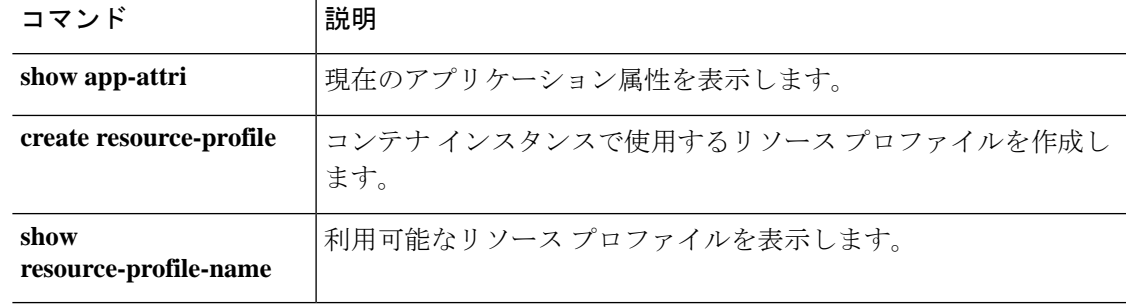

### **set session-timeout**

Web、SSH、および Telnet セッションのアイドル セッション タイムアウトを設定するには、 **set session-timeout** コマンドを使用します。

**set session-timeout** *seconds*

ムアウトを指定します。

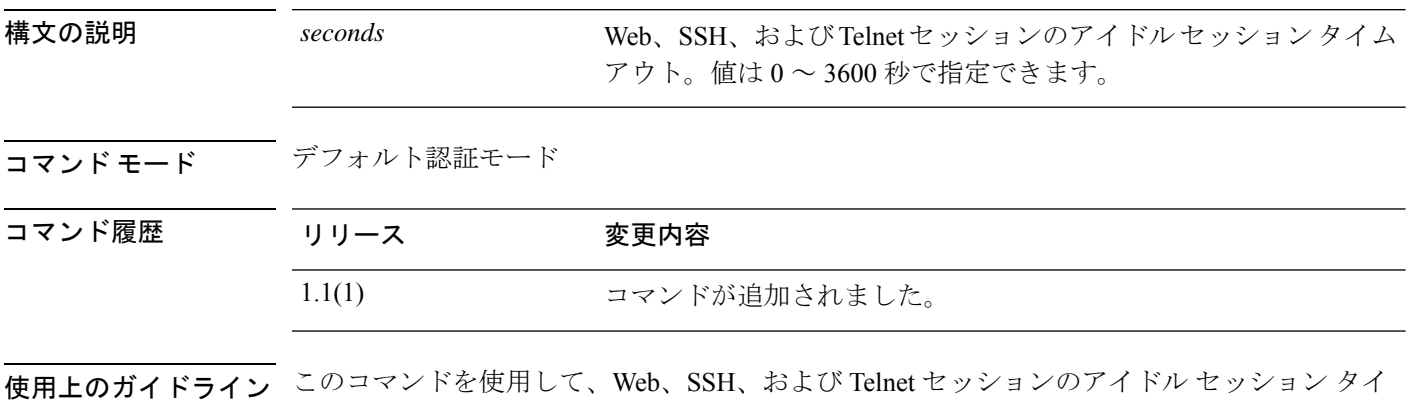

#### 例

次の例は、デフォルトの認証モードを開始し、アイドル セッション タイムアウトを 4 分に設定する方法を示しています。

```
FP9300-A# scope security
FP9300-A /security # scope default-auth
FP9300-A /security/default-auth # set session-timeout 240
FP9300-A /security/default-auth* # commit-buffer
FP9300-A /security/default-auth #
```
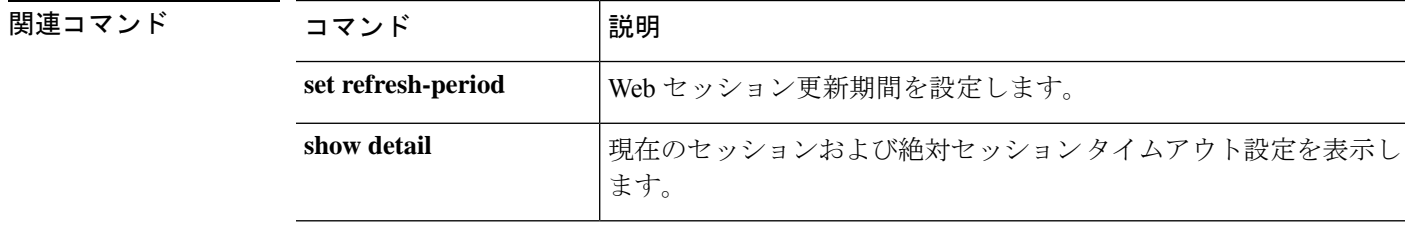

### **set snmp**

Simple Network Management Protocol(SNMP)の設定パラメータを設定するには、**set snmp** コ マンドを使用します。

**set snmp** {**community**|**syscontact**|**syslocation**}

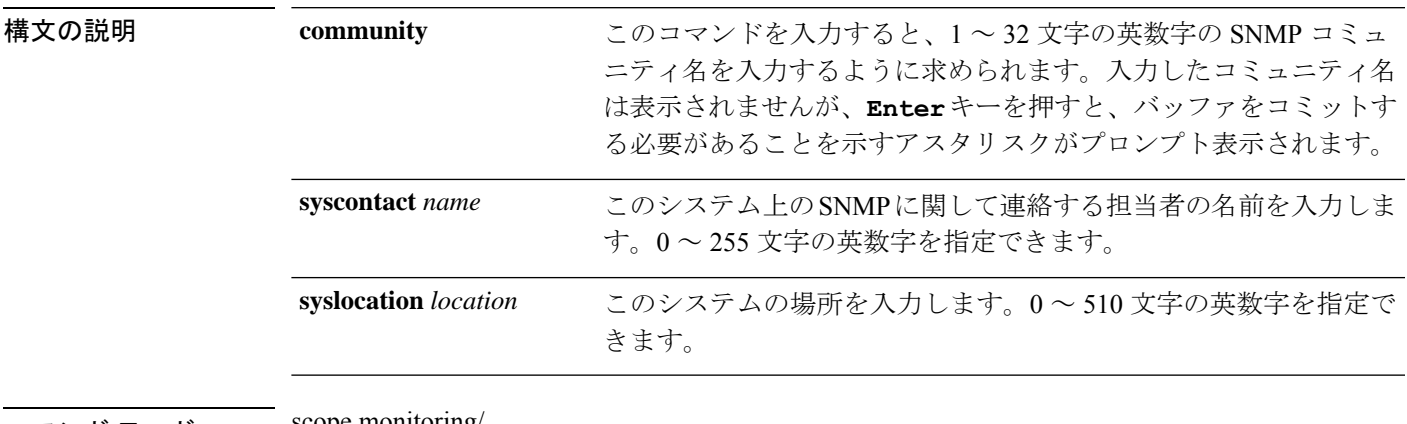

コマンド モード scope monitoring/

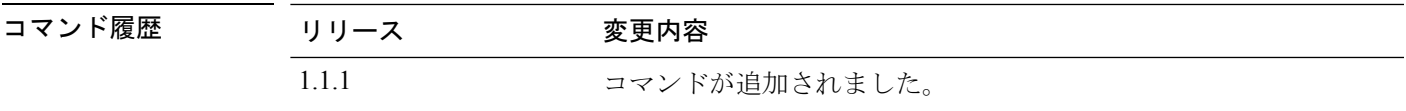

使用上のガイドライン シスコでは、他のネットワーク アプリケーションとのやり取りに必要なコミュニケーション サービスだけを有効にすることを推奨しています。

> このシステムで SNMP を設定する前に SNMP エージェント(**enable snmp**)を有効にする必要 があります。

> **setsnmpcommunity** を使用して、SNMP トラップの宛先へのアクセスを許可するために使用さ れるコミュニティアクセスストリングを指定します。SNMPv1またはSNMPv2cがSNMPバー ジョンとして設定されている場合は、コミュニティ引数がコミュニティストリングとして使用 されます。SNMPv3が設定されている場合は、コミュニティ引数がトラップメッセージを送信 するための SNMP ユーザー名として使用されます。

> SNMPコミュニティ名を指定すると、SNMPリモートマネージャからのポーリング要求に対し て SNMP バージョン 1 および 2c も自動的に有効になります。

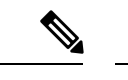

SNMP バージョン 1 および 2c には、重大な既知のセキュリティ問題があるので注意して ください。これらのバージョンでは、すべての情報が暗号化されずに送信されます。こ れらのバージョンで唯一の認証形式として機能するコミュニティストリングも含まれま す。 (注)

コミュニティ名は 1 つだけです。ただし、**setsnmpcommunity** を使用して既存の名前を上書き することができます。既存のコミュニティ名を削除するには、**setsnmpcommunity**を入力しま す。ただし、コミュニティストリングは入力しないでください。つまり、もう一度**Enter**キー を押します。バッファをコミットすると、**show snmp** の出力に Is Community Set: No という行 が含まれます。

#### 例

次の例は、モニタリング モードを開始し、SNMP 処理を有効にし、SNMP コミュニ ティ文字列とシステム連絡先を設定し、変更をコミットし、**show snmp** コマンドを使 用して変更を確認する方法を示しています。

```
firepower # scope monitoring
firepower /monitoring # enable snmp
firepower /monitoring* # set snmp community
Enter a snmp community:
firepower /monitoring* # set snmp syscontact R_Admin
firepower /monitoring* # commit-buffer
firepower /monitoring # show snmp
Name: snmp
   Admin State: Enabled
   Port: 161
   Is Community Set: Yes
   Sys Contact: R_Admin
   Sys Location:
firepower /monitoring #
```
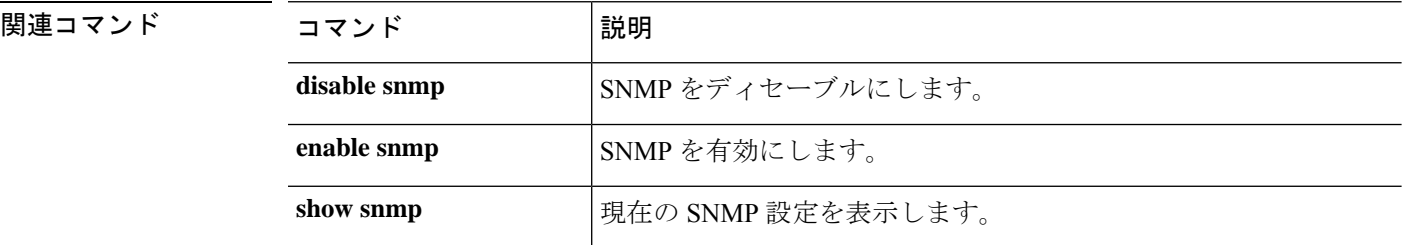
# **set (snmp-trap)**

Simple Network Management Protocol(SNMP)トラップパラメータを指定するには、snmp-trap モードで **set** コマンドを使用します。

**set** {**community**|**notificationtype**|**port**|**v3privilege**|**version**}

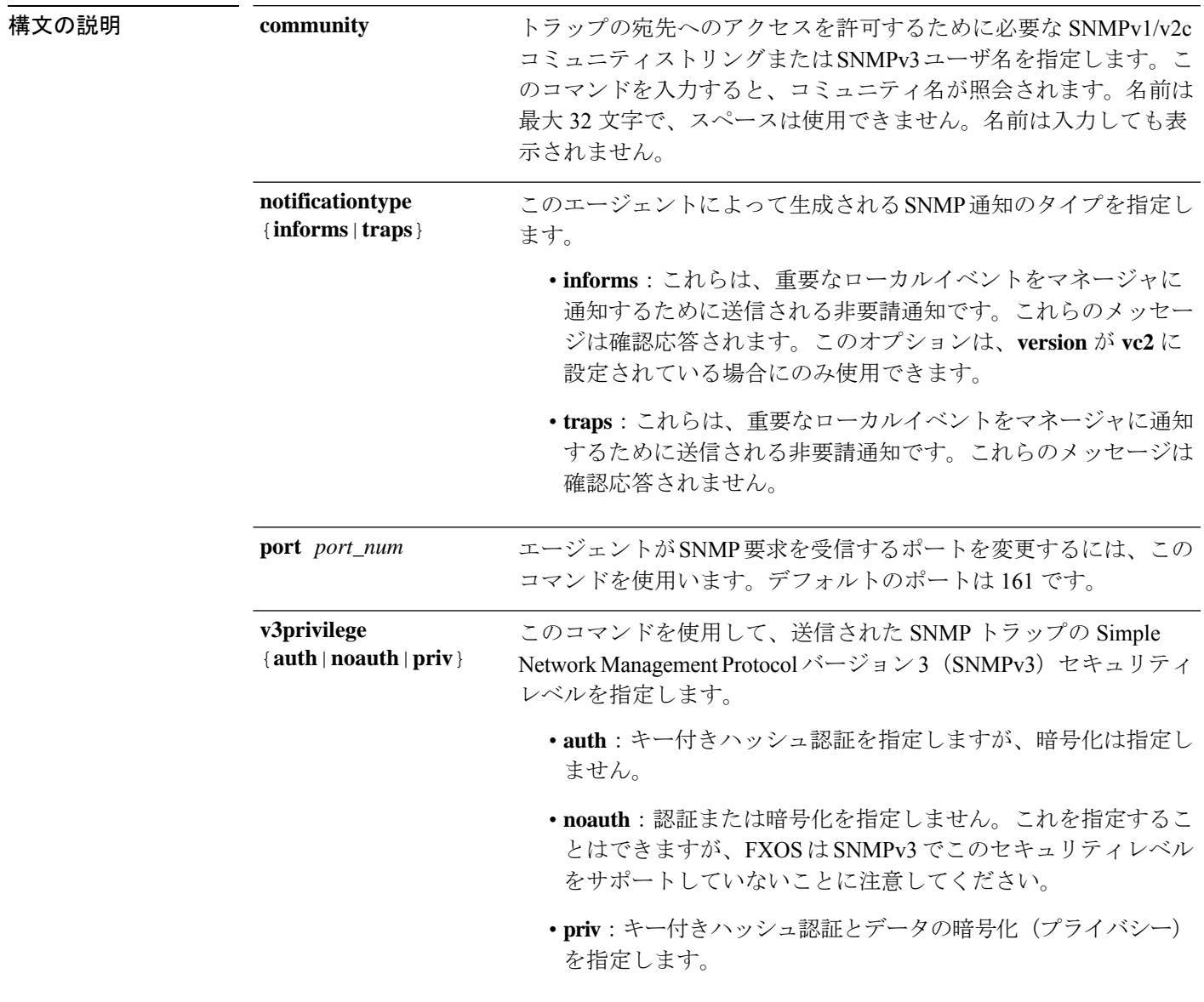

トラップ通知を送信するときに使用するSNMPセキュリティモデル を指定するには、このコマンドを使用します。 • **v1**:SNMP バージョン 1 を指定します。 • **v2c**:SNMP バージョン 2c を指定します。 • **v3**:SNMP バージョン 3 を指定します。 SNMP バージョン 1 および 2c には、重大な既知のセキュ リティ問題があるので注意してください。これらのバー ジョンでは、すべての情報が暗号化されずに送信されま す。これらのバージョンで唯一の認証形式として機能す (注) **version** {**v1**|**v2c**|**v3**}

るコミュニティストリングも含まれます。

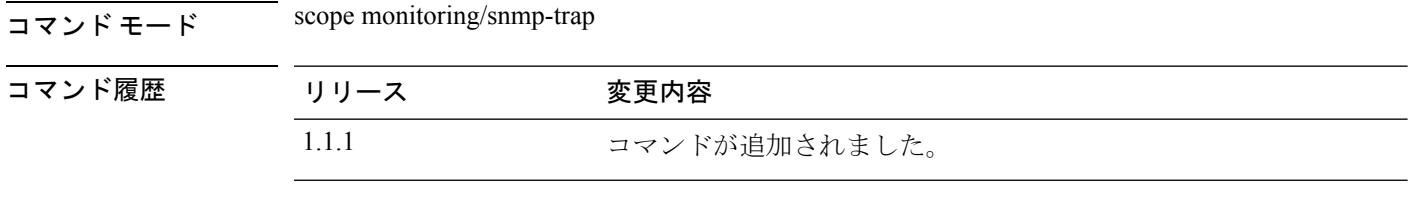

使用上のガイドライン SNMP(**enable snmp**)を有効にするには、SNMPトラップを作成してこれらのパラメータを設 定する前に、SNMP コミュニティ(**set snmp community**)を作成する必要があります。

> 新しいSNMPトラップを作成すると、新しいトラップがまだコミットされていないことを示す アスタリスクが付いた monitoring/snmp-trap モードが自動的に開始されます。

(注) 最大 8 つの SNMP トラップを作成できます。

**set version** を使用して SNMPv1 または SNMPv2c が設定されている場合、**set community** 引数が コミュニティストリングとして使用されます。SNMPv3 が設定されている場合は、その引数 が、通知を送信するためのユーザー名として使用されます。

SNMPv3 では、トラップの **v3privilege** 設定が、関連する SNMPv3 ユーザーのセキュリティレ ベルと互換性がある必要があります。つまり、関連付けられたユーザーのセキュリティ設定 は、少なくともトラップの設定と同じくらいセキュアである必要があります。たとえば、認証 がSNMPv3ユーザーに対して有効になっている場合(認証は行われるが、プライバシー暗号化 は行われない)、ユーザーのpriv-passwordは設定されません。一方、プライバシーを有効にし て(つまり、認証が行われ、プライバシー暗号化も行われる)通知を送信する場合は、ユー ザーの priv-password が設定されます。SNMPv3 ユーザーに関連付けられたパスワードは、ト ラップ/通知の送信時にユーザーを認証するために使用されます。

#### 例

次の例は、SNMP を有効にし、IPv4 アドレスを使用して SNMP トラップを作成し、 バージョンを v3 に設定し、v3 権限レベルをプライバシーに設定し、トランザクショ ンをコミットします。

```
firepower # scope monitoring
firepower /monitoring/ # enable snmp
firepower /monitoring/ # create snmp-trap 192.168.100.112
firepower /monitoring/snmp-trap* # set notificationtype traps
firepower /monitoring/snmp-trap* # set version v3
firepower /monitoring/snmp-trap* # set v3privilege priv
firepower /monitoring/snmp-trap* # commit-buffer
firepower /monitoring/snmp-trap #
```
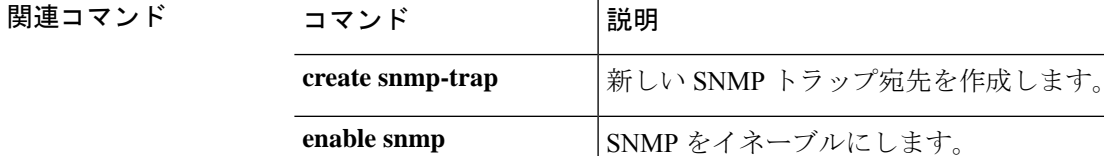

## **set (snmp-user)**

既存の Simple Network Management Protocol (SNMP) v3 ユーザーのパラメータを指定するに は、snmp-user モードで **set** コマンドを使用します。

**set** {**aes-128**|**auth**|**password**|**priv-password**}

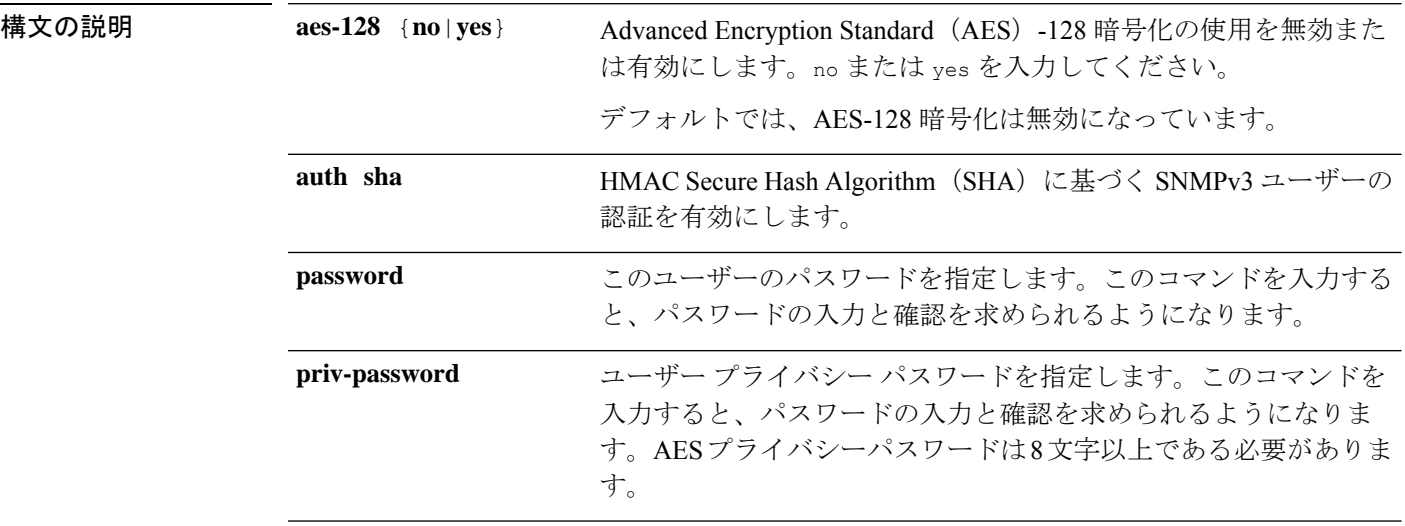

### コマンド モード scope monitoring/snmp-user

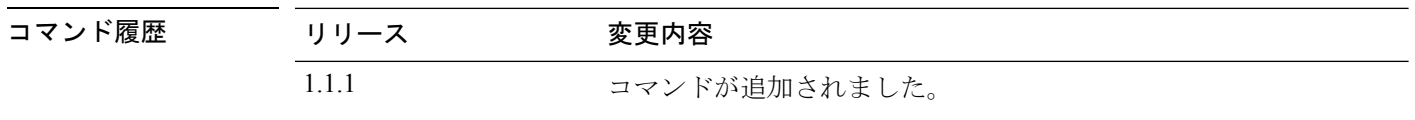

使用上のガイドライン SNMP ユーザーを作成してこれらのパラメータを設定する前に、SNMP を有能にする(**enable snmp**)必要があります。

> 新しいSNMPユーザを作成すると、新しいユーザがまだコミットされていないことを示すアス タリスクが付いた monitoring/snmp-user モードが自動的に開始されます。

> プライバシーパスワード(privオプション)では、SNMPセキュリティ暗号化方式としてDES または 128 ビット AES を選択できます。AES-128 の設定を有効にして、SNMPv3 ユーザ用の プライバシー パスワードを含めると、Firepower シャーシはそのプライバシー パスワードを使 用して 128 ビット AES キーを生成します。

### 例

次の例では、snmp-user14 という名前の SNMPv3 ユーザーを作成し、AES-128 暗号化 を有効化し、パスワードおよびプライバシーパスワードを設定し、トランザクション をコミットします。

```
firepower # scope monitoring
firepower /monitoring/ # enable snmp
firepower /monitoring/ # create snmp-user snmp-user14
Password:
firepower /monitoring/snmp-user* # set aes-128 yes
firepower /monitoring/snmp-user* # set priv-password
Enter a password:
Confirm the password:
firepower /monitoring/snmp-user* # commit-buffer
firepower /monitoring/snmp-user #
```
### 関連コマンド

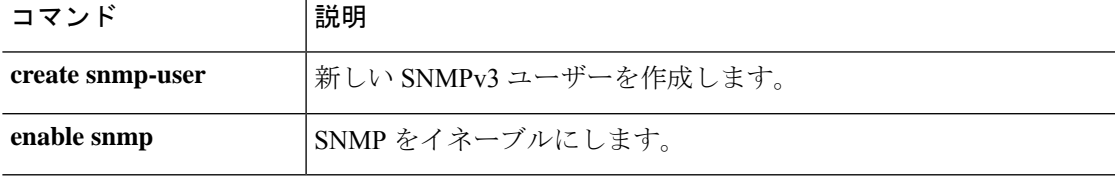

### **set speed**

インターフェイスの速度を設定するには、**set speed** コマンドを使用します。

(注) このコマンドは、ポートチャネル範囲でのみ使用できます。

#### **set speed**{**10mbps**|**100mbps**|**1gbps**|**10gbps**|**40gbps**|**100gbps**}

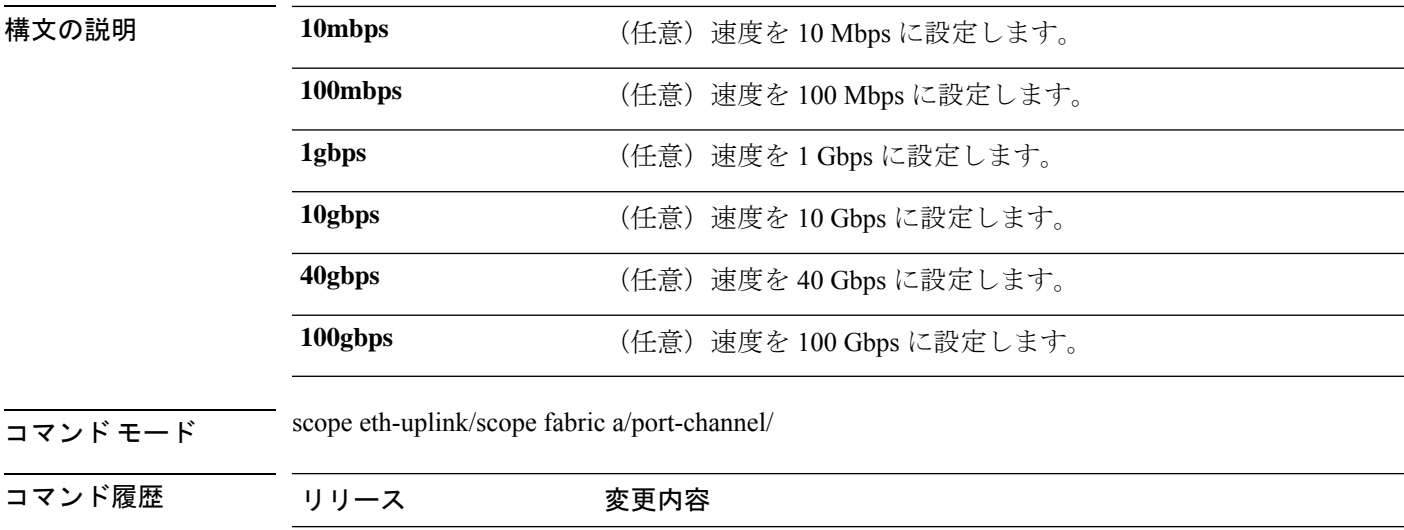

使用上のガイドライン 指定するインターフェイス速度はインターフェイスで使用するデュプレックスモードに影響を 与えます。このため、デュプレックスモードを設定する前に速度を設定する必要があります。 速度を 10 または 100 Mbps に指定すると、ポートでは半二重モードを使用するように自動的に 設定されますが、全二重モードを指定することもできます。1000 Mbps (1 Gbps) 以上の速度 に設定すると、自動的に全二重モードが使用されます。

2.4.1(1) コマンドが追加されました。

### 例

次の例は、インターフェイスの速度を設定する方法を示しています。

```
firepower-9300 # scope eth-uplink
firepower-9300 /eth-uplink # scope fabric a
firepower-9300 /eth-uplink/fabric # create port-channel id
firepower-9300 /eth-uplink/fabric/port-channel* # enable
firepower-9300 /eth-uplink/fabric/port-channel* # set speed
firepower-9300 /eth-uplink/fabric/port-channel* # set speed 1gbps
firepower-9300 /eth-uplink/fabric/port-channel* # commit-buffer
firepower-9300 /eth-uplink/fabric/port-channel #
```
### 関連コマンド コマンド 説明 duplex  $\left|\vec{r}\sin\theta\right|$  | デュプレックス モードを全二重または半二重に指定します。 インターフェイスステータスを表示します。速度パラメータもあわ せて表示します。 **show interface**

# **set speed (aggr-interface)**

インターフェイスの速度を設定するには、**set speed** コマンドを使用します。

### **set speed** {**10mbps**|**100mbps**|**1gbps**|**10gbps**|**40gbps**|**100gbps**}

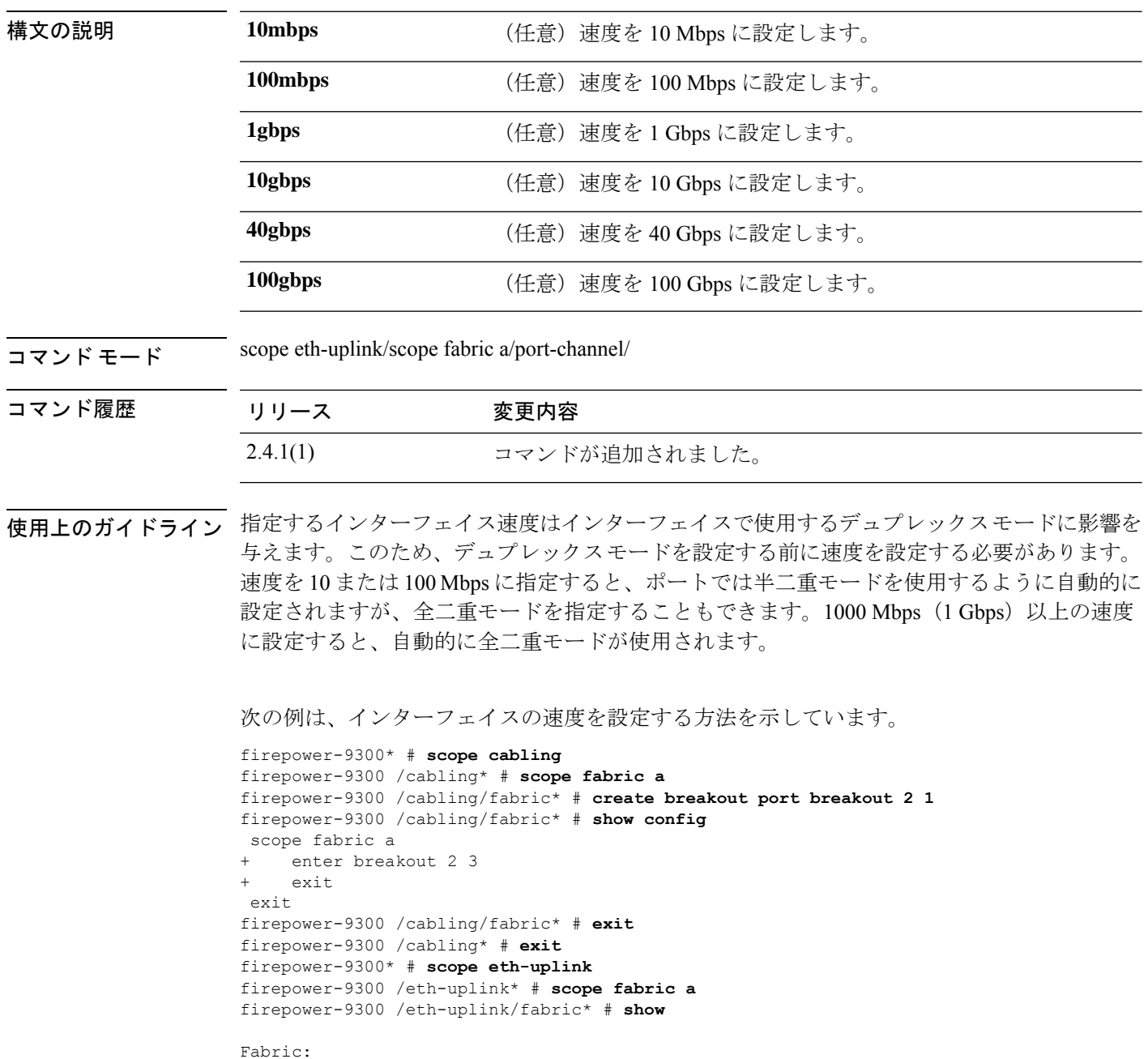

```
A
firepower-9300 /eth-uplink/fabric* # show
```
Fabric ID ---------

```
<CR>> Redirect it to a file<br>>> Redirect it to a file
                Redirect it to a file in append mode
 aggr-interface Aggregate Interface
 detail Detail
 event Event Management
 expand Expand
 fault Fault
 fsm Fsm
 interface Interface
 port-channel Port Channel
 stats statistics
                Pipe command output to filter
firepower-9300 /eth-uplink/fabric* # show aggr-interface expand
firepower-9300 /eth-uplink/fabric* # show aggr-interface
         Slot
 <CR>> Redirect it to a file
 >> Redirect it to a file in append mode
 detail Detail
 expand Expand
 n/n Ethernet<Slot Id>/<Aggregate Port Id>
  | Pipe command output to filter
firepower-9300 /eth-uplink/fabric* # show aggr-interface expand
firepower-9300 /eth-uplink/fabric* #
 acknowledge Acknowledge
 create Create managed objects
 delete Delete managed objects
 enter Enters a managed object
 scope Changes the current mode
 show Show system information
firepower-9300 /eth-uplink/fabric* # scope aggr-interface
 1-4 Slot
 n/n Ethernet<Slot Id>/<Aggregate Port Id>
firepower-9300 /eth-uplink/fabric* # scope port-channel 2
firepower-9300 /eth-uplink/fabric/port-channel/aggr-interface* # create member-port
Ethernet2/1/1
firepower-9300 /eth-uplink/fabric/port-channel/aggr-interface/member-port* # show config
+enter member-port 2 1
+exit
firepower-9300 /eth-uplink/fabric/port-channel/aggr-interface/member-port* # exit
firepower-9300 /eth-uplink/fabric/port-channel/aggr-interface* # exit
firepower-9300 /eth-uplink/fabric/port-channel* # show config
enter port-channel 2
    enable
    enter aggr-interface 2 1
        enter member-port 2 1
+ exit
+ exit
    enter member-port 1 6
        enable
    exit
    set auto-negotiation no
    set descr ""
    set duplex fullduplex
    set flow-control-policy default
    set lacp-policy-name default
    set nw-ctrl-policy default
    set port-channel-mode active
    set port-type data
    set speed 1gbps
```

```
exit
firepower-9300 /eth-uplink/fabric/port-channel* # set speed
 100gbps 100 Gbps
 100mbps 100 Mbps
 10gbps 10 Gbps
  10mbps 10 Mbps
          1gbps 1 Gbps
  40gbps 40 Gbps
firepower-9300 /eth-uplink/fabric/port-channel* # set speed 1gbps
firepower-9300 /eth-uplink/fabric/port-channel* commit-buffer
firepower-9300 /eth-uplink/fabric/port-channel #
```
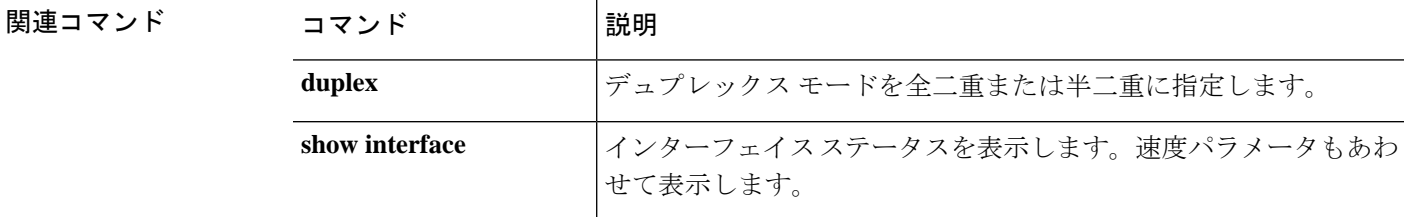

## **set ssh-server**

SSH ホスト キーのサイズを設定するには、**set ssh-server** コマンドを使用します。

**set ssh-server host-key rsa** *key\_size*

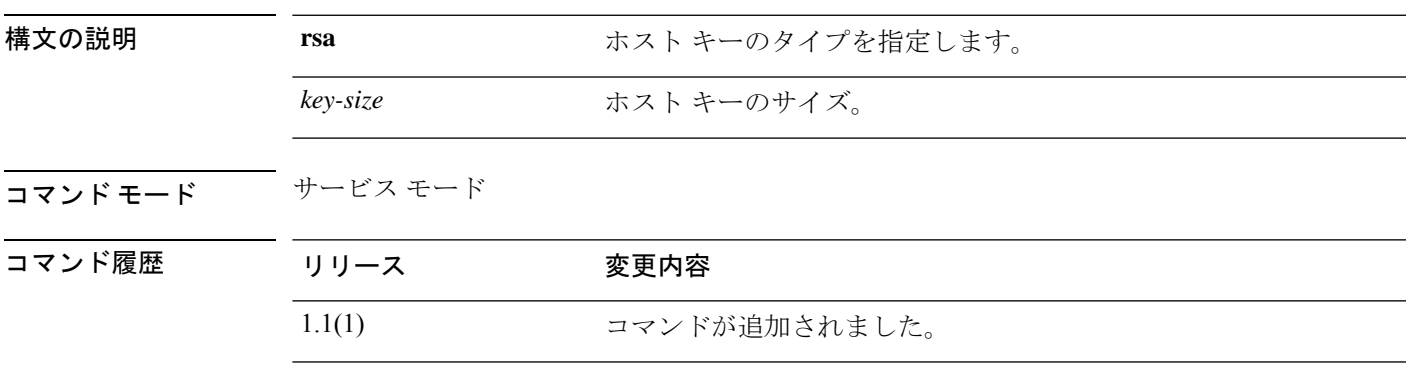

使用上のガイドライン このコマンドを使用して、SSH ホスト キーのサイズを設定します。

### 例

次の例は、SSH ホスト キーのサイズを 2048 ビットに設定する方法を示しています。

```
FP9300-A # scope system
FP9300-A /system # scope services
FP9300-A /system/services # set ssh-server host-key rsa 2048
FP9300-A /system/services* # commit-buffer
FP9300-A /system/services #
```
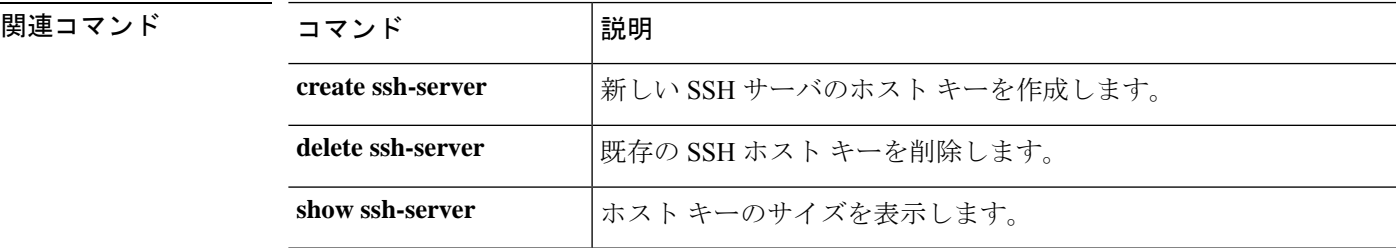

## **set sshkey**

パスワードなしのアクセスを許可する SSH キーを指定するには、**set sshkey** コマンドを使用し ます。

**set sshkey** [**none**|*user\_ssh\_key*]

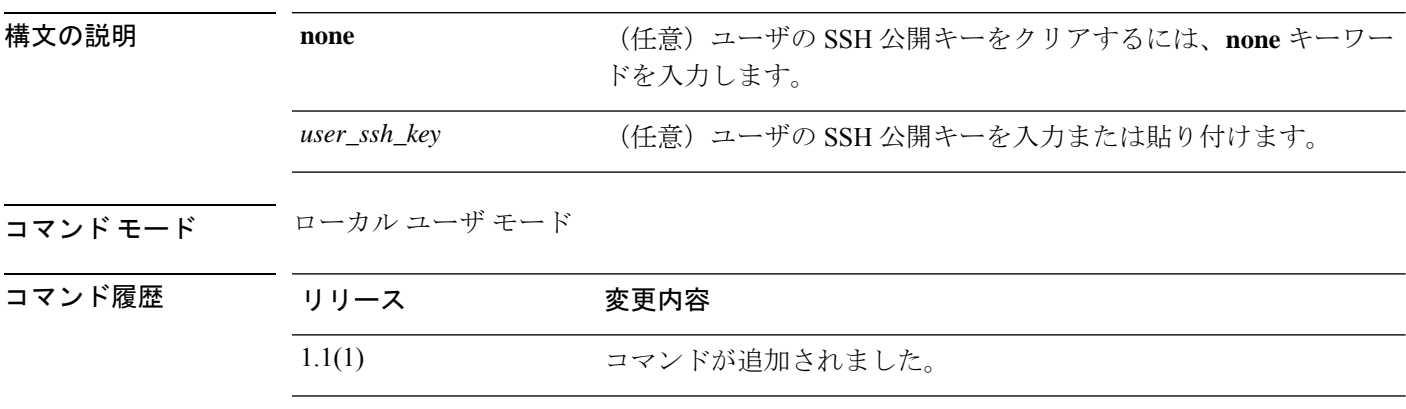

使用上のガイドライン **set sshkey** の入力後に **Enter** キーを押すと、SSH キーを 1 行ずつ入力するようにプロンプトが 表示されます。完了するには、ENDOFBUF と入力します。中止するには、Ctrl-C キーを押し ます。

#### 例

次の例は、現在のローカル ユーザの SSH 公開キーを指定する方法を示しています。

FP9300-A /security/local-user # **set sshkey** "ssh-rsa AAAAB3NzaC1yc2EAAAABIwAAAIEAuo9VQ2CmWBI9/S1f30klCWjnV3lgdXMzO0WUl5iPw85lkdQqap+NFuNmHcb4K iaQB8X/PDdmtlxQQcawclj+k8f4VcOelBxlsGk5luq5ls1ob1VOIEwcKEL/h5lrdbNlI8y3SS9I/gGiBZ9ARlop9LDpD m8HPh2LOgyH7Ei1MI8=" FP9300-A /security/local-user\* # **commit-buffer**

FP9300-A /security/local-user #

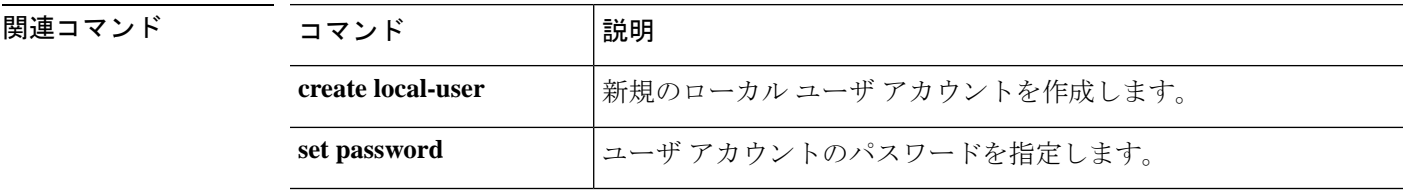

# **set startup-version**

アプリケーションのスタートアップバージョンを指定するには、 **set startup-version** コマンド を使用します。

### **set startup-version**

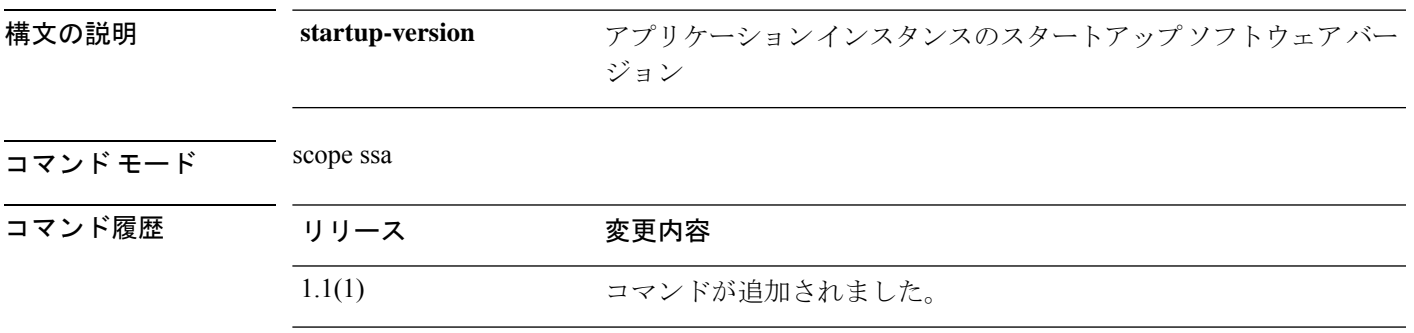

使用上のガイドライン **scope app-instance ftd ftd1** の後に **Enter** キーを押すと、スタートアップバージョンを設定する ように求められます。

### 例

次の例は、FTD アプリケーションのスタートアップバージョンを設定する方法を示し ています。

FPR# scope ssa FPR /ssa # scope slot 1 FPR /ssa/slot # scope app-instance ftd ftd1 FPR /ssa/slot/app-instance # **set startup-version 6.6.1.91** Warning: Upgrade of ftd through FXOS is not supported. The specified version of ftd will be installed. Please reinitialize or reinstall ftd.

## **set timezone**

FXOS でタイムゾーンを設定するには、 **set timezone** コマンドを使用します。

**set timezone**

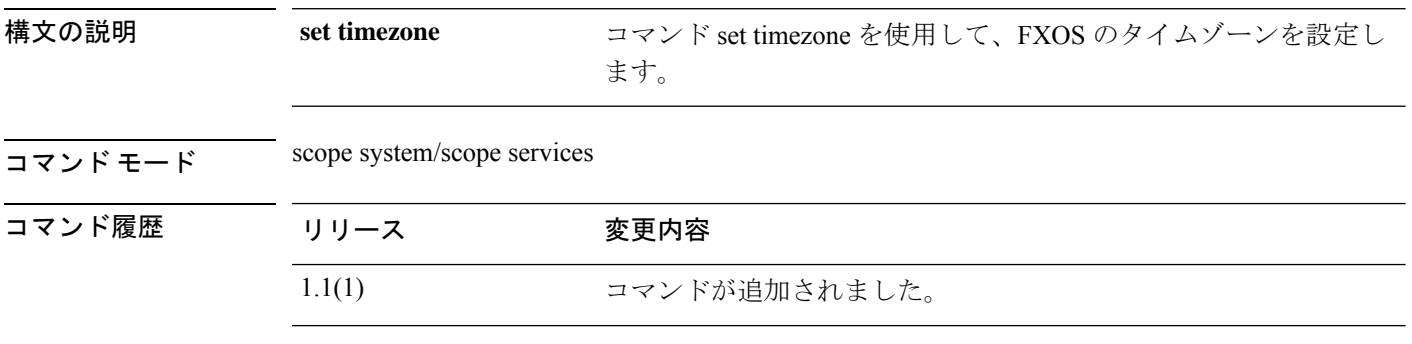

使用上のガイドライン このコマンドを使用して、FXOS のタイムゾーンを設定します。

### 例

次の例は、FXOS でタイムゾーンを設定する方法を示しています。

```
firepower# scope system
firepower /system# scope services
firepower /system/services # set timezone
Please identify a location so that time zone rules can be set correctly.
Please select a continent or ocean.
1) Africa (a) 4) Arctic Ocean (a) 7) Australia (a) 10) Pacific Ocean (a) Americas (b) 5) Asia (b) 8) Europe
2) Americas 5) Asia
3) Antarctica 6) Atlantic Ocean 9) Indian Ocean
```
#? 8 <====== **Europe**

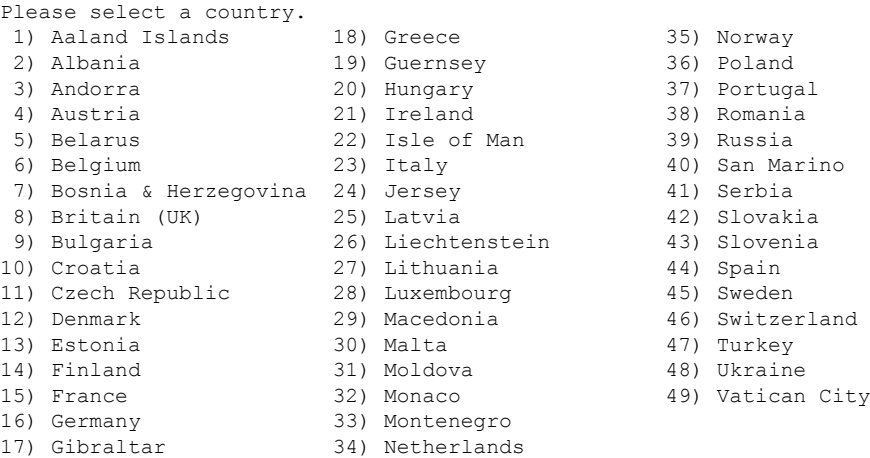

#? 36 <======**Poland**

The following information has been given: Poland Therefore timezone 'Europe/Warsaw' will be set. Local time is now: Sun Oct 24 08:51:04 CEST 2021. Universal Time is now: Sun Oct 24 06:51:04 UTC 2021. Is the above information OK? 1) Yes 2) No #? 1 <======== **Yes** firepower /system/services\* # **commit** firepower /system/services # **show timezone** Timezone: Europe/Warsaw <======= Timezone is set To set the timezone to UTC:

firepower /system/services\* # **set timezone UTC** firepower /system/services\* # **commit**

## **set trustpoint**

キーリングの証明書トラストポイントを指定するには、**settrustpoint**コマンドを使用します。

**set trustpoint** *trustpoint\_name*

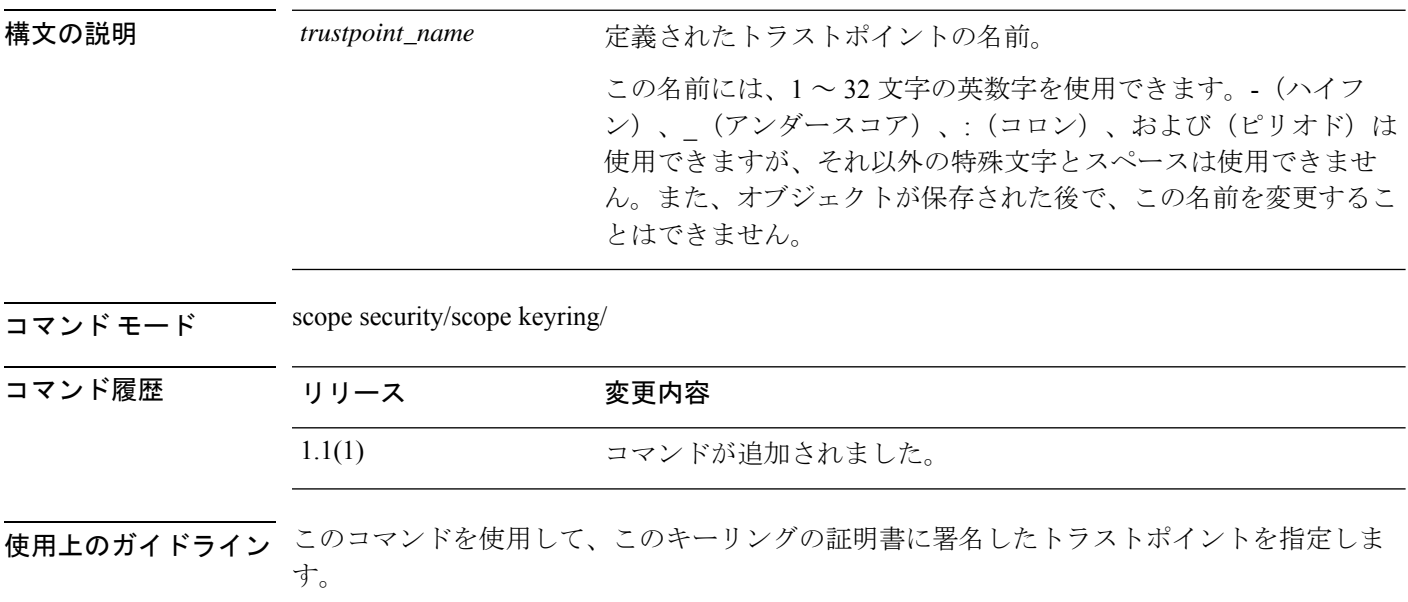

### 例

次に、デフォルトのキーリング内のキーを再生成する例を示します。

```
firepower# scope security
firepower /security # scope keyring test-ring
firepower /security/keyring # set trustpoint CiscoCA5
firepower /security/keyring* # commit-buffer
firepower /security/keyring #
```
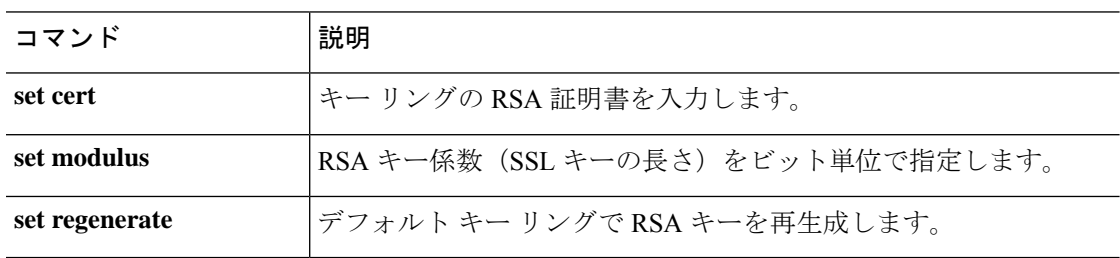

### **set use-2-factor**

 $\begin{picture}(20,5) \put(0,0){\line(1,0){155}} \put(0,0){\line(1,0){155}} \put(0,0){\line(1,0){155}} \put(0,0){\line(1,0){155}} \put(0,0){\line(1,0){155}} \put(0,0){\line(1,0){155}} \put(0,0){\line(1,0){155}} \put(0,0){\line(1,0){155}} \put(0,0){\line(1,0){155}} \put(0,0){\line(1,0){155}} \put(0,0){\line(1,0){155}} \put(0,0){\line(1,$ 

認証レルムの二要素認証を有効または無効にするには、**set use-2-factor** コマンドを使用しま す。

(注) 二要素認証は、RADIUS および TACACS+ レルムにのみ適用されます。

**set use-2-factor** {**no**|**yes**}

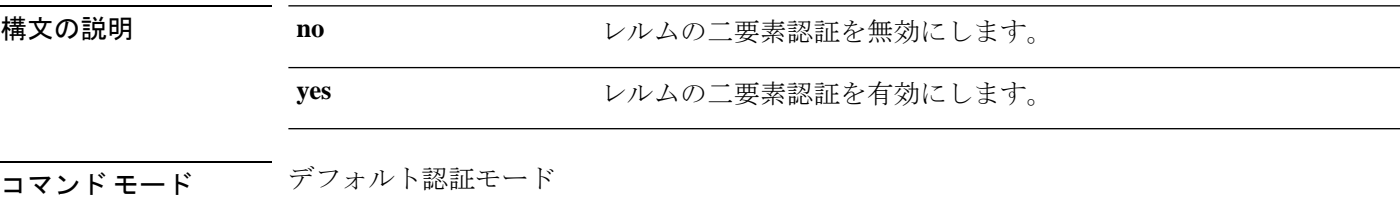

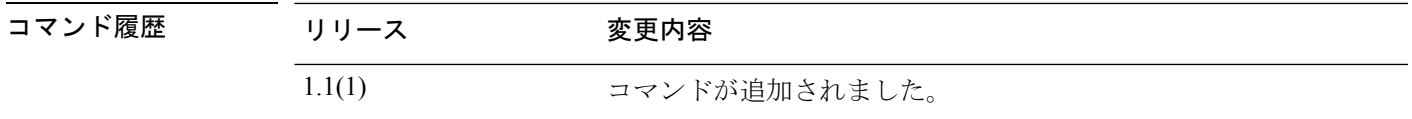

使用上のガイドライン RADIUSまたはTACACS+レルムに二要素認証を設定する場合は、リモートユーザが頻繁に再 認証する必要がないよう、セッションの更新時間およびセッションのタイムアウト時間を増や すことを検討してください。

### 例

次の例は、デフォルトの認証モードを開始し、二要素認証を有効にする方法を示して います。

FP9300-A# **scope security** FP9300-A /security # **scope default-auth** FP9300-A /security/default-auth # **set use-2-factor yes** FP9300-A /security/default-auth\* # **commit-buffer** FP9300-A /security/default-auth #

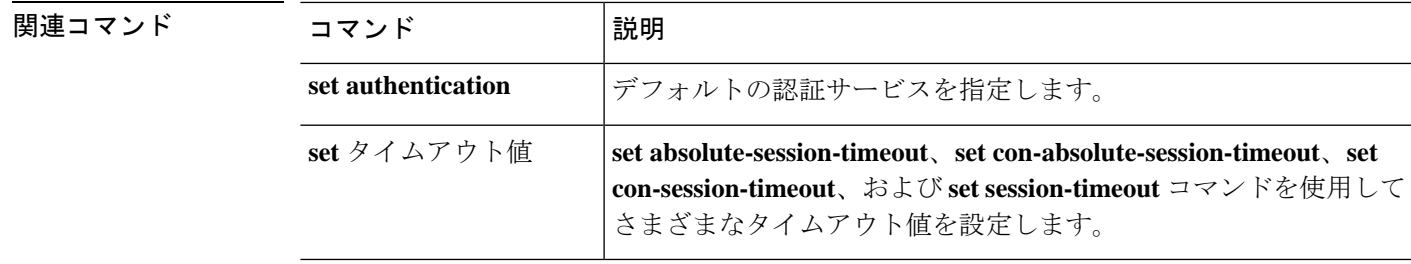

## **set user-account-unlock-time**

ログイン試行の最高回数に達した後、ユーザがシステムからロックアウトされる時間を指定す るには、**set user-account-unlock-time** コマンドを使用します。

**set user-account-unlock-time** *unlock\_time*

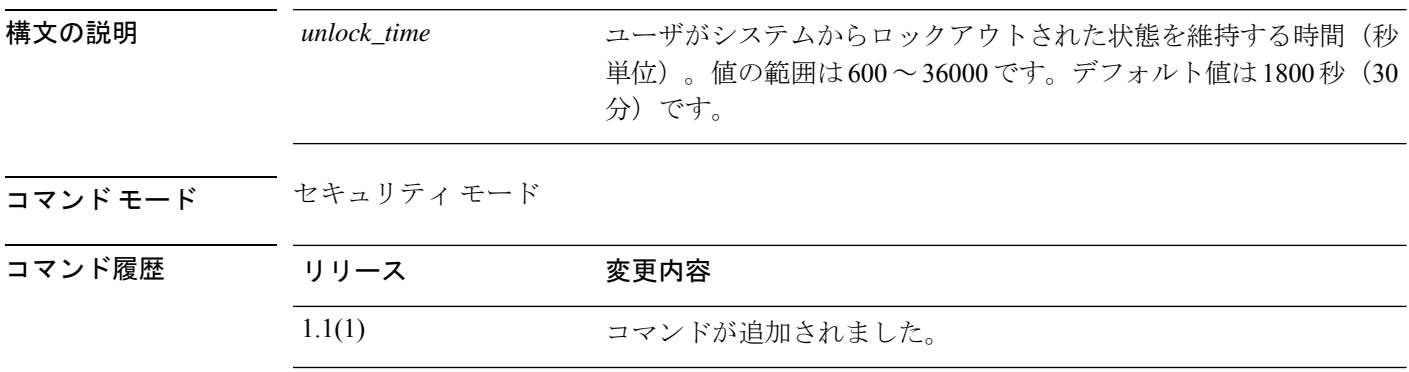

使用上のガイドライン ユーザ(管理者ユーザを含む)が指定されたログイン試行最高回数を超えると、ユーザはシス テムからロックアウトされるため、ログインが再び許可されるまで、この時間待機する必要が あります。ユーザがロックアウトされたことを示す通知は表示されません。

### 例

次の例では、セキュリティモードを開始し、ロックアウトされたユーザが再びログイ ンできるまでに経過する時間を指定する方法を示します。

```
FP9300-A # scope security
FP9300-A /security # set user-account-unlock-time 900
FP9300-A /security* # commit-buffer
FP9300-A /security #
```
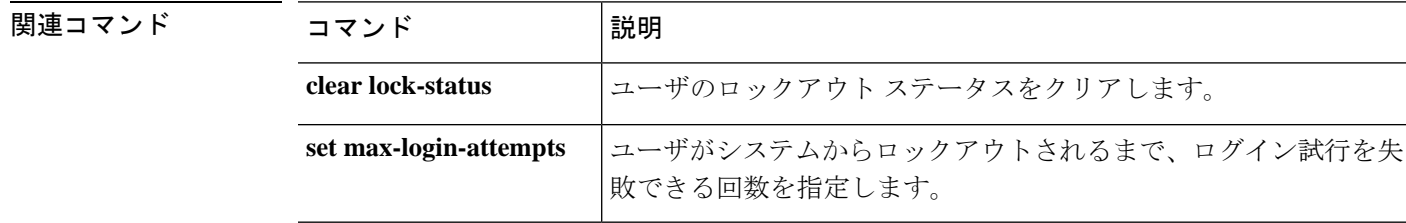

### **set user-label**

アプリケーションシャーシにユーザ定義識別子を割り当てるには、chassis/モード**setuser-label** コマンドを使用します。

インストール済みサーバのいずれかにユーザ定義識別子を割り当てるには、server/ モードで **set user-label** コマンドを使用します。

#### **set user-label** *user\_label*

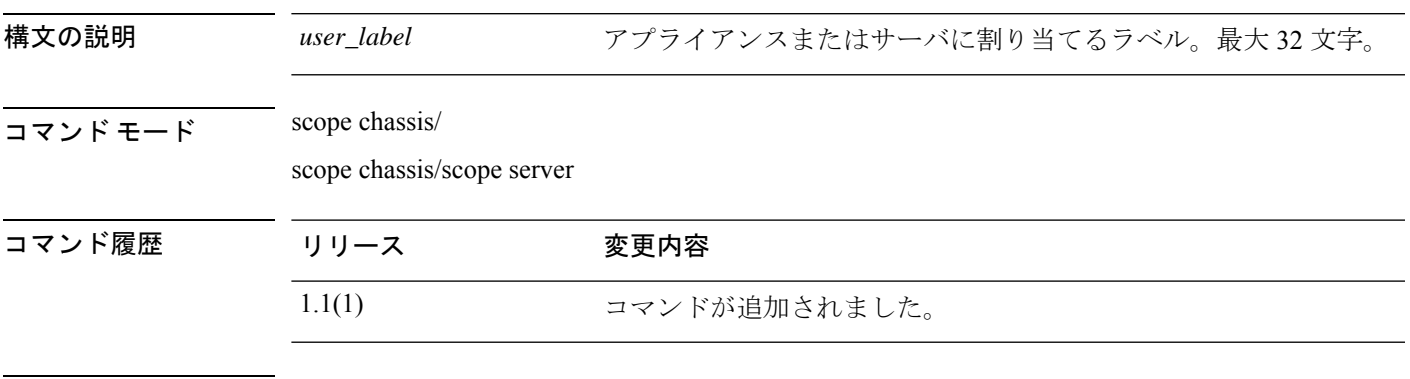

使用上のガイドライン chassis/モードで**show detail**コマンドを使用すると、シャーシに現在割り当てられているユー ザ ラベルを表示できます。

> chassis/server/ モードで **show detail** コマンドを使用すると、接続されたサーバに現在割り当 てられているユーザ ラベルを表示できます。

#### 例

次の例は、アプライアンスシャーシにユーザ定義ラベルを割り当てる方法を示してい ます。

```
firepower # scope chassis 1
firepower /chassis # set user-label FP9300-4
firepower /chassis* # commit-buffer
firepower /chassis # show detail
```
Chassis:

```
Chassis: 1
User Label: FP9300-4
Overall Status: Operable
Oper qualifier: N/A
Operability: Operable
Conf State: Ok
Admin State: Acknowledged
Conn Path: A
Conn Status: A
Managing Instance: A
Product Name: Cisco Firepower 9300 Security Appliance AC
PID: FPR-C9300-AC
VID: V02
Part Number: 68-100280-04
Vendor: Cisco Systems Inc
```

```
Model: FPR-C9300-AC
   Serial (SN): JMX1950196H
   HW Revision: 0
   Mfg Date: 2015-12-16T00:00:00.000
   Power State: Ok
   Thermal Status: Ok
   SEEPROM operability status: Operable
   Dynamic Reallocation: Chassis
   Reserved Power Budget (W): 600
   PSU Capacity (W): 0
   PSU Line Mode: High Line
   PSU State: Ok
   Current Task:
firepower /chassis #
```
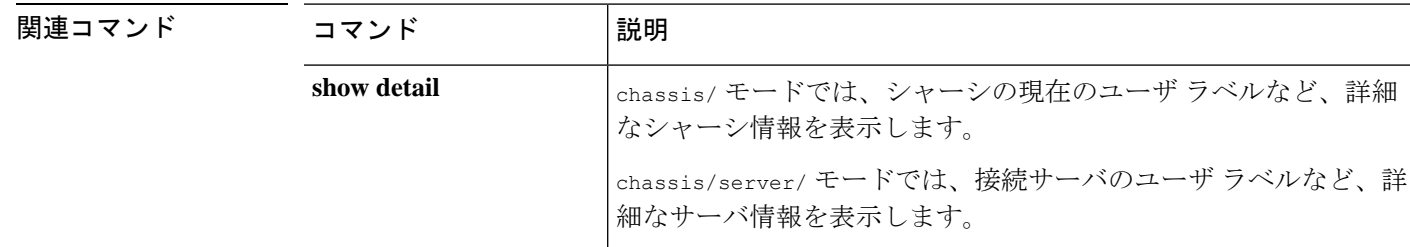

## **set value (create bootstrap-key FIREWALL\_MODE)**

Threat Defense と ASA のブートストラップ コンフィギュレーションでファイアウォール モー ドをルーテッドまたはトランスペアレントに指定するには、**set value**コマンドを指定します。

**set value** {**routed** | **transparent**}

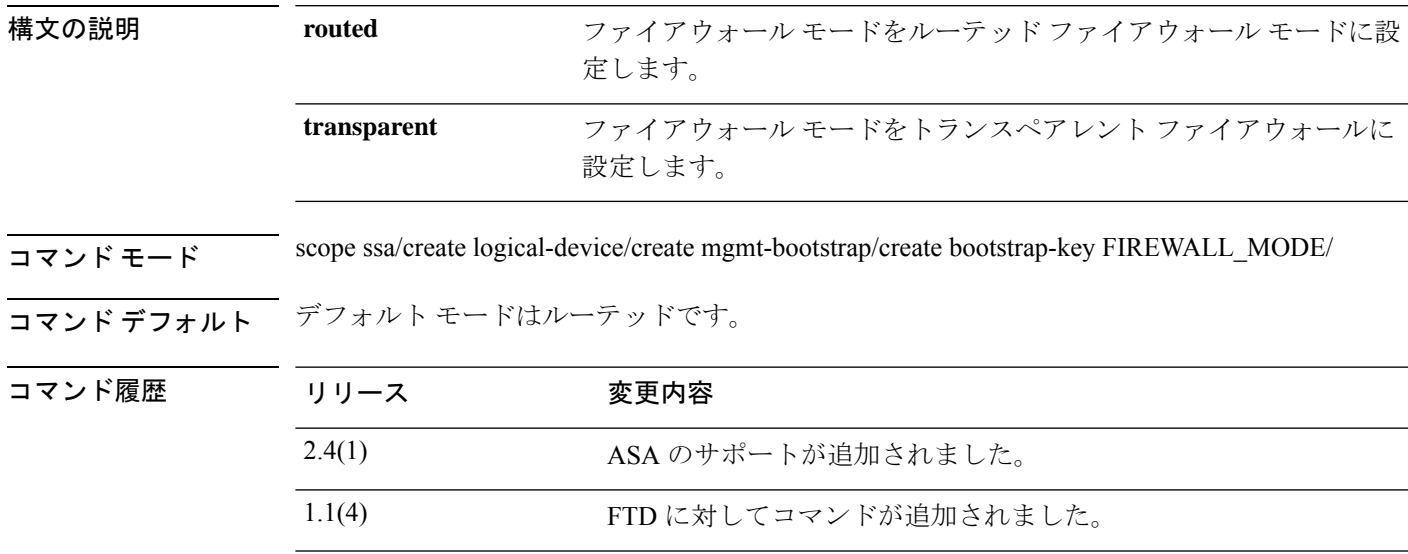

使用上のガイドライン ブートストラップの設定は、初期導入専用、またはディザスタリカバリ用です。通常の運用で は、アプリケーション CLI の設定でほとんどの値を変更できます。

### 例

次に、モードをルーテッドに設定する例を示します。

```
firepower# scope ssa
firepower /ssa # create logical-device FTD1 ftd 1 standalone
Firepower /ssa/logical-device* # create mgmt-bootstrap ftd
firepower /ssa/logical-device/mgmt-bootstrap* # create bootstrap-key FIREWALL_MODE
firepower /ssa/logical-device/mgmt-bootstrap/bootstrap-key* # set value routed
firepower /ssa/logical-device/mgmt-bootstrap/bootstrap-key* # exit
firepower /ssa/logical-device/mgmt-bootstrap* #
```
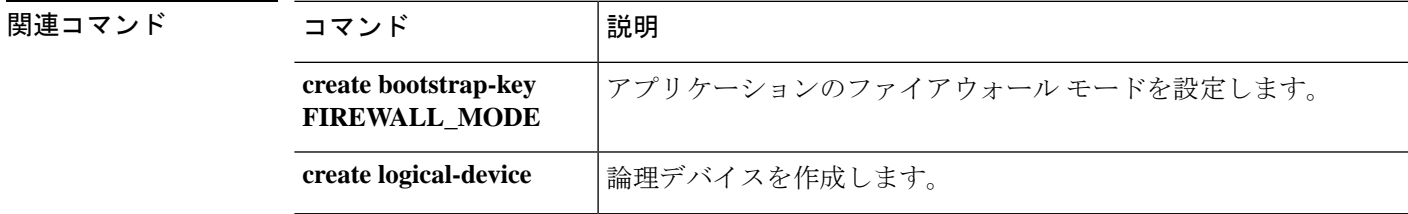

I

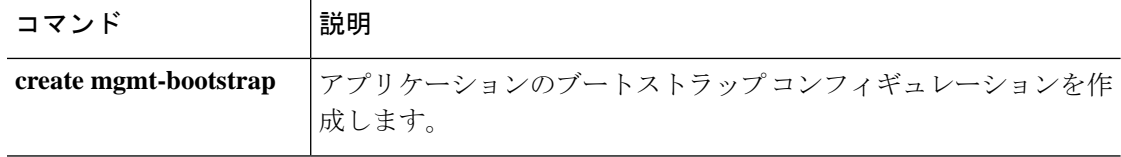

## **set value (create bootstrap-key MANAGEMENT\_TYPE)**

Threat Defense のブートストラップ設定でマネージャ(FMC または FDM)を指定するには、 **set value** コマンドを使用します。

**set value** {**FMC** | **LOCALLY\_MANAGED**}

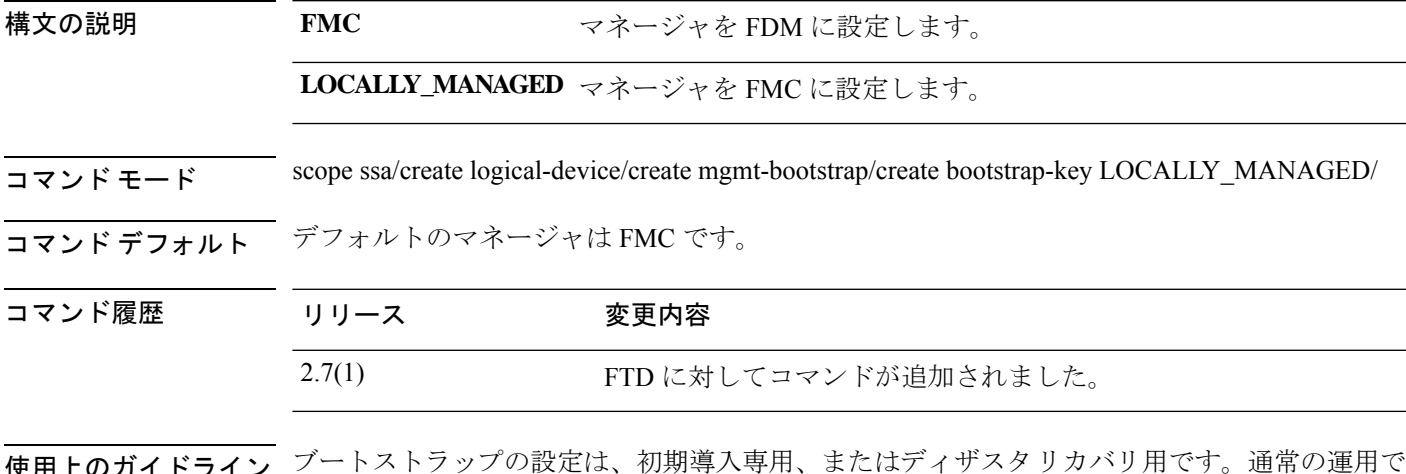

使用上のガイドライン ブートストラップの設定は、初期導入専用、またはディザスタリカバリ用です。通常の運用で は、アプリケーション CLI の設定でほとんどの値を変更できます。

#### 例

次の例は、マネージャを FDM に設定する方法を示しています。

```
firepower# scope ssa
firepower /ssa # create logical-device FTD1 ftd 1 standalone
Firepower /ssa/logical-device* # create mgmt-bootstrap ftd
firepower /ssa/logical-device/mgmt-bootstrap* # create bootstrap-key MANAGEMENT_TYPE
firepower /ssa/logical-device/mgmt-bootstrap/bootstrap-key* # set value LOCALLY_MANAGED
firepower /ssa/logical-device/mgmt-bootstrap/bootstrap-key* # exit
firepower /ssa/logical-device/mgmt-bootstrap* #
```
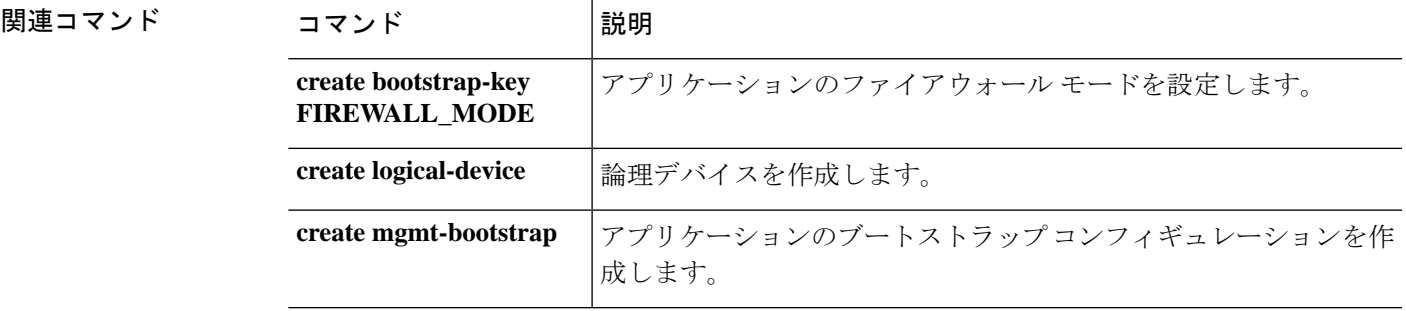

## **set value (create bootstrap-key PERMIT\_EXPERT\_MODE)**

Threat Defense の FTD SSH セッションでエキスパート モードを許可するには、 **set value** コマ ンドを使用します。

**set value** {**yes** | **no**}

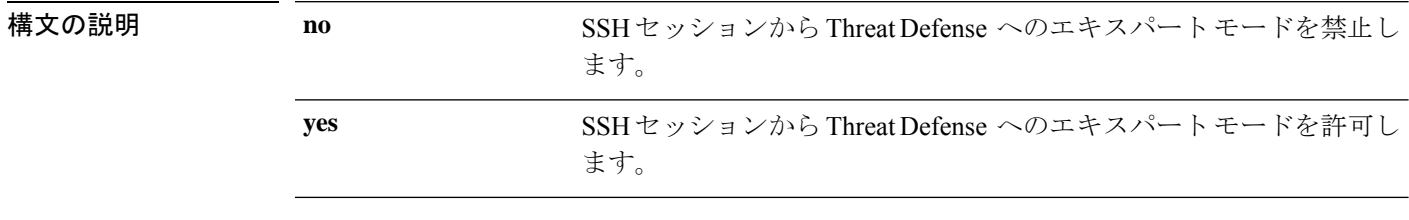

コマンド モード scope ssa/create logical-device/create mgmt-bootstrap/create bootstrap-key PERMIT\_EXPERT\_MODE/

コマンド デフォルト デフォルトは no です。

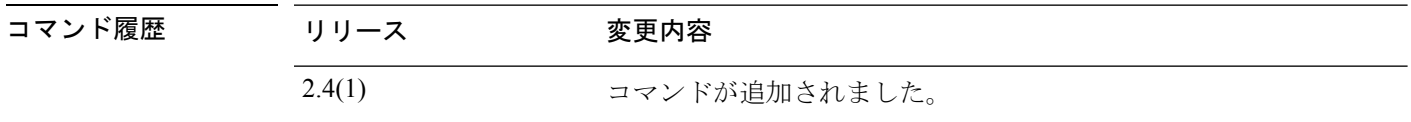

使用上のガイドライン エキスパート モードでは、高度なトラブルシューティングに FTD シェルからアクセスできま す。デフォルトでは、コンテナ インスタンスの場合、エキスパート モードを使用できるのは FXOS CLI から FTD CLI にアクセスするユーザだけです。この制限は、インスタンス間の分離 を増やす場合、コンテナインスタンスのみに適用されます。マニュアルの手順で求められた場 合、または Cisco Technical Assistance Center から求められた場合のみ、エキスパート モードを 使用します。このモードを開始するには、FTD CLI で expert コマンドを使用します。

### 例

次に、SSH でエキスパート モードを有効にする例を示します。

```
firepower# scope ssa
firepower /ssa # create logical-device FTD1 ftd 1 standalone
Firepower /ssa/logical-device* # create mgmt-bootstrap ftd
firepower /ssa/logical-device/mgmt-bootstrap* # create bootstrap-key PERMIT_EXPERT_MODE
firepower /ssa/logical-device/mgmt-bootstrap/bootstrap-key* # set value yes
firepower /ssa/logical-device/mgmt-bootstrap/bootstrap-key* # exit
firepower /ssa/logical-device/mgmt-bootstrap* #
```
関連コマンド

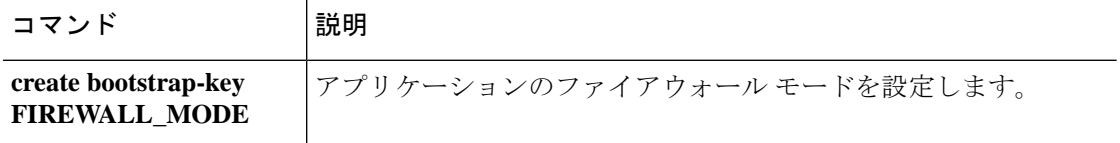

 $\mathbf l$ 

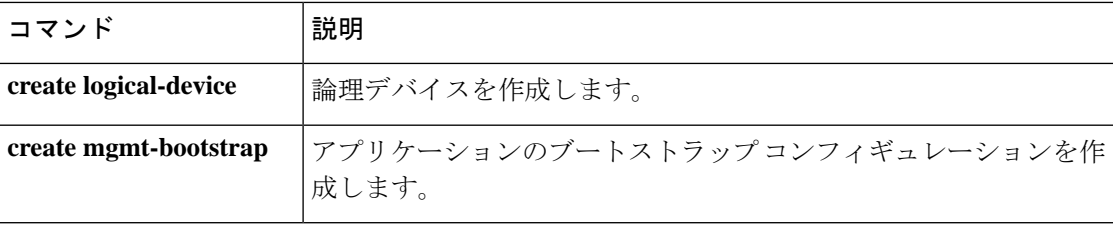

### **set vlan**

コンテナ インスタンスで使用するサブインターフェイスの VLAN ID を設定するには、**set vlan** コマンドを使用します。

**set vlan** *id*

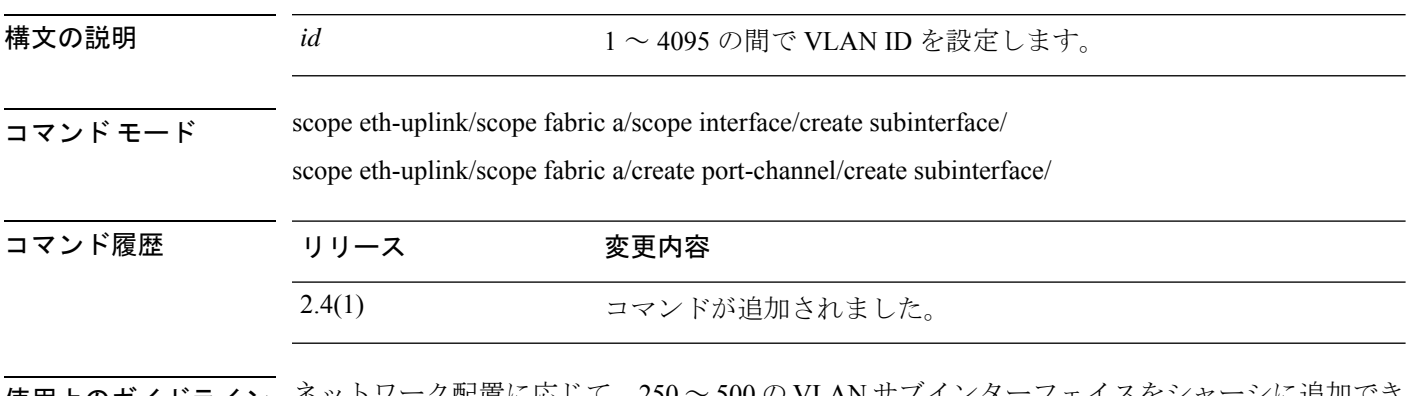

使用上のガイドライン ネットワーク配置に応じて、250 ~ 500 の VLAN サブインターフェイスをシャーシに追加でき ます。

> インターフェイスごとの VLAN ID は一意である必要があります。コンテナ インスタンス内で は、VLANIDは割り当てられたすべてのインターフェイス全体で一意である必要があります。 異なるコンテナ インターフェイスに割り当てられている限り、VLAN ID を別のインターフェ イス上で再利用できます。ただし、同じ ID を使用していても、各サブインターフェイスが制 限のカウント対象になります。

### 例

次に、イーサネット 1/1 上の 3 つのサブインターフェイスを作成し、データ共有イン ターフェイスに設定する例を示します。

```
firepower# scope eth-uplink
firepower /eth-uplink # scope fabric a
firepower /eth-uplink/fabric # scope interface Ethernet1/1
firepower /eth-uplink/fabric/interface # create subinterface 10
firepower /eth-uplink/fabric/interface/subinterface* # set vlan 10
firepower /eth-uplink/fabric/interface/subinterface* # set port-type data-sharing
firepower /eth-uplink/fabric/interface/subinterface* # exit
firepower /eth-uplink/fabric/interface # create subinterface 11
firepower /eth-uplink/fabric/interface/subinterface* # set vlan 11
firepower /eth-uplink/fabric/interface/subinterface* # set port-type data-sharing
firepower /eth-uplink/fabric/interface/subinterface* # exit
firepower /eth-uplink/fabric/interface # create subinterface 12
firepower /eth-uplink/fabric/interface/subinterface* # set vlan 12
firepower /eth-uplink/fabric/interface/subinterface* # set port-type data-sharing
firepower /eth-uplink/fabric/interface/subinterface* # commit-buffer
firepower /eth-uplink/fabric/interface/subinterface #
```
### **コマンド**

I

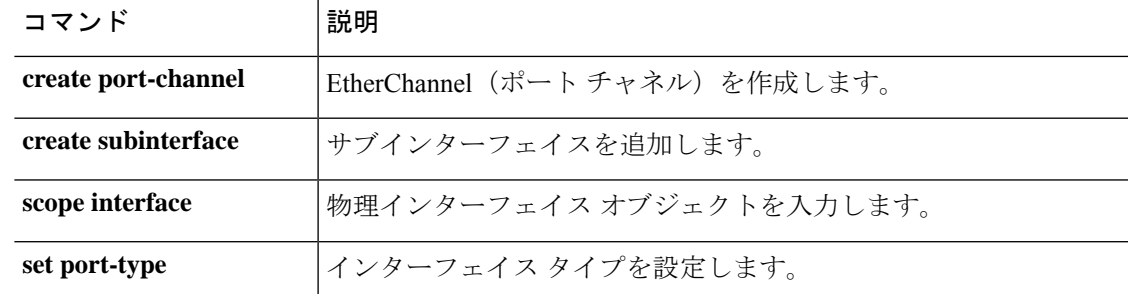

**set vlan**

 $\mathbf{l}$ 

翻訳について

このドキュメントは、米国シスコ発行ドキュメントの参考和訳です。リンク情報につきましては 、日本語版掲載時点で、英語版にアップデートがあり、リンク先のページが移動/変更されている 場合がありますことをご了承ください。あくまでも参考和訳となりますので、正式な内容につい ては米国サイトのドキュメントを参照ください。